Proyecto Fin de Carrera Ingeniería de Ciado<br>Ingeniería de Cespacial Trabajo Fin de Grado Ingeniería Aeroespacial

### Recuperación del Patrimonio Histórico. Modelado en CATIA V5 R19 del avión caza Heinkel He 162 Volksjäger

**Autor: Manuel Jesús Ramos Pugnaire Tutor: Laura García Ruesgas** 

### **Depretiería Gráfica Escuela Técnica Superior de Ingeniería Escuela Técnica Superior de Ingeniería Universidad de Sevilla Universidad de Sevilla**

Sevilla, 2021

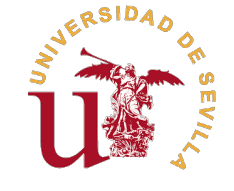

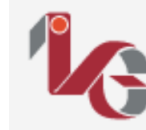

<sub>Departamento de</sub><br>Ingeniería Gráfica

Trabajo Fin de Grado Ingeniería Aeroespacial

### **Recuperación del Patrimonio Histórico. Modelado en CATIA V5 R19 del avión caza Heinkel He 162 Volksjäger**

Autor: Manuel Jesús Ramos Pugnaire

Tutor:

Laura García Ruesgas Profesora Contratada Doctora

Dpto. de Ingeniería Gráfica Escuela Técnica Superior de Ingeniería Universidad de Sevilla

Sevilla, 2021

Trabajo Fin de Grado: Recuperación del Patrimonio Histórico. Modelado en CATIA V5 R19 del avión caza Heinkel He 162 Volksjäger

Autor: Manuel Jesús Ramos Pugnaire Tutor: Laura García Ruesgas

El tribunal nombrado para juzgar el trabajo arriba indicado, compuesto por los siguientes profesores:

Presidente:

Vocal/es:

Secretario:

acuerdan otorgarle la calificación de:

El Secretario del Tribunal

Fecha:

### **Agradecimientos**

I a llegado el final de una de las etapas más especiales de mi vida. Afortunadamente, han sido cuatro años en los que he podido disfrutar de una ciudad increíble como Sevilla y conocer a gente que directa Ta llegado el final de una de las etapas más especiales de mi vida. Afortunadamente, han sido cuatro o indirectamente me ha hecho crecer y me ha acompañado en esta etapa universitaria.

En primer lugar agradecer sin duda alguna a mi tutora, Laura García Ruesgas, que me ha acompañado durante el desarrollo de este proyecto ayudándome en lo que necesitaba, aconsejándome y guiándome. No he tenido el placer de que me haya dado clase durante el grado, pero espero tener la posibilidad de que lo haga durante el máster y le deseo lo mejor.

A continuación, agradecer a todos l@s profesor@s que me han dado clase y prácticas durante la carrera, desde los que en primero me recibieron con 17 años siendo un niño pensando que sabía mucho por haber sacado buena nota en selectividad, hasta los que me han despedido cuatro años después demostrándome que aunque queda mucho por aprender, estoy preparado para trabajar en la industria aeronáutica.

Quiero agradecer a todas las personas que he conocido estos años. A mis amigos más cercanos, que sin ellos esto no habría sido tan especial y bonito. A mis compañeros de piso, que aunque llevamos dos años viviendo juntos, se han convertido en personas muy especiales.

En especial, quería agradecer a uno de mis compañeros, a Jesús. La verdad que se ha convertido en una persona muy importante en estos cuatro años. Si no lo hubiera conocido probablemente no habría acabado la carrera en cuatro años, porque yo lo veía como algo utópico al comienzo. Ya no solamente en el ámbito académico sino en el personal, me ha aportado mucho estos cuatro años, sobretodo desde que empezamos a vivir juntos en segundo en la residencia. Espero mantenerlo mucho tiempo y que no perdamos la amistad y la confianza que tenemos.

Agradecer también a mis tíos, primos y abuelos, ellos se alegran mucho cuando ven que han pasado cuatro años y estoy aquí, acabando, y yo solo les puedo dar las gracias por acompañarme.

Finalmente, y los más importantes en mi vida, mi familia. Gracias a mi hermano y mi hermana, que a pesar de llevar cuatro años separados y haciendo su vida cada uno, estamos muy unidos y nos queremos mucho aunque no nos lo digamos, la verdad no me imagino una vida sin compartir momentos con ellos. Y sobretodo, a los que de verdad han hecho que todo esto sea posible, mis padres. No solo me han acompañado en este viaje, sino que han sido los que más han confiado, los que más se alegran de verme ahora, los que más fuerza me han dado para terminar y sacarlo todo adelante. Simplemente gracias por todo, os debo la vida y os debo lo que soy, os quiero con todo mi corazón.

### **Resumen**

<span id="page-8-0"></span>Este trabajo forma parte de una recopilación de patrimonio histórico aeronáutico, en la que anteriormente se ha conseguido obtener planos, imágenes y documentos de aeronaves clásicas como el Ansaldo SVA se ha conseguido obtener planos, imágenes y documentos de aeronaves clásicas como el *Ansaldo SVA 5*, el avión caza español *Saeta* o el *Spitfire Mk IX*, caza británico de la Segunda Guerra Mundial.

En este caso, el avión que se va a documentar y modelar es el caza *Heinkel He 162* más conocido como *Salamander*. Se trata de uno de los primeros cazas de la Segunda Guerra Mundial que estaba impulsado por un motor a reacción a diferencia de los anteriores que empleaban un sistema de hélices. El *Heinkel He 162* es exactamente el tercer avión a reacción, precedido por el *Me 262* y el *Me 163* y el más rápido de esta primera generación de aviones.

El documento se dividirá en varios apartados, cada uno de los cuales abarcará el modelado y ensamblaje de cada una de las partes del caza en cuestión. El modelado se realizará a través del software Catia V.5. R19 empleando las conocimientos básicos aprendidos en la asignatura *"Diseño y Fabricación Asistidos por Ordenador"* impartida en el Grado, además de ampliar dichos conocimientos empleando nuevos módulos desconocidos para mí, como son el módulo de superficie *Generative Shape Design* o el *Wireframe and Surface Design*, el modelo de estilo libre *Free Style*, el de inserción de imágenes *Sketch Tracer* y el de simulación de mecanismos *DMU Kinematics*.

## **Abstract**

<span id="page-10-0"></span> $\overline{\mathbf{r}}$ This work is part of a compilation of aeronautical historical heritage, in which previously it has been possible to obtain plans, images and documents of classic aircraft such as the *Ansaldo SVA 5*, the Spanish fighter plane *Saeta* or the *Spitfire Mk IX*, British fighter of the Second World War.

In this case, the aircraft to be documented and modeled is the *Heinkel He 162* fighter better known as *Salamander*. It is one of the first fighters of the Second World War that was powered by a jet engine unlike the previous ones that used a propeller system. The *Heinkel He 162* is exactly the third jet aircraft, preceded by the *Me 262* and the *Me 163* and the fastest of this first generation of aircraft.

The document will be divided into several sections, each of which will cover the modeling and assembly of each of the parts of the fighter in question. The modeling will be done through the Catia V.5 software. R19 using the basic knowledge learned in the subject textit "Computer Aided Design and Manufacturing" learnt during the degree, in addition to expanding that knowledge using new modules unknown to me, such us the surface module *Generative Shape Design* or the *Wireframe and Surface Design*, the free style module *Free Style*, the inserting images module *Sketch Tracer* and the simulation of mechanisms module *DMU Kinematics*.

# **Índice Abreviado**

<span id="page-12-0"></span>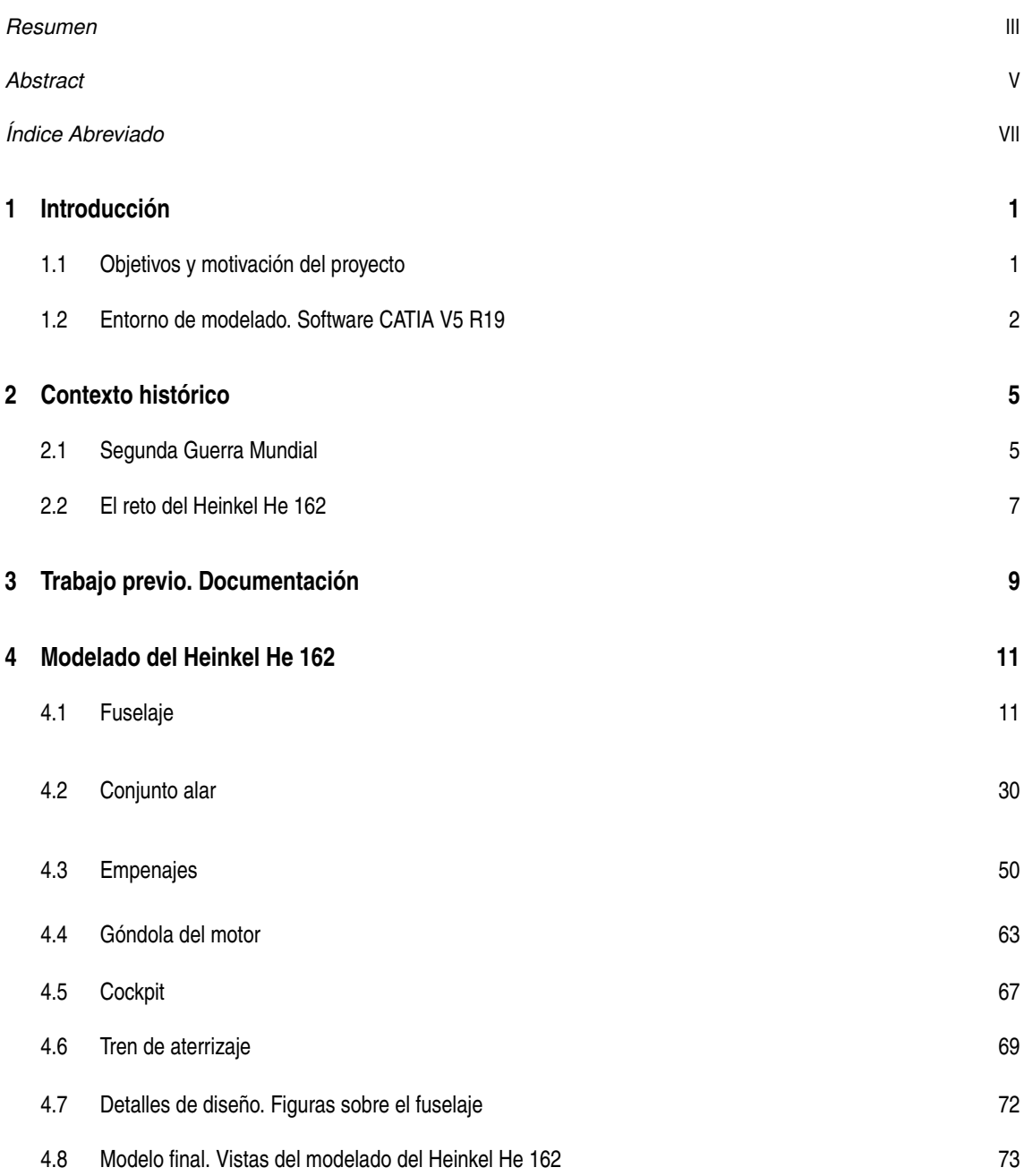

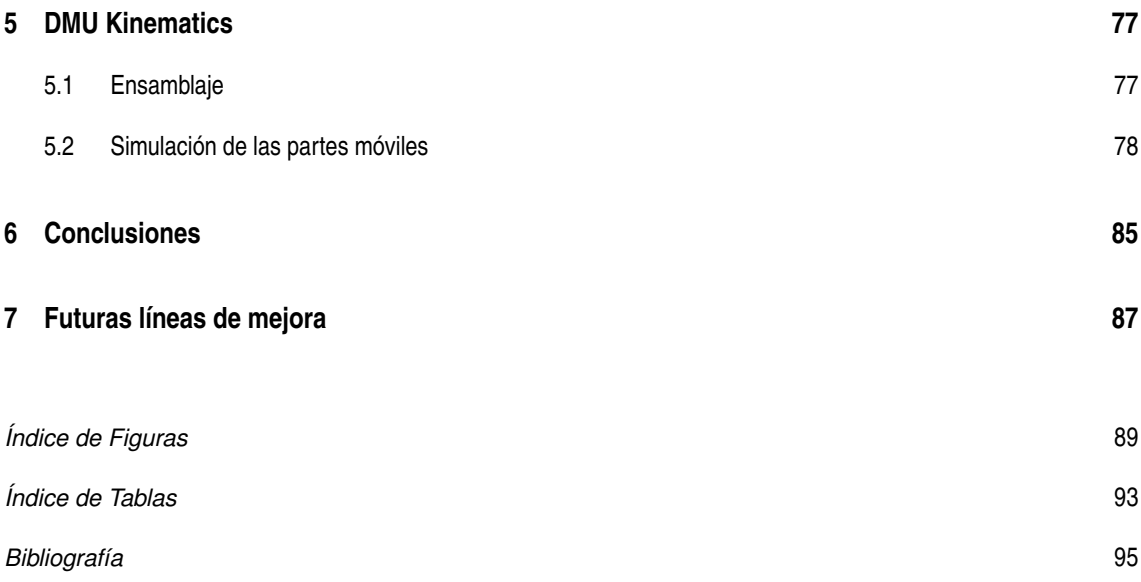

# **Índice**

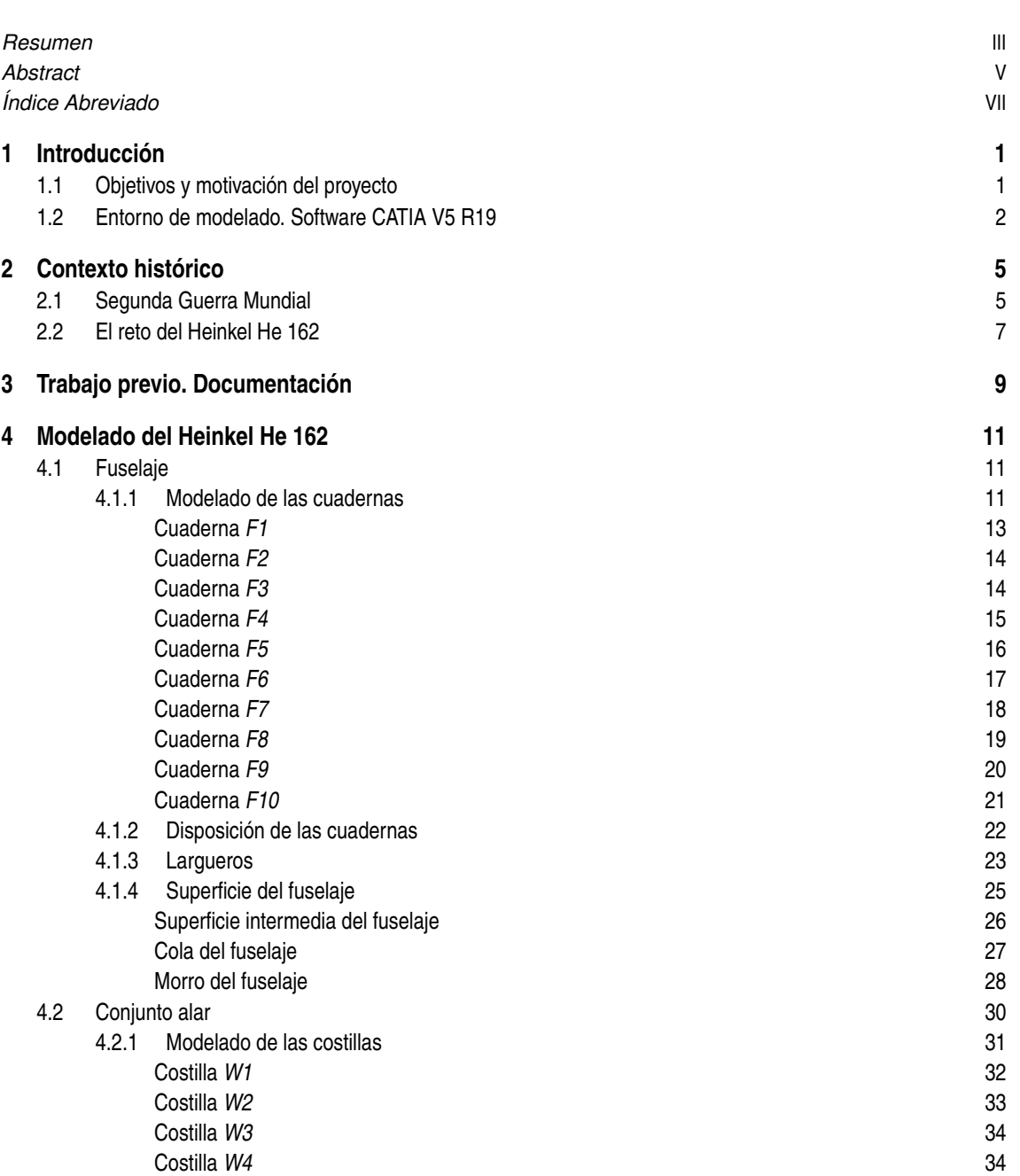

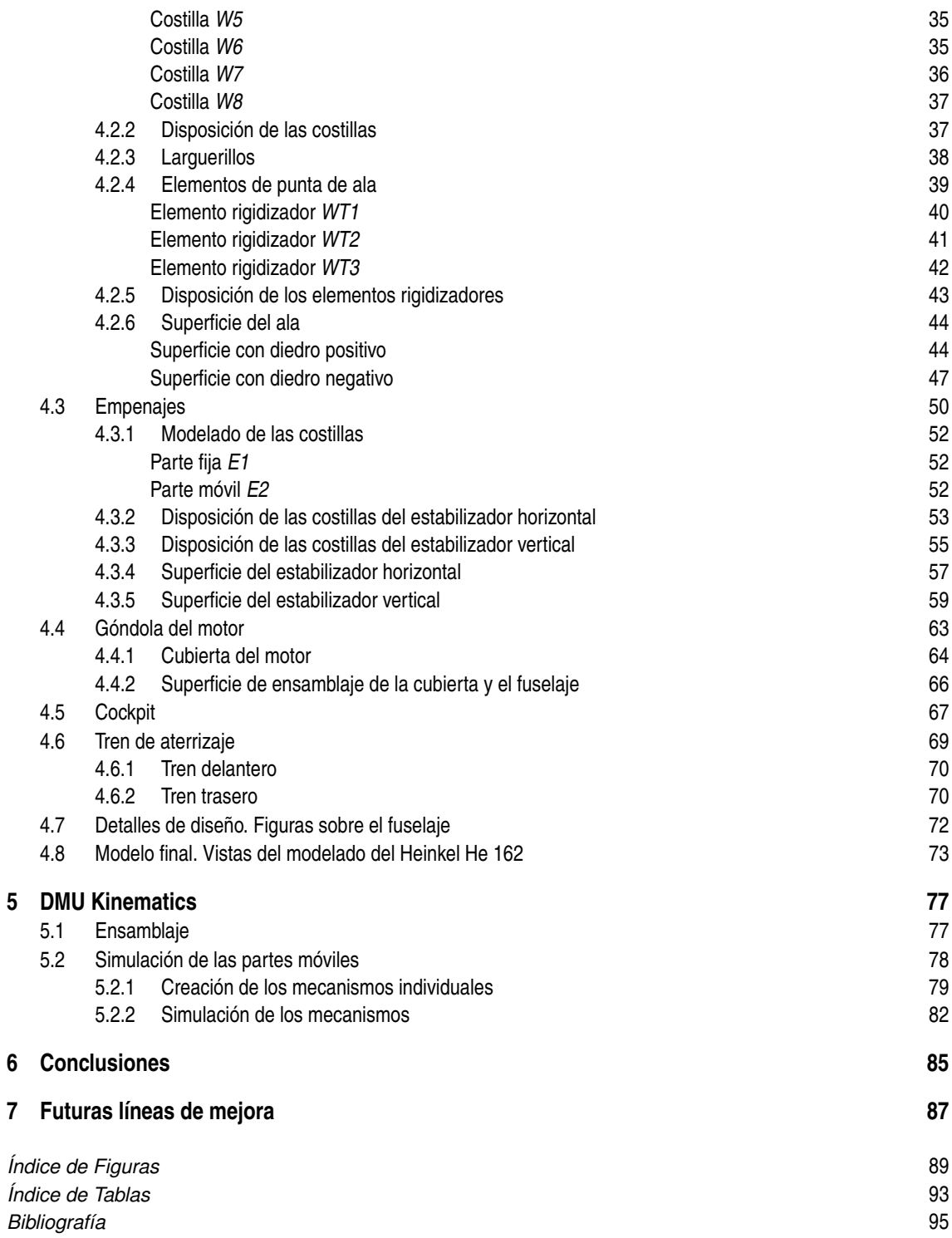

## <span id="page-16-0"></span>**1 Introducción**

En este documento se van a mostrar todos los pasos dados para realizar una recreación virtual y modelado del caza de la Segunda Guerra Mundial, *Heinkel He 162* más conocido por *Salamander*. Esto forma del caza de la Segunda Guerra Mundial, *Heinkel He 162* más conocido por *Salamander*. Esto forma parte de un trabajo fin de grado del Grado en Ingeniería Aeroespacial de la Universidad de Sevilla.

El proyecto forma parte de una recuperación de patrimonio histórico aeronáutico, en el que ya han participado antiguos compañeros del grado. Al tratarse de un avión antiguo, es complicado obtener planos o incluso información disponible online que detalle perfectamente la geometría de todos los componentes de esta aeronave, será necesario introducir algunas hipótesis para poder terminar con el modelado, tal y como se explicará más adelante en este documento.

#### **1.1 Objetivos y motivación del proyecto**

Como se ha dicho antes, el objetivo principal del proyecto es el modelar el avión de la Segunda Guerra Mundial Heinkel He 162, el caza a reacción más rápido de la primera generación de aviones de este tipo.

El modelado de todas y cada una de las piezas que componen la aeronave es imposible de llevar a cabo en el tiempo que tiene asignado la realización de un trabajo fin de grado, es por eso que el modelado dependerá en mayor medida de esta limitación. Por otro lado, la otra gran limitación es la falta de información, ya que para obtener planos de este modelo en concreto ha sido necesario realizar una exhaustiva búsqueda en diferentes páginas web.

El modelado se hará de la manera más precisa posible, aprovechando al máximo toda la información obtenida. Además, y como objetivo último, se pretende sacar más partido a la herramienta de diseño CATIA V5, dando movimiento a la aeronave mediante el paquete *Kinematics*.

Ya en el ámbito académico, se pretende ampliar los conocimientos sobre el programa CATIA V5, ya que, además de que es el más empleado en la industria aeronáutica, lo aprendido en la asignatura de *Diseño y Fabricación Asistidos por Ordenador*, puede quedarse corto de cara a posible futuro laboral y además, se pretende conocer como son las partes que conforman un avión de la época, para poder entender mejor el por qué de los avances y diseños actuales.

Debido a la situación actual de pandemia, los alumnos nos hemos visto perjudicados a la hora de poder hacer posibles prácticas en laboratorios de la Escuela, o visitas guiadas a través de la asociación Euroavia, a museos o fábricas de aeronaves, lo que hace que realmente no se tenga una percepción realista de los conocimientos adquiridos en la carrera en cuanto al como es realmente un avión por dentro. Es por eso que, y ya en mi opinión personal, este trabajo también va a proporcionar ese enfoque real de como es un avión, más allá de los estudios teóricos que se deben de hacer para poner una aeronave en marcha.

La mayor motivación del proyecto fue llegar a desenvolverme mucho mejor con el software CATIA V5,

#### <span id="page-17-0"></span>**2 Capítulo 1. Introducción**

ya que creo que en un futuro no muy lejano, me será muy útil de cara a la vida profesional. Otra de las motivaciones fue el hecho de poder juntar historia e ingeniería, que aunque son muy diferentes a priori, nunca está de más conocer cómo fueron las cosas en el pasado, para entender de donde venimos y hacia donde nos dirigimos ya no solamente en el ámbito social, sino en el tecnológico e ingenieril que es el que nos concierne y el tratado en el proyecto.

Tras un año sin haber empleado el software, ha sido necesario emplear un manual de CATIA para recordar los conocimientos adquiridos durante la asignatura mencionada previamente. El manual empleado ha sido [\[6\]](#page-110-0) en la bibliografía del documento.

#### **1.2 Entorno de modelado. Software CATIA V5 R19**

El software empleado para realizar el modelado es CATIA V5 R19. Es un programa informático de diseño, fabricación e ingeniería asistida por computadora. El programa está desarrollado para proporcionar apoyo desde la concepción del diseño de producción y el análisis de productos [\[4\]](#page-110-0).

Inicialmente fue desarrollado para servir en la industria aeronáutica, de ahí que se haya hecho hincapié en el manejo de superficies complejas. CATIA es ampliamente usado en la industria del automóvil para el diseño y desarrollo de componentes de carrocería, además, en la industria de la construcción también se ha incorporado este software para desarrollar edificios de una gran complejidad formal, como puede ser el Museo Guggenheim en Bilbao. Los ámbitos de aplicación del programa van desde el ámbito de la ingeniería mecánica, el diseño y los sistemas de ingeniería, incluyendo además sistemas eléctricos y sistemas de fluidos.

Desde su creación hasta nuestros días, CATIA ha sido modificado enormemente introduciendo una mejor interfaz y multitud de módulos mediante diferentes versiones. En la actualidad, la versión más empleada de este software es la V5, desarrollada en 2008, que es la que se va a emplear para este modelado [\[4\]](#page-110-0).

Los principales módulos que se van a emplear son los siguientes:

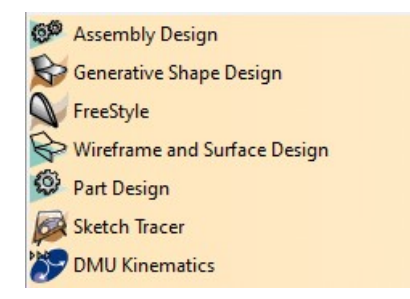

**Figura 1.1** Principales módulos empleados.

- **Assembly design:** Es el paquete de ensamblaje. En él se pueden unir una a una todas las piezas que conforman cualquier cuerpo, haciendo que no sea necesario el diseño de dicho objeto como un todo.
- **Wireframe and Surface Design/Generative Shape Design:** Son los módulos de superficie. El primero es algo menos incompleto que el segudo. Con ellos se pueden crear superficies de cualquier geometría.
- **Free Style:** Es el módulo de "Estilo Libre" en el que no es necesario adecuarse a ninguna restricción si se quiere pintar cualquier cosa. En nuestro caso, este módulo se va a emplear principalmente para crear curvas 3D que hará de guías en las diversas partes del avión.
- **Part Design:** Es el módulo de diseño de piezas. En él se trabaja mediante lo que se conoce como *Sketch*, creando geometrías planas, para después darles espesor. Este módulo solamente crea sólidos.
- **Sketch Tracer:** módulo para insertar imágenes que nos van a servir como planos a escala para comprobar que la geometría modelada es lo más parecida a la del avión real.

• **DMU Kinematics:** módulo que permite simular las características mecánicas del avión, pudiendo darle movimiento y más realismo.

### <span id="page-20-0"></span>**2 Contexto histórico**

#### **2.1 Segunda Guerra Mundial**

La Segunda Guerra Mundial fue un conflicto militar global que se desarrolló entre 1939 y 1945. En ella se vieron implicadas la mayor parte de las naciones del mundo, incluidas todas las grandes potencias, así como práctica a Segunda Guerra Mundial fue un conflicto militar global que se desarrolló entre 1939 y 1945. En ella se vieron implicadas la mayor parte de las naciones del mundo, incluidas todas las grandes potencias, así de la Segunda Guerra Mundial <sup>1</sup> y las potencias del eje <sup>2</sup>. Fue la mayor contienda bélica de la historia, con más de cien millones de militares movilizados y un estado de guerra total en que los grandes contendientes destinaron toda su capacidad económica, militar y científica al servicio del esfuerzo bélico, borrando la distinción entre recursos civiles y militares. Marcada por hechos de enorme repercusión que incluyeron la muerte masiva de civiles —el Holocausto, los bombardeos intensivos sobre ciudades y el uso, por única vez, de armas nucleares en un conflicto militar— la Segunda Guerra Mundial fue la más mortífera de la historia con un resultado de entre 50 y 70 millones de víctimas, el 2,5 % de la población mundial [**?**].

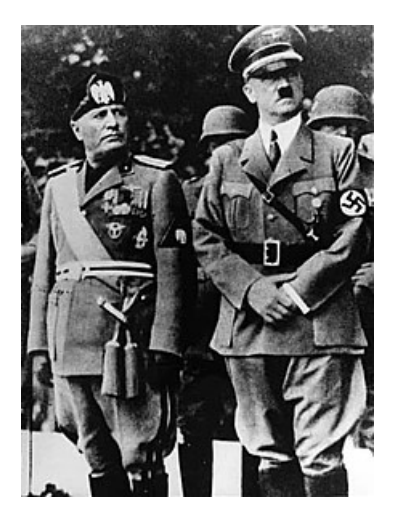

**Figura 2.1** Benito Mussolini (izquierda) y Adolf Hitler (derecha), líderes de la Italia fascista y de la Alemania nazi respectivamente (foto de 1937).

El comienzo del conflicto se suele situar en el 1 de septiembre de 1939, con la invasión alemana de Polonia, el primer paso bélico de la Alemania nazi en su pretensión de fundar un Tercer Reich alemán sobre Europa, y la consiguiente declaración de guerra a Alemania el 3 de septiembre por parte de Reino Unido, Francia y

<sup>&</sup>lt;sup>1</sup> Formados por Reino Unido de Gran Bretaña e Irlanda del Norte, la Tercera República Francesa, República de China, Segunda República Polaca, la Unión de Repúblicas Socialistas Soviéticas y los Estados Unidos de América.

 $2$  Formados por Alemania, el Imperio de Japón y el Reino de Italia y sus colonias

países afines de la Mancomunidad de Naciones. Desde de 1939 hasta inicios de 1941, merced a una serie de fulgurantes campañas militares y la firma de tratados, Alemania conquistó o sometió gran parte de la Europa continental. En virtud de los acuerdos firmados entre los nazis y los soviéticos, la nominalmente neutral Unión Soviética ocupó o se anexionó territorios de las seis naciones vecinas con las que compartía frontera en el oeste. El Reino Unido y la Commonwealth <sup>3</sup> se mantuvieron como la única gran fuerza capaz de combatir contra las potencias del eje en el norte de África y en una extensa guerra naval. En junio de 1941 las potencias europeas del eje comenzaron la invasión de la Unión Soviética, iniciado así la más extensa operación de guerra terrestre de la historia, en la que desde ese momento se empleó la mayor parte del poder militar del Eje. En diciembre de 1941 el Imperio de Japón, que había estado en guerra con China desde 1937 y pretendía expandir sus dominios en el Sudeste Asiático, atacó a los Estados Unidos y a las posesiones europeas francesas, británicas y neerlandesas en Asia y en el océano Pacífico, conquistando rápidamente gran parte de la región [**?**].

El avance de las fuerzas del Eje fue detenido por los aliados en 1942 tras la derrota de Japón en varias batallas navales y de las tropas europeas del Eje en el Norte de África y en la decisiva batalla de Stalingrado. En 1943, como consecuencia de los diversos reveses de los alemanes en Europa del Este, la invasión aliada de la Italia Fascista y las victorias de los Estados Unidos en el Pacífico, el Eje perdió la iniciativa y tuvo que emprender la retirada estratégica en todos los frentes. En 1944 los aliados occidentales invadieron Francia, al mismo tiempo que la Unión Soviética recuperaba las pérdidas territoriales y ambas potencias invadían Alemania [**?**].

La guerra acabó con una victoria total de los aliados sobre el eje en 1945 y la liberación de los prisioneros en campos de exterminio. La guerra en Europa terminó con la captura de Berlín por tropas soviéticas y polacas y la consiguiente rendición incondicional alemana el 8 de mayo de 1945. La Armada Imperial Japonesa resultó derrotada por los Estados Unidos y la invasión del archipiélago japonés se hizo inminente. Tras el bombardeo atómico sobre Hiroshima y Nagasaki por parte de los Estados Unidos y la invasión soviética de Manchuria, la guerra en Asia terminó el 15 de agosto de 1945 cuando Japón aceptó la rendición incondicional [**?**].

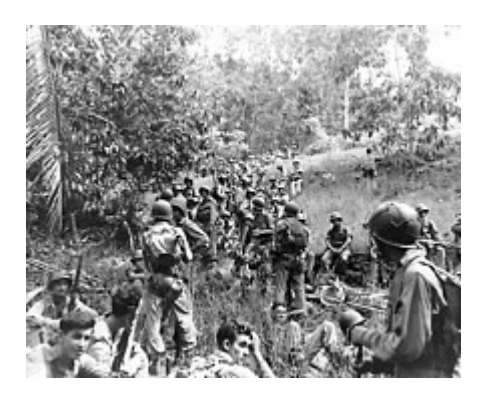

**Figura 2.2** Marines estadounidenses descansan en el campo en Guadalcanal.

La Segunda Guerra Mundial alteró las relaciones políticas y la estructura social del mundo. La Organización de las Naciones Unidas (ONU) fue creada tras la conflagración para fomentar la cooperación internacional y prevenir futuros conflictos. La Unión Soviética y los Estados Unidos se alzaron como superpotencias rivales, estableciéndose el escenario para la Guerra Fría, que se prolongó por los siguientes 46 años. Al mismo tiempo declinó la influencia de las grandes potencias europeas, materializada en el inicio de la descolonización de Asia y África. La mayoría de los países cuyas industrias habían sido dañadas iniciaron la recuperación económica, mientras que la integración política, especialmente en Europa, emergió como un esfuerzo para establecer las relaciones de posguerra [**?**].

<sup>3</sup> Mancomunidad de naciones

### <span id="page-22-0"></span>**2.2 El reto del Heinkel He 162**

A principios de 1944, la octava Fuerza Aérea de los Estados Unidos prosiguió con su campaña de bombardeo sobre Alemania utilizando aviones *P-51 Mustang* como escolta de los bombarderos. Este hecho cambió completamente la naturaleza de la guerra aérea sobre los cielos de Alemania, dado que las unidades de caza alemanas ya no podían atacar a los bombarderos aliados sin ser molestados como lo había hecho anteriormente, sino que debían pasar la mayor parte del tiempo eludiendo las patrullas de escolta de los P-51, en vez de disparar contra los bombarderos. Buscando mejorar la capacidad de los cazas para derribar bombarderos llevó al ejército alemán a montar cañones de mayor calibre y mayor blindaje, pero esto lejos de ser beneficioso, tuvo una repercusión negativa en el rendimiento de estos cazas, convirtiéndolos en trampas mortales al oponerse a los ligeros Mustang [**?**].

En ese momento, los aliados tenían tanto superioridad numérica como táctica, y para abril de 1944, los grupos de caza de la *Luftwaffe*<sup>4</sup> estaban diezmados. Con pocos aviones para entablar combate aéreo, los cazas aliados tuvieron el camino libre para realizar inclusiones contra aeródromos, instalaciones ferroviarias y vías de comunicación. Pronto el sistema logístico alemán estaba en serios problemas y el mantenimiento de una fuerza de caza con capacidades de seguir luchando se tornó en una tarea casi imposible [**?**].

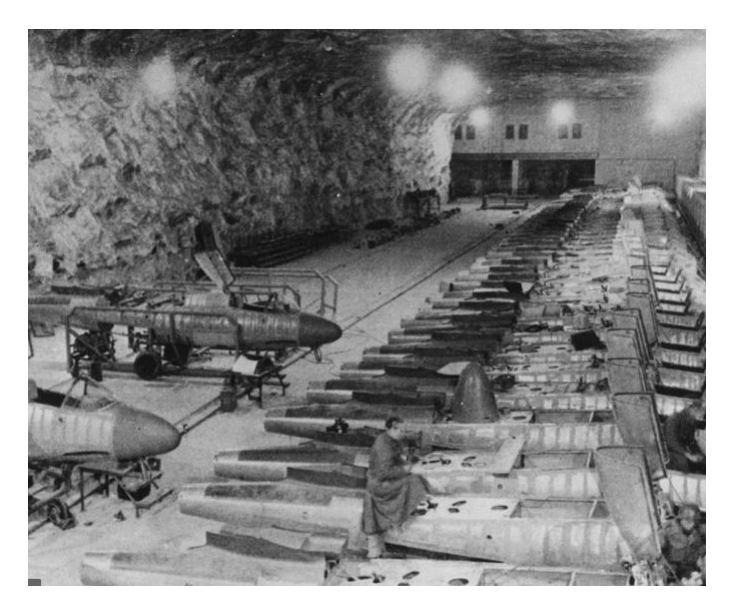

**Figura 2.3** Vista de la Factoría Hinterbrühl en Abril de 1945 [\[2\]](#page-110-0).

Para resolver este problema, dos bandos dentro de la Luftwaffe presentaron sus propuestas, ambas solicitando la inmediata introducción de grandes cantidades de cazas a reacción. Un grupo liderado por el General Adolf Galland, alegaba que la superioridad numérica aliada debía ser contrarrestada mediante superioridad tecnológica alemana, por lo que demandaron la construcción del *Messerschmitt Me 262*, mientras que otro grupo defendía que estas medidas poco harían para resolver el problema, ya que considerando la situación logística alemana, gran parte de la flota se quedaría en tierra esperando que las piezas de repuesto llegaran, o esperando combustible del que se carecía. En cambio, surgió un concepto de avión que fuera tan ligero y tan barato que si se rompía solo tendría que desecharlo. Este concepto fue ridiculizado por la mayoría de los pilotos de caza, pero ganó muchos adeptos en las esferas políticas. Finalmente el *Reichsmarshall* Hermann Wilhem Göring y el Ministro de Armamentos Albert Speer apoyaron completamente esta propuesta, ofreciendo un contrato para la construcción de un caza a reacción monomotor que debía ser barato y fácil de producir con el nombre de *Volksjäger* [**?**].

Los requisitos oficiales exigían que el caza fuera monoplaza y que estuviera impulsado por un motor a reacción *BMW 003*. El jet debía construirse de partes baratas y poco sofisticadas hechas de madera u otro

<sup>&</sup>lt;sup>4</sup> Fuerza aérea de las Fuerzas Armadas de Alemania durante la época nazi.

material no estratégico y, lo más importante, es que debía ser construido por una mano de obra semicapacitada o no capacitada. En cuanto a especificaciones técnicas, el caza no debía pesar más de 2 toneladas y debía tener una velocidad máxima de 750 km/h al nivel del suelo, una autonomía de media hora y una carrera de despegue de 500 m o menos. Otro de los requisitos, y quizás uno de los más importantes, es que el caza debía de ser muy fácil de volar, ya que todos los pilotos y tripulantes con experiencia habían muerto o eran prisioneros de guerra [**?**].

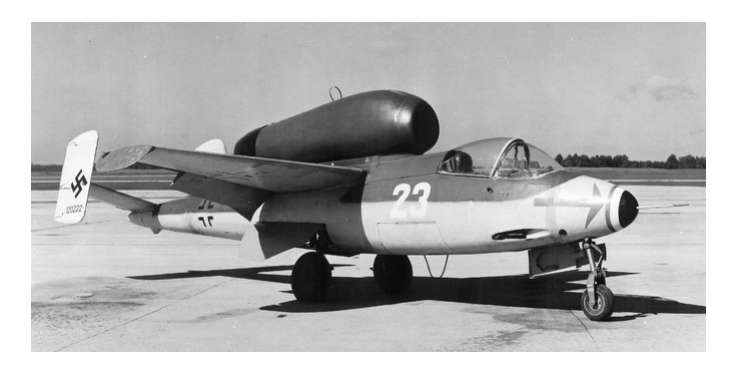

**Figura 2.4** Producción en masa del Heinkel He-162 [\[2\]](#page-110-0).

La producción del caza comenzó el 1 de enero de 1945, y la orden inicial de fabricación estimaba la fabricación de 4000 ejemplares al mes, la cual debía ser alcanzada a más tardar en abril de 1945. Estos nuevos aviones vieron el combate a mediados de abril, anotando varias muertes, pero perdiéndose por el camino 13 aviones y sus pilotos; 10 se perdieron por fallos técnicos, uno perdido en un accidente de aterrizaje, y dos como muertos en combate.

Aunque el Heinkel fue concebido como un avión de combate diseñado para poder portar armas pesadas, su ligero fuselaje solamente permitía poder llevar una sola arma. Además, aunque también se suponía que eran aviones muy simples, la realidad fue que en última instancia solo los veteranos de combate se sentaban a pilotarlos.

### <span id="page-24-0"></span>**3 Trabajo previo. Documentación**

Con el propósito de modelar el Heinkel He 162, se ha realizado un trabajo previo basado en la búsqueda a través de internet de todos los datos e información posible del avión. Se han conseguido las dimensiones principales on el propósito de modelar el Heinkel He 162, se ha realizado un trabajo previo basado en la búsqueda a través de internet de todos los datos e información posible del avión. Se han conseguido las dimensiones que el documento más útil y completo de todos, ha sido un archivo de CAD, en el que aparecía prácticamente todo lo necesario para el modelado.

| Envergadura     | $7.2 \text{ m}$            |
|-----------------|----------------------------|
| Longitud        | $9.05 \text{ m}$           |
| Altura          | 2.6 <sub>m</sub>           |
| Superficie alar | $14.5 \text{ m}^2$         |
| Peso en vacío   | $1600 \text{ kg}$          |
| Peso cargado    | 2800 kg                    |
| Planta motriz   | 1 turborreactor BMW 003E-1 |

**Tabla 3.1** Tabla con los datos numéricos encontrados [\[2\]](#page-110-0).

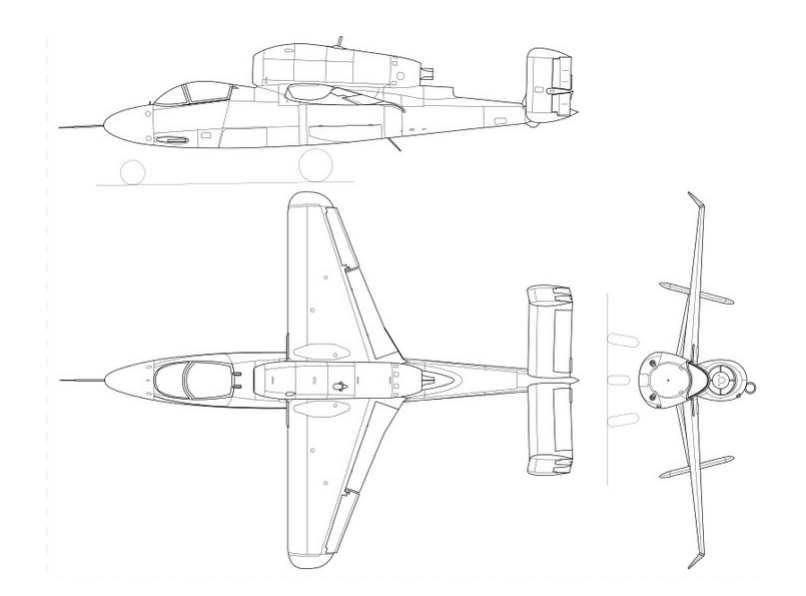

**Figura 3.1** Vistas en alzado, planta y perfil del avión [\[2\]](#page-110-0).

Con esta información, se ha decidido dividir la aeronave en 6 partes:

- Fuselaje
- Alas
- Cola y estabilizadores
- Góndola y motor
- Tren de aterrizaje
- *Cockpit*

El orden de aparición de las partes se debe a la relevancia de cada una de las partes en el modelado del avión. En primer lugar el fuselaje, ya que es la estructura principal de la aeronave, teniendo que reproducir una a una las cuadernas y largueros del mismo.

En segundo y tercer lugar las alas y la cola respectivamente, ya que por un lado, para las alas es necesario crear una a una las costillas y los largueros al igual que ocurrió con el fuselaje, y por otro lado, la cola con los estabilizadores, ya que son estructuras algo similares a las de las alas.

En cuarto lugar la góndola del motor, siendo únicamente una parte hueca, ya que el modelado del motor excede del modelado del avión, por el tiempo que conllevaría hacerlo.

Finalmente, el tren de aterrizaje y la cabina, siendo las dos últimas partes y las más diferentes del resto. Para el tren de aterrizaje se abrirá un hueco en el fuselaje para poder replegarlo dándole más realismo al modelado.

### <span id="page-26-0"></span>**4 Modelado del Heinkel He 162**

E<sup>1</sup> modelado del Heinkel He 162 se hará, como ya se ha dicho, con la herramienta de diseño CATIA V5<br>R19. Lo primero de todo es crear un *Product* donde se recoja todo el diseño del caza. R19. Lo primero de todo es crear un *Product* donde se recoja todo el diseño del caza.

La organización de las partes de este capítulo se realizará en el orden descrito en el capítulo anterior.

#### **4.1 Fuselaje**

Se trata de la parte central o principal de la estructura de la aeronave que sirve para alojar a los pasajeros (en el caso de que los haya), la carga y todos los equipos de a bordo. Además, el fuselaje sirve como parte de unión del resto de partes del avión.

En el caso del Heinkel He 162, el motor va en una góndola en la parte de arriba del fuselaje, por lo que todas las partes restantes (alas, tren de aterrizaje,...) van unidas a esta estructura central.

El Heinkel He 162 posee un fuselaje tipo tubular compuesto principalmente por cuadernas y largueros. Las cuadernas son elementos que dan forma y rigidez a la estructura, mientras que los largueros, que son barras alargadas que recorren todo el fuselaje y su función es la de unir las cuadernas. Toda esta estructura va recubierta por láminas de aluminio quedando cerrada y sellada.

Es importante decir que todo el modelado de las cuadernas y de los larguerillos (es decir, la estructura interna) se ha hecho en el módulo *Part Design*, mientras que el modelado de la superficie del fuselaje se ha hecho con el módulo de superficies *Generative Shape Design*.

#### **4.1.1 Modelado de las cuadernas**

Lo primero de todo para comenzar con el modelado del fuselaje es hacer las cuadernas una por una, para luego poder espaciarlas y colocarlas en la posición adecuada, tomando una de ellas como punto de referencia.

Gracias al archivo de CAD que se ha conseguido, se puede obtener la geometría de todas y cada una de las cuadernas. El Heinkel posee un total de 10 cuadernas.

<span id="page-27-0"></span>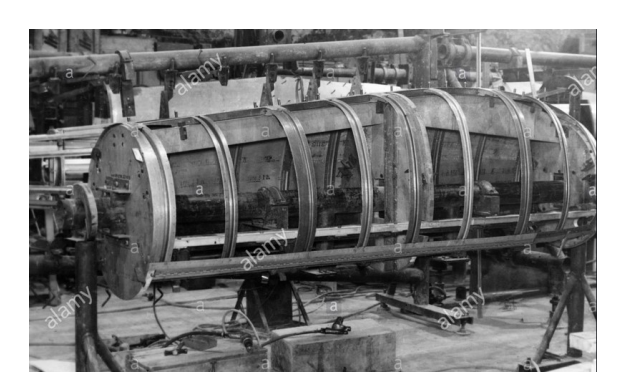

**Figura 4.1** Estructura interna del fuselaje.

Inicialmente, se va a mostrar una recopilación de la información obtenida acerca de la distancia de las cuadernas al morro del avión $^1$ , así como el espesor de cada una de ellas (toda esta información aparece en la Figura 4.2, pero no se tiene una nitidez de la imagen lo suficientemente buena como para apreciar dichos valores):

| Cuaderna       | Distancia al morro | <b>Espesor</b> |
|----------------|--------------------|----------------|
| F1             | 380.77 mm          | 34.93 mm       |
| F2             | 1001.36 mm         | 27.16 mm       |
| F <sub>3</sub> | 1927.04 mm         | 34.93 mm       |
| F4             | 2657.37 mm         | 34.93 mm       |
| F <sub>5</sub> | 4143.42 mm         | 34.93 mm       |
| F <sub>6</sub> | 5225.72 mm         | 27.16 mm       |
| F7             | 6072.71 mm         | 34.93 mm       |
| F8             | 6883.06 mm         | 27.16 mm       |
| F <sub>9</sub> | 7747.20 mm         | 23.28 mm       |
| Final          | 8746.54 mm         | 53.94 mm       |

**Tabla 4.1** Datos de la distribución de la estructura interna del fuselaje.

A continuación, se muestran unas imágenes del archivo CAD (que ha sido exportado a formato *.CATDrawing*) de la información correspondiente al posicionamiento de cada una de las cuadernas de la aeronave:

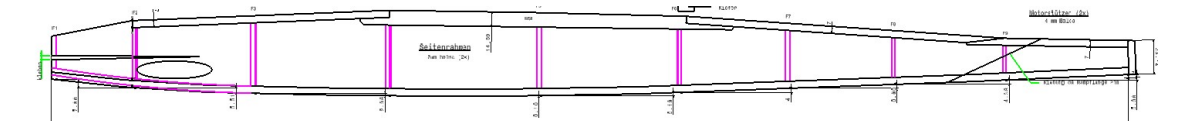

**Figura 4.2** Disposición de las cuadernas según el archivo CAD.

El objetivo último en el modelado de la estructura interna del fuselaje es poder obtener la distribución de cuadernas y larguerillos que aparecen en la Figura 4.2.

A continuación, se mostrará el modelado de cada una de las cuadernas, haciendo una comparación con la información que hay en el documento de CAD y el resultado final que se ha obtenido. El proceso se va a explicar de una manera más detallada en la primera cuaderna, siendo el proceso seguido para el resto de idéntica forma.

<sup>1</sup> Se considera la distancia a la cara más alejada del morro en todas las cuadernas.

#### <span id="page-28-0"></span>**Cuaderna** *F1*

Para el modelado de esta cuaderna, ha sido necesario tomar una captura de pantalla del documento de CAD, en la que aparezcan todas las medidas necesarias para poder reproducir con la mayor precisión este elemento de la estructura interna del fuselaje.

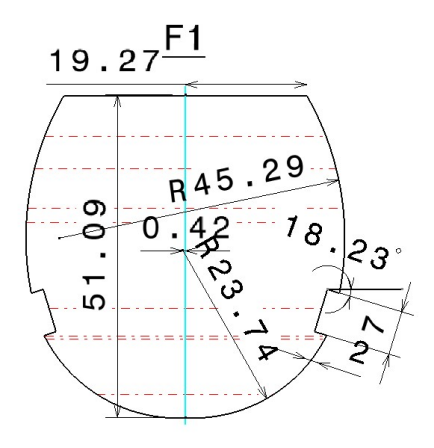

**Figura 4.3** Captura de pantalla del archivo CAD de la geometría de la cuaderna F1.

El primer paso una vez se tiene insertada dicha imagen en CATIA, es realizar un *Sketch* en el mismo plano en el que haya sido insertada la imagen $^2$ .

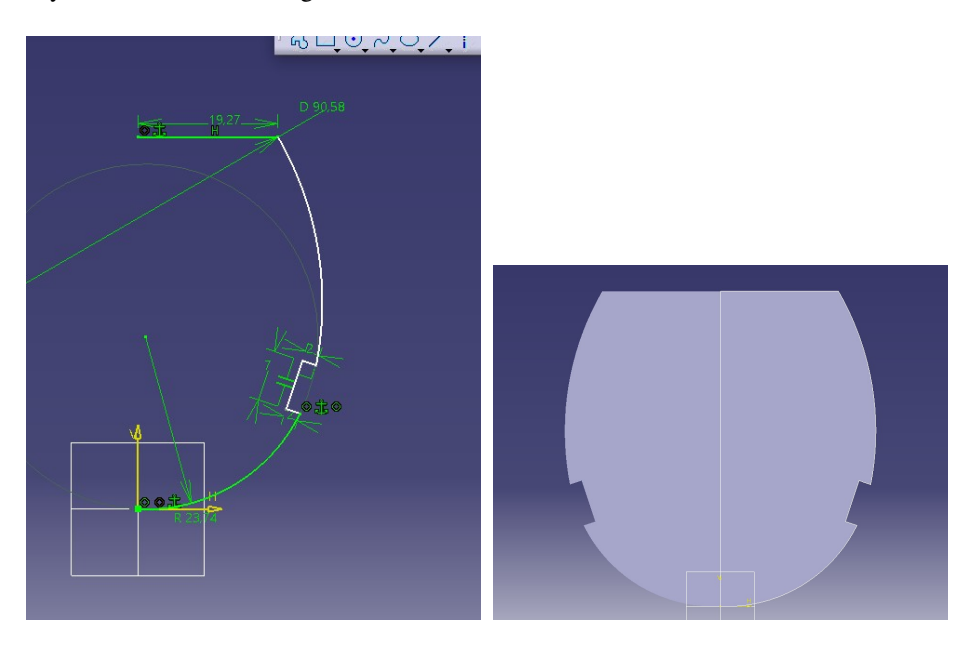

**Figura 4.4** *Sketch* y *PAD* de la cuaderna F1.

Una vez se tiene el *Sketch* hecho, el siguiente paso es darle el espesor de la cuaderna. Para ello, y tal y como se puede observar en la Figura 4.4, esto se realiza con la orden *Pad*. Para terminar el proceso, es necesario indicar el espesor de la cuaderna, y la dirección en la que se quiere dar este.

<sup>2</sup> Se han colocado todas las cuadernas en planos verticales, para una vez estén insertadas en el *.CATProduct* final, no haga falta girarlas, y así ahorrar tiempo a la hora de modelar.

<span id="page-29-0"></span>Para la cuaderna *F1*, tal y como aparece en la Tabla [4.1,](#page-27-0) se tiene un espesor de 34.93 mm, y la dirección de propagación no es muy relevante, ya que a la hora de insertarlas en el documento *.CATProduct*, se podrá determinar la distancia entre las cuadernas a partir de cualquiera de las caras de la cuaderna (independientemente de que no importe, se ha tomado la misma dirección de propagación para todas las cuadernas).

#### **Cuaderna** *F2*

De manera análoga a como se ha hecho con la cuaderna F1:

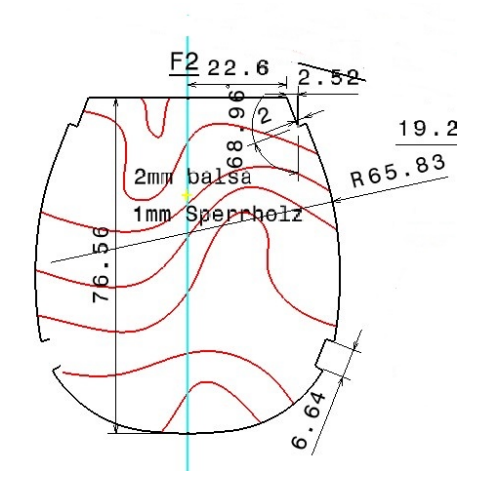

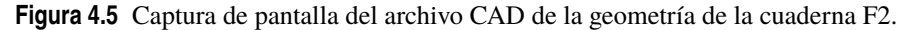

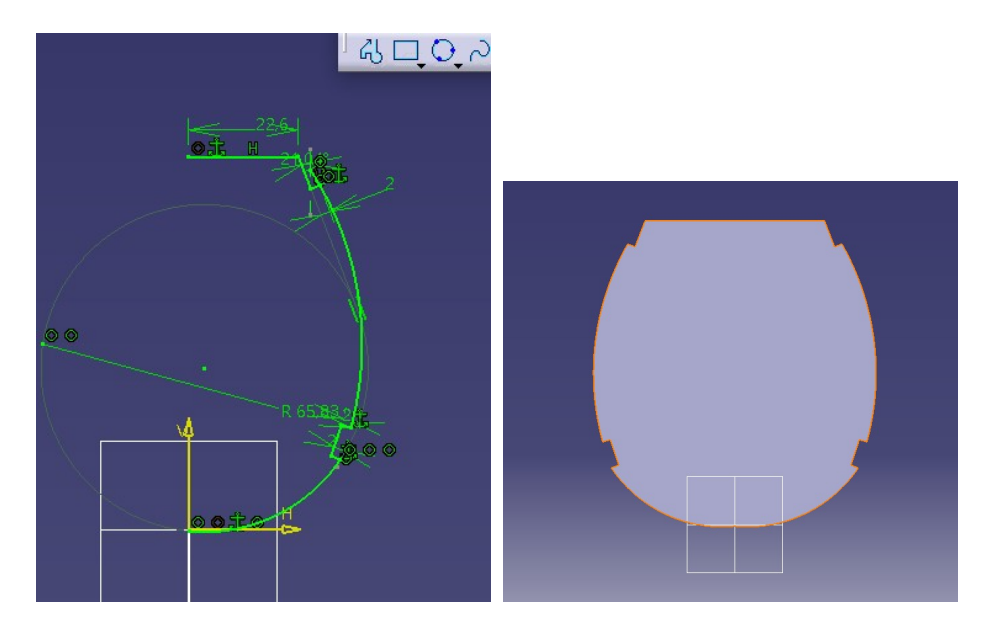

Quedando entonces el *Sketch* y el *Pad* de esta cuaderna, de la siguiente manera:

**Figura 4.6** *Sketch* y *PAD* de la cuaderna F2.

#### **Cuaderna** *F3*

<span id="page-30-0"></span>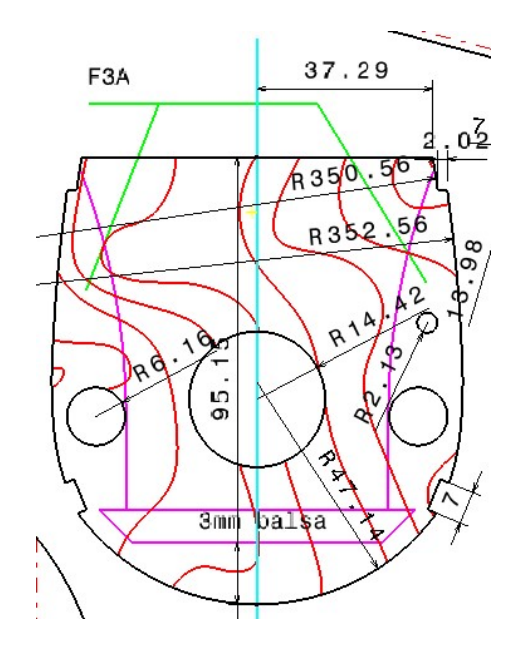

**Figura 4.7** Captura de pantalla del archivo CAD de la geometría de la cuaderna F3.

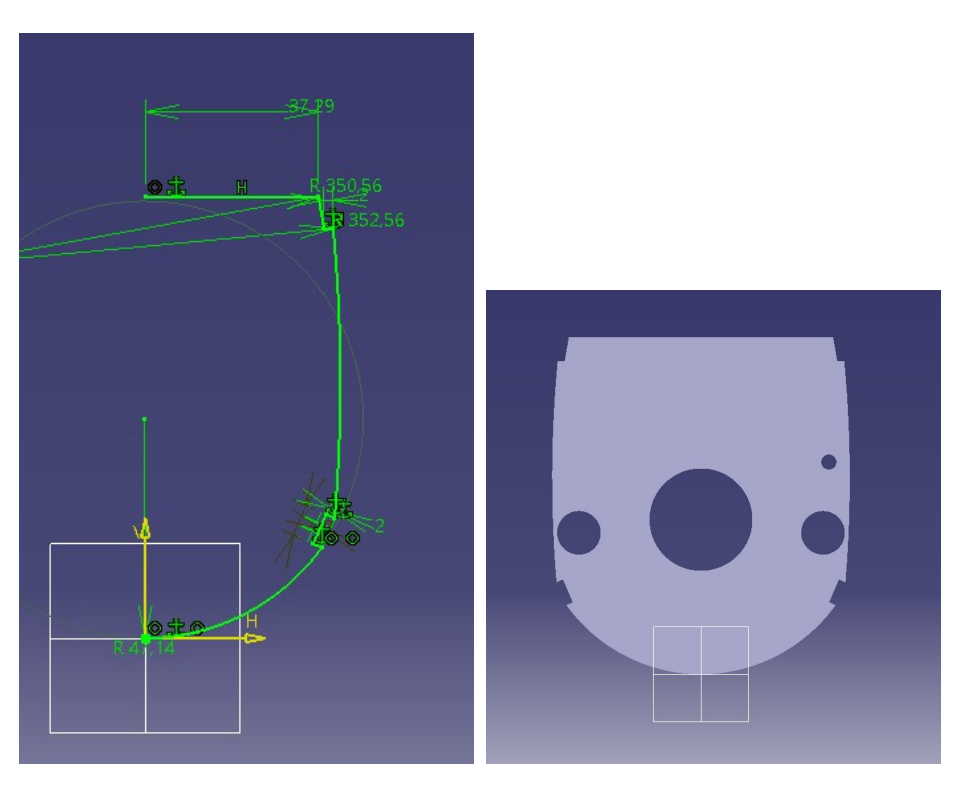

**Figura 4.8** *Sketch* y *PAD* de la cuaderna F3.

**Cuaderna** *F4*

<span id="page-31-0"></span>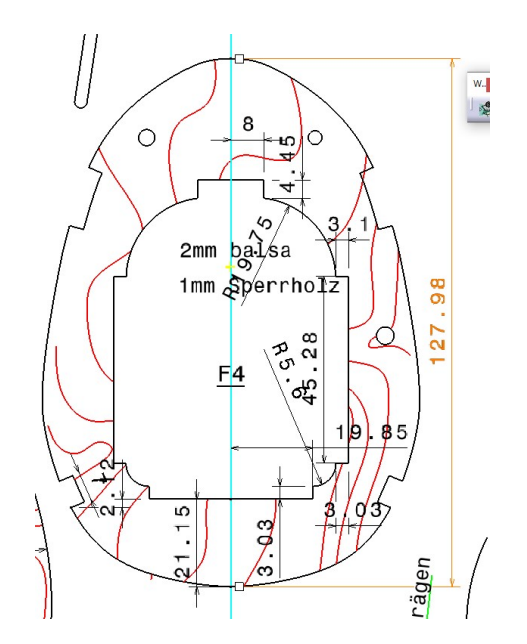

**Figura 4.9** Captura de pantalla del archivo CAD de la geometría de la cuaderna F4.

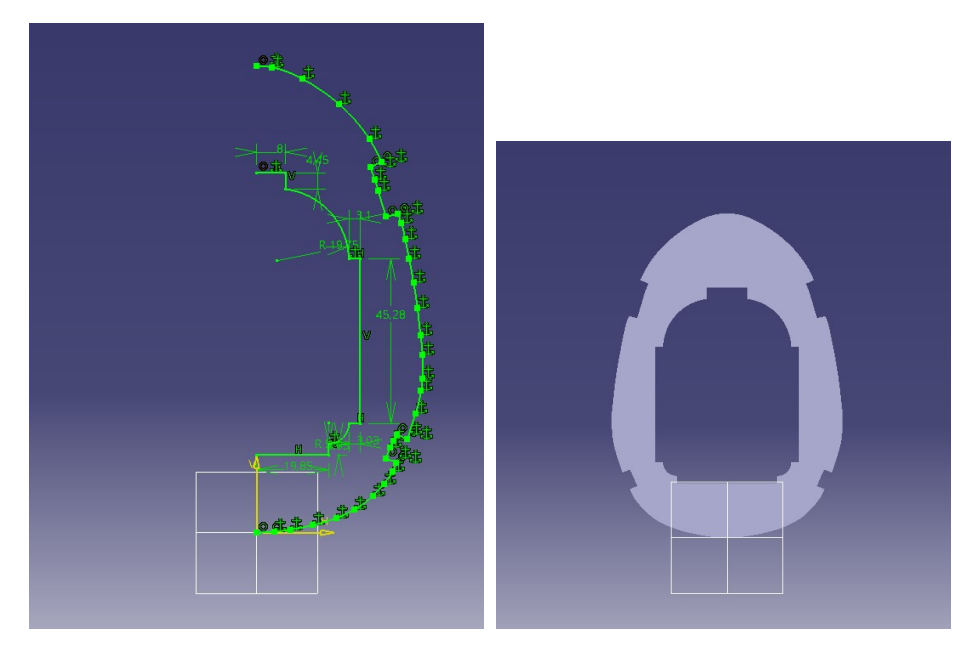

**Figura 4.10** *Sketch* y *PAD* de la cuaderna F4.

**Cuaderna** *F5*

<span id="page-32-0"></span>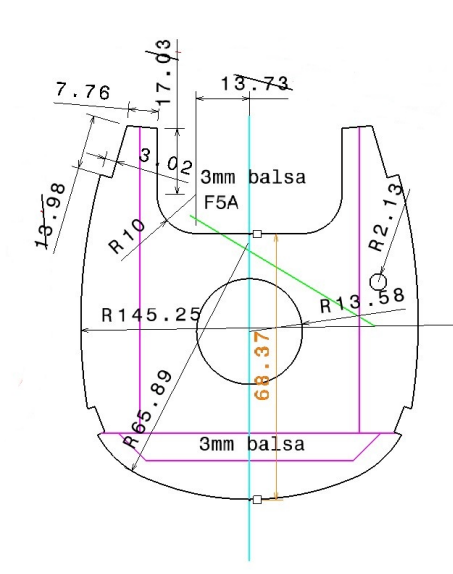

**Figura 4.11** Captura de pantalla del archivo CAD de la geometría de la cuaderna F5.

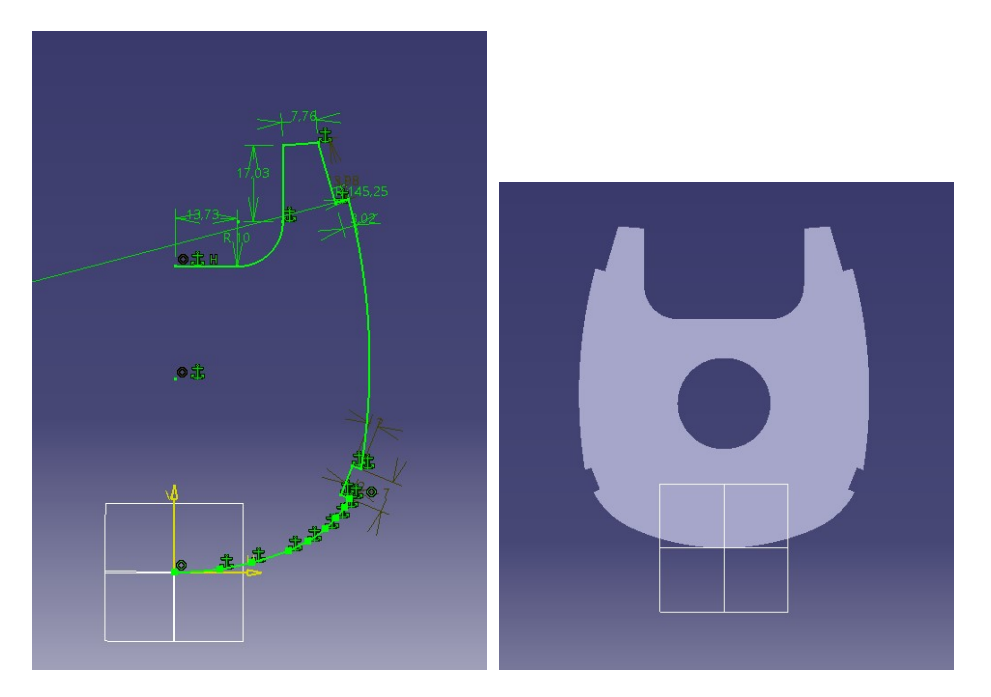

**Figura 4.12** *Sketch* y *PAD* de la cuaderna F5.

**Cuaderna** *F6*

<span id="page-33-0"></span>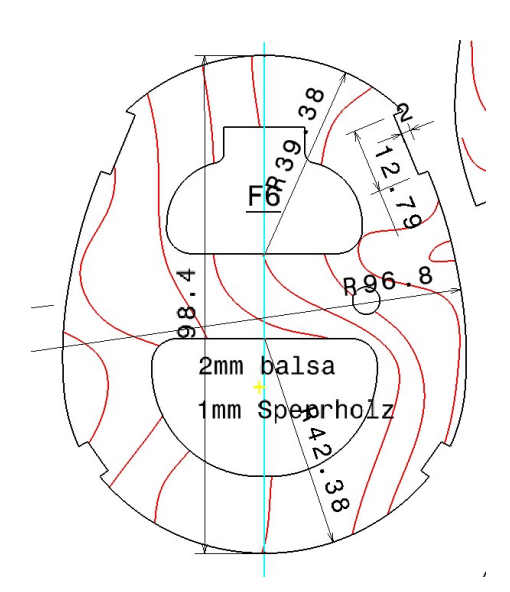

**Figura 4.13** Captura de pantalla del archivo CAD de la geometría de la cuaderna F6.

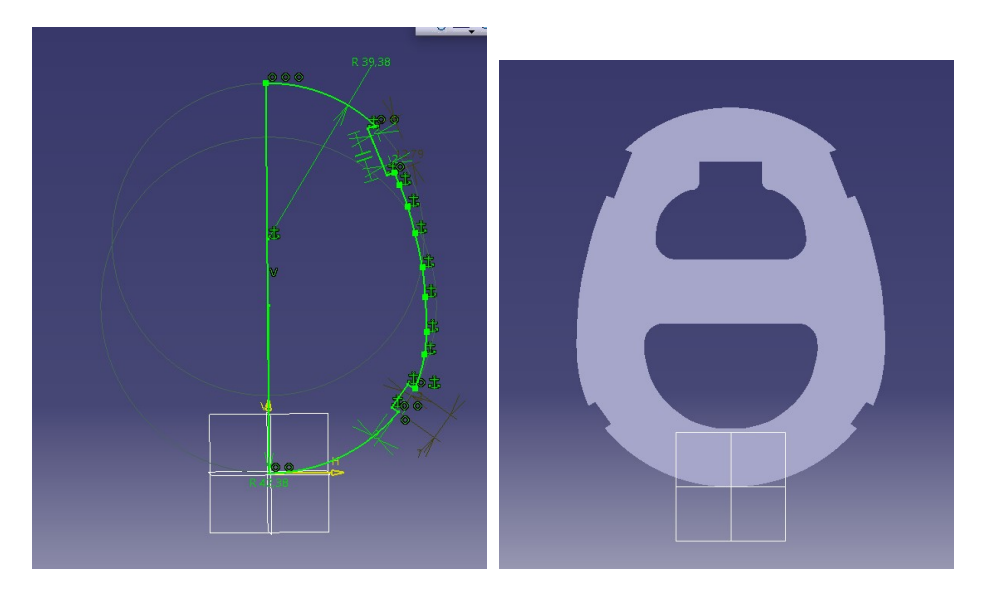

**Figura 4.14** *Sketch* y *PAD* de la cuaderna F6.

**Cuaderna** *F7*

<span id="page-34-0"></span>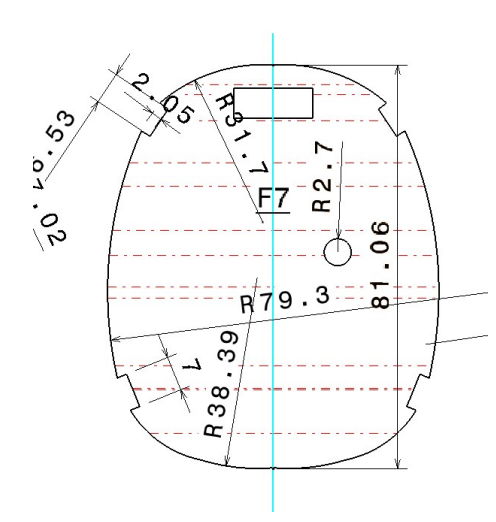

**Figura 4.15** Captura de pantalla del archivo CAD de la geometría de la cuaderna F7.

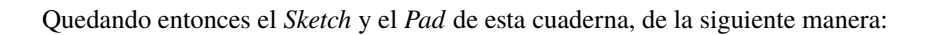

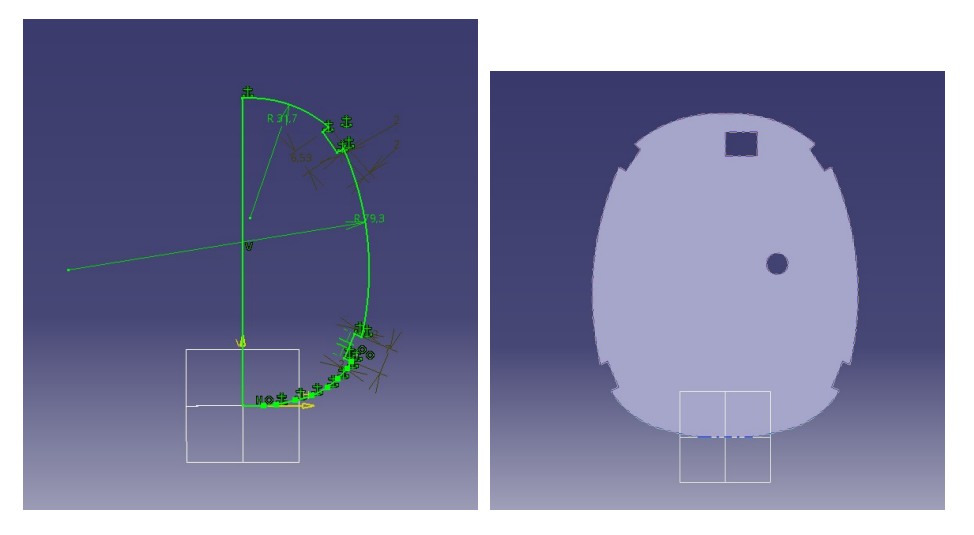

**Figura 4.16** *Sketch* y *PAD* de la cuaderna F7.

**Cuaderna** *F8*

<span id="page-35-0"></span>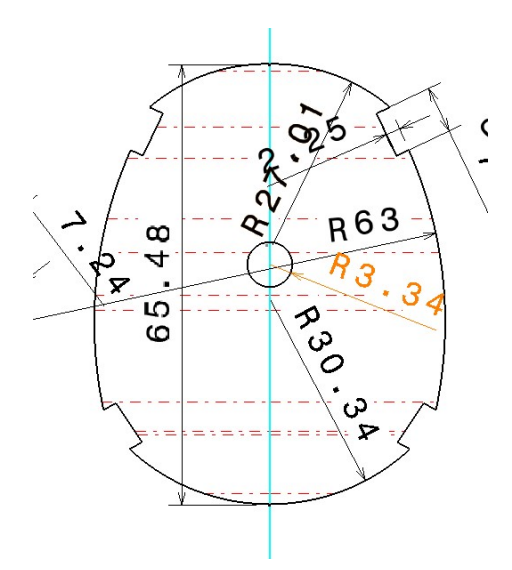

**Figura 4.17** Captura de pantalla del archivo CAD de la geometría de la cuaderna F8.

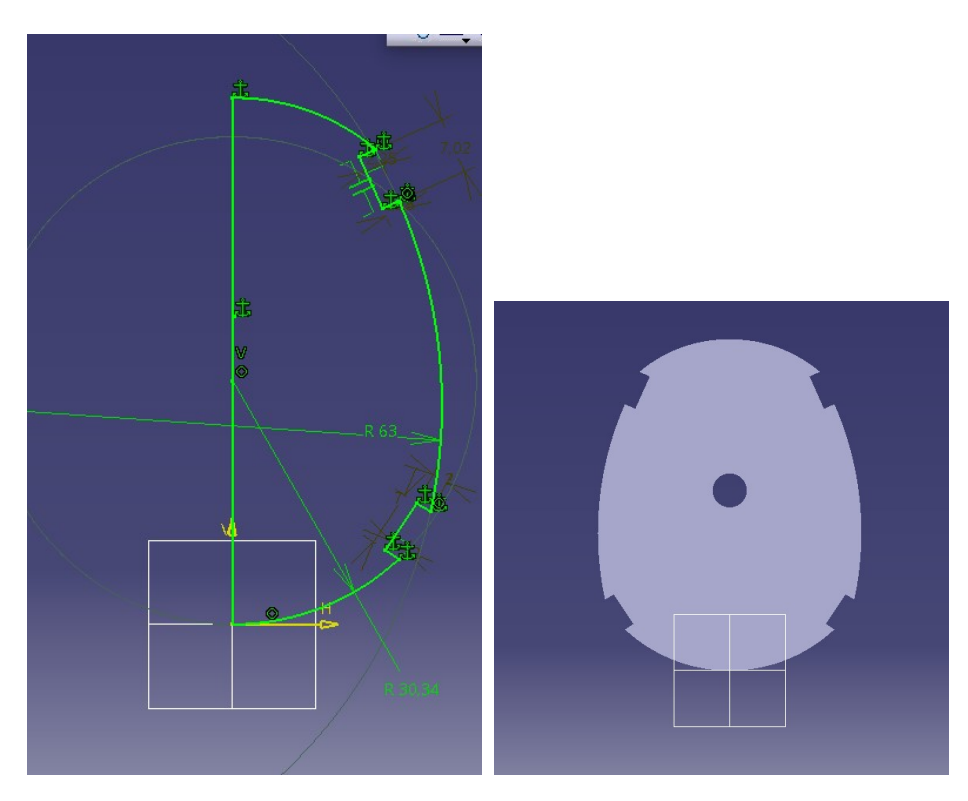

**Figura 4.18** *Sketch* y *PAD* de la cuaderna F8.

**Cuaderna** *F9*
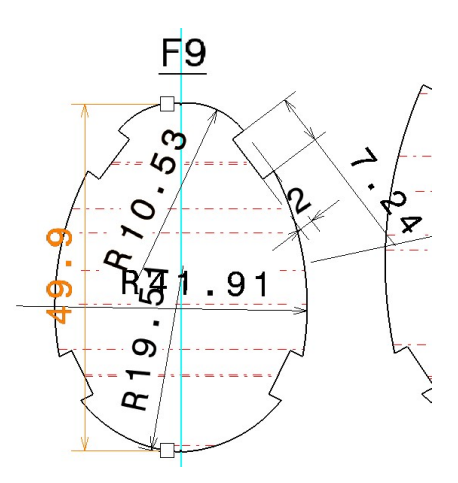

**Figura 4.19** Captura de pantalla del archivo CAD de la geometría de la cuaderna F9.

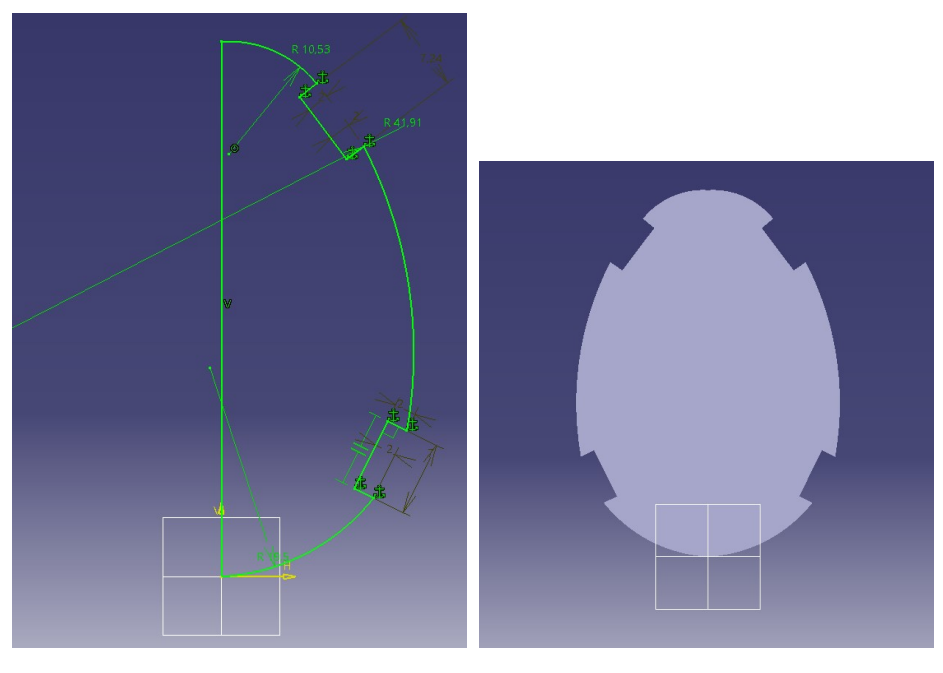

Quedando entonces el *Sketch* y el *Pad* de esta cuaderna, de la siguiente manera:

**Figura 4.20** *Sketch* y *PAD* de la cuaderna F9.

**Cuaderna** *F10*

Para esta última cuaderna ha sido necesario buscar información de la sección del fuselaje en esta última zona, ya que no se tiene información de la geometría exacta de la cuaderna. Por eso mismo se ha optado por darle la forma de las secciones del cono del cola de la aeronave, quedando completamente adaptada a la geometría real del avión.

A continuación se muestran el *Sketch* y el *Pad* de esta última cuaderna:

<span id="page-37-0"></span>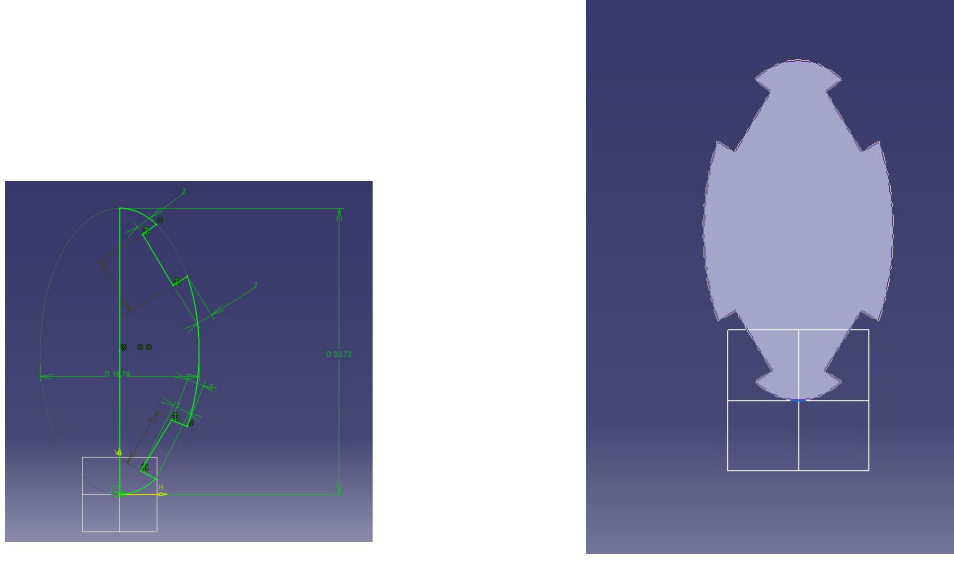

**Figura 4.21** *Sketch* y *PAD* de la cuaderna Final.

### **4.1.2 Disposición de las cuadernas**

Una vez se tienen todas las cuadernas hechas, hay que posicionarlas correctamente, para que la estructura interna del fuselaje quede lo más similar posible a la del avión real.

Se considera que la distancia lateral entre los ejes de cada una de las cuadernas es nula, así se consigue hacer que todas están referidas a un mismo plano de referencia, haciendo que la estructura del fuselaje quede completamente simétrica respecto a ese plano.

A continuación se muestran los valores de la separación que hay entre la cara final de una cuaderna y la primera de la siguiente, así como la distancia vertical que las separa<sup>3</sup>.

| Cuaderna i     | <b>Dist.</b> horiz. entre $F_i$ y $F_{i-1}$ | <b>Dist. vert. entre</b> $F_i$ <b>y</b> $F_{i-1}$ |
|----------------|---------------------------------------------|---------------------------------------------------|
| F1             | $0 \text{ mm}$                              | $0 \text{ mm}$                                    |
| F2             | 593.81 mm                                   | 61.78 mm                                          |
| F <sub>3</sub> | 890.83 mm                                   | 42.76 mm                                          |
| F4             | 999.56 mm                                   | 18.32 mm                                          |
| F <sub>5</sub> | 1131.82 mm                                  | $1.24$ mm                                         |
| F6             | 1050.56 mm                                  | $-24.76$ mm                                       |
| F7             | 807.86 mm                                   | $-31.04$ mm                                       |
| F <sub>8</sub> | 787.06 mm                                   | $-29.73$ mm                                       |
| F9             | 837.82 mm                                   | $-33.99$ mm                                       |
| Final          | 943.30 mm                                   | $-41.76$ mm                                       |

**Tabla 4.2** Distancias horizontales y verticales entre las cuadernas del fuselaje.

Se puede observar como hay algunos valores de la Tabla 4.2 de la distancia vertical que son negativos, esto es así porque se considera como positivo cuando la base de la cuaderna está por debajo de la base de la cuaderna anterior, es decir, que los valores que aparece que son negativos, es porque la base de su cuaderna está por encima de la anterior y no por debajo.

 $3$  Para la distancia vertical entre las cuadernas se toma como origen la base de la cuaderna F1.

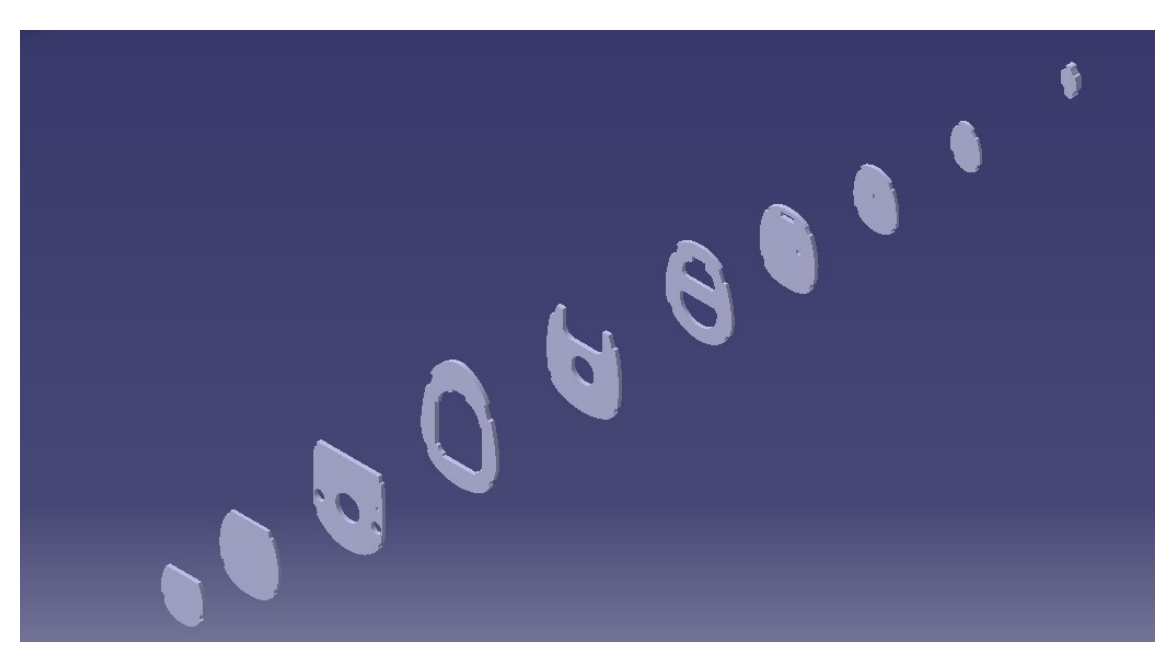

A continuación, se procede a mostrar la distribución de todas las cuadernas tomando las medidas de la Tabla [4.2.](#page-37-0)

**Figura 4.22** Distribución de las cuadernas del fuselaje en CATIA.

#### **4.1.3 Largueros**

Una vez se tienen modeladas y dispuestas todas las cuadernas, se procede a modelar la unión entre todas ellas a lo largo del fuselaje. Esta unión se hace a través de los largueros $^4$ .

Como se puede observar en todas las figuras de las cuadernas, hay cuatro huecos en cada una de ellas, los cuales se corresponden con el lugar por el que pasan los largueros.

El fuselaje tiene cuatro largueros, los dos largueros de arriba tienen sección variable a lo largo del fuselaje, teniendo un mayor tamaño en la zona central del fuselaje, debido a que tanto las alas como el motor se posicionan ahí. Por otro lado, los largueros inferiores mantienen constante su sección.

En la Figura [4.23](#page-39-0) se muestran todas las secciones de los largueros a lo largo del fuselaje:

<sup>4</sup> Son vigas que recorren el fuselaje longitudinalmente, soportando flexión y las posibles cargas axiales.

<span id="page-39-0"></span>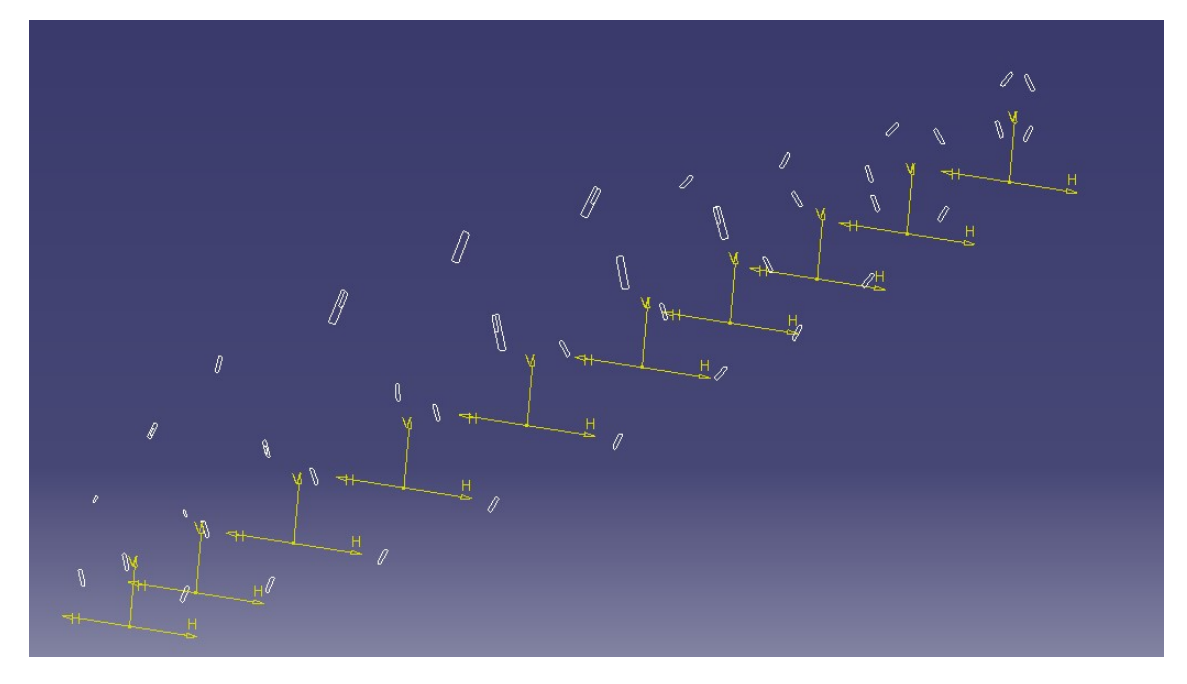

**Figura 4.23** Secciones de los largueros a lo largo del fuselaje.

A continuación, y cambiando el entorno de *Part Design* por el de *Free Style*, se crean curvas 3D, para determinar las guías sobre las que se desarrollarán los largueros, quedando estas de la siguiente manera:

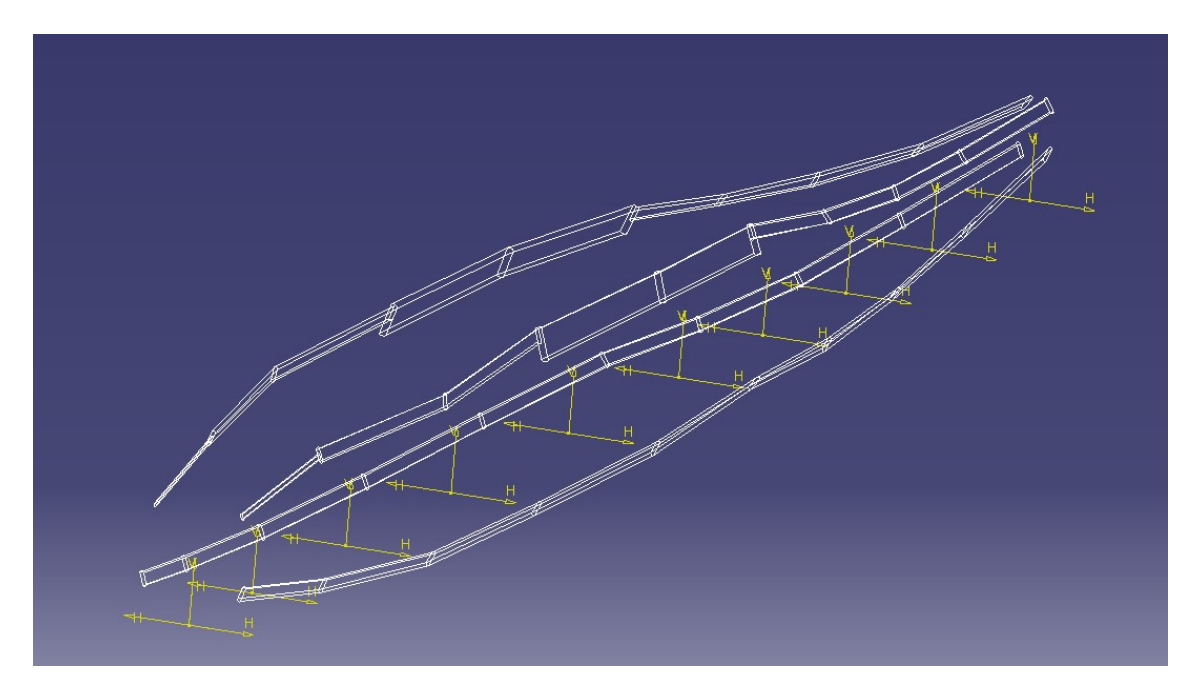

**Figura 4.24** Curvas 3D que hacen de guías para los largueros.

Una vez se tienen todas las secciones y las guías definidas, para desarrollar el sólido, es necesario volver al módulo de *Part Design* y se emplea la orden *Multi-section solid*, tomando las secciones y las guías que aparecen en las Figuras 4.23 y 4.24.

Con esto último, queda completamente definida la estructura interna del fuselaje, teniendo esta el siguiente aspecto:

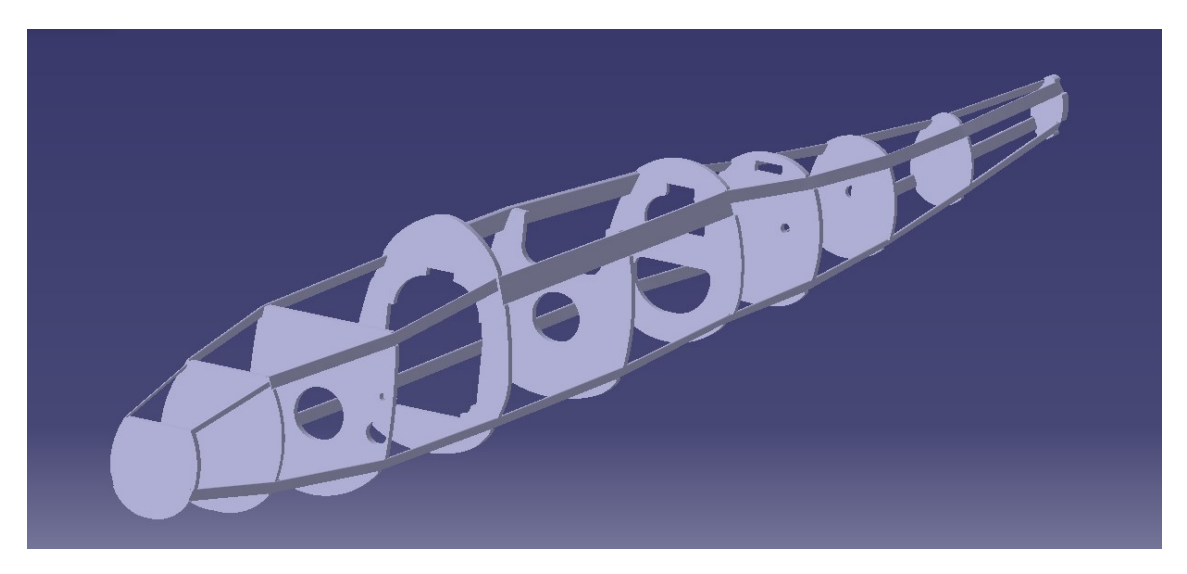

**Figura 4.25** Estructura interna del fuselaje.

Una vez se tiene la estructura interna del fuselaje, para darle más realismo y poder completar el modelado, se le puede aplicar un material a cada una de las partes creadas. En el caso de las cuadernas, se tiene que están hechas de madera de roble, y los largueros de aluminio.

A través de CATIA se puede aplicar un material con la orden de *Apply Material* que aparece en la barra de abajo de la interfaz de la aplicación. Se aplica el material de *Oak Wood* a las cuadernas, y el de *Aluminum* a los largueros, ambos disponibles en la librería de materiales por defecto de CATIA.

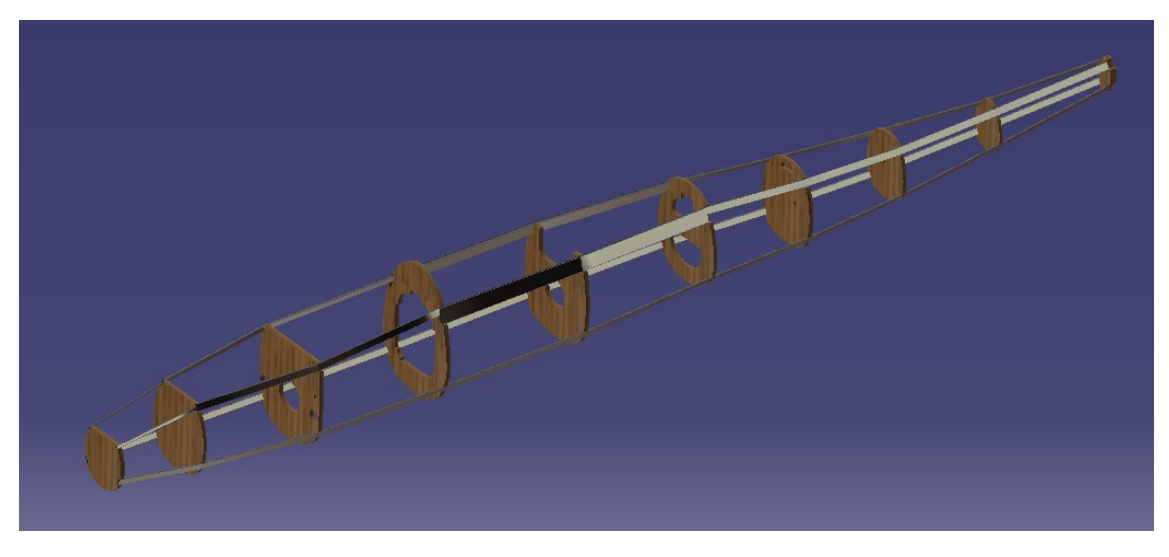

**Figura 4.26** Estructura interna del fuselaje con material aplicado.

# **4.1.4 Superficie del fuselaje**

Una vez se tiene la estructura interna del fuselaje, solo queda hacer el revestimiento. Para ello, se va a emplear el módulo *Generative Shape Design*.

El fuselaje está dividido en tres grandes partes:

• Morro

- <span id="page-41-0"></span>• Superficie intermedia
- Cola

#### **Superficie intermedia del fuselaje**

La superficie intermedia, es la más grande del fuselaje en cuanto a tamaño y la más laboriosa a la hora de modelar.

La estrategia seguida ha sido crear planos en las caras delanteras de las secciones y, en dichos planos, hacer *Sketches* del contorno de las cuadernas, intentando buscar que coincidan exactamente con las secciones del fuselaje real en esos planos.

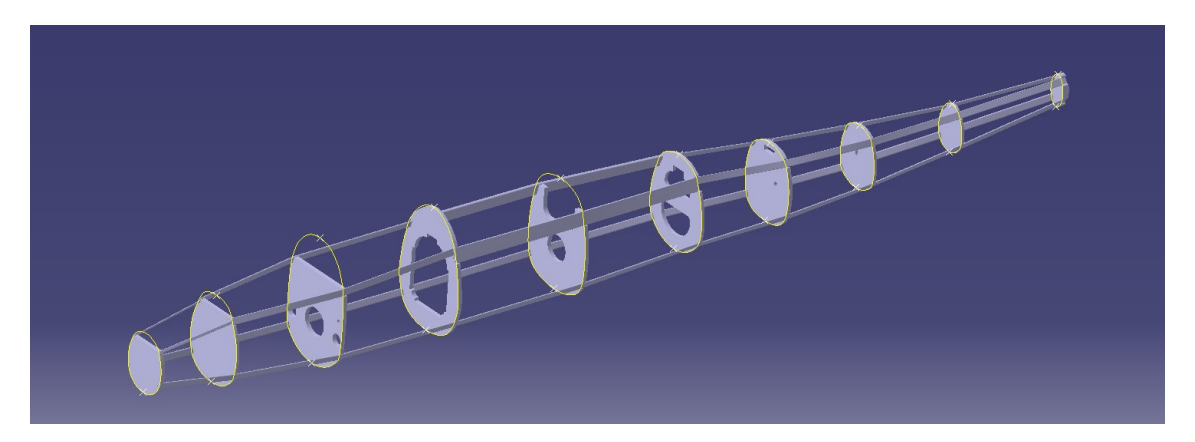

**Figura 4.27** Secciones de la superficie intermedia del fuselaje.

Una vez se tienen los *Sketches*, se crean curvas 3D en el módulo *Free Style*, las cuales servirán como guías para desarrollar la superficie del fuselaje. Aparte de las curvas 3D, se crean dos guías a modo de *Sketch* en el plano medio de la aeronave, para dotar de más precisión el desarrollo de la superficie.

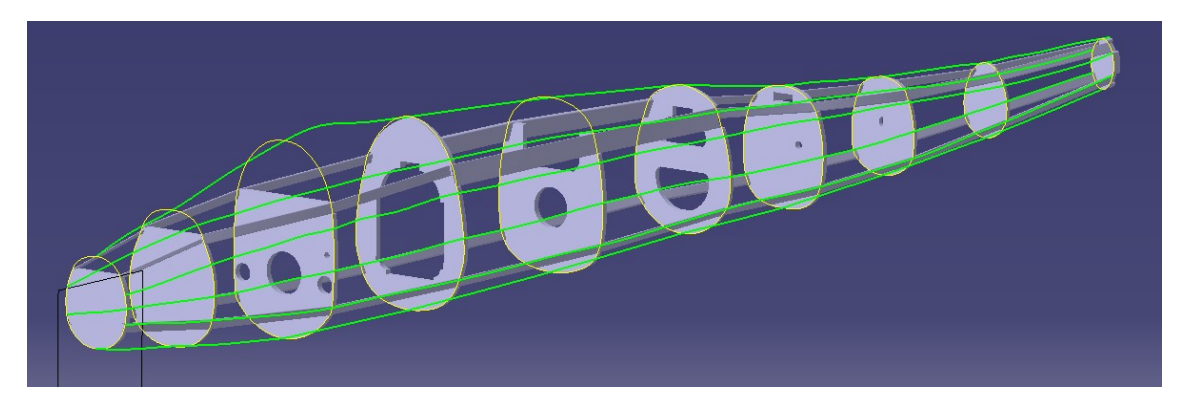

**Figura 4.28** Guías de la superficie intermedia del fuselaje.

A continuación, se muestra una vista en planta de la Figura 4.28, en la que se puede apreciar como las guías laterales de la superficie del fuselaje, se adaptan correctamente a las limitaciones establecidas por el documento *.CAD*.

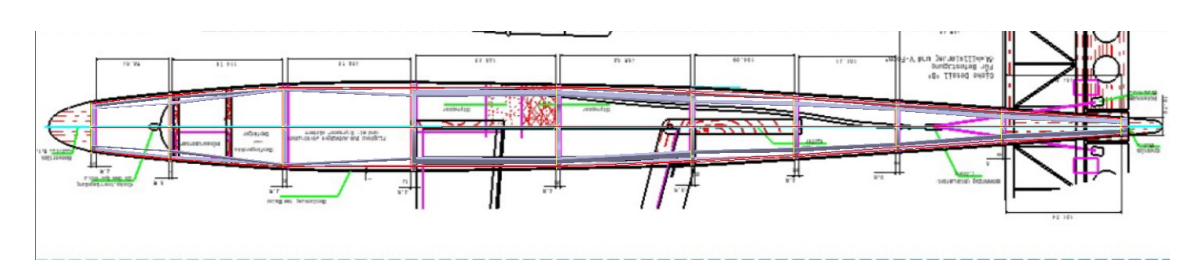

**Figura 4.29** Comparación de las guías con la imagen del documento *.CAD*.

Una vez se tiene todo esto, se procede a desarrollar la superficie del fuselaje como tal. Para ello, se selecciona la orden *Multi-section surface* del módulo *Generative Shape Design*. Se toman como secciones los *Sketches* que aparecen en la Figura [4.27](#page-41-0) y como guías las curvas de la Figura [4.28](#page-41-0)<sup>5</sup> .

Una vez se ejecuta dicha orden, se obtiene lo siguiente:

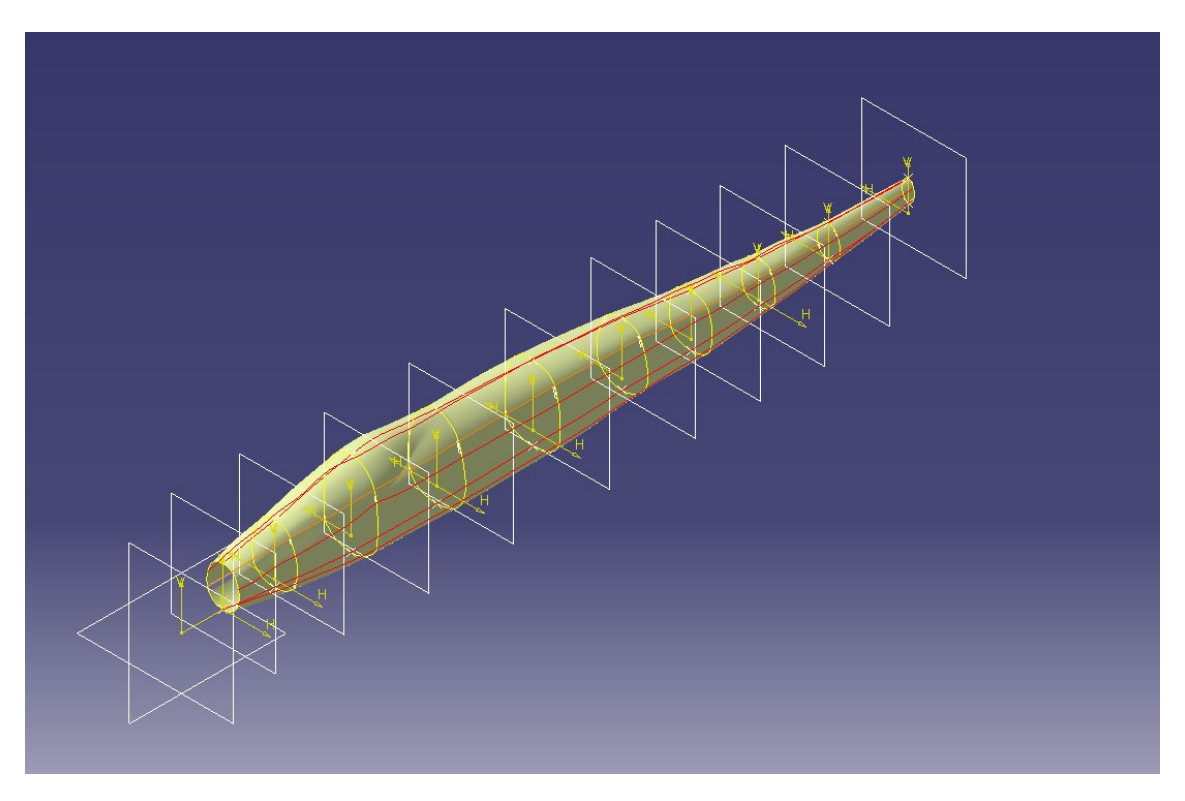

**Figura 4.30** Desarrollo de la superficie intermedia del fuselaje.

Se puede observar como no hay ningún elemento que sobresalga del fuselaje, es decir, todas las cuadernas y largueros están encerrados por la superficie desarrollada, lo cual es representativo de que tanto las secciones como las guías están bien hechas, y la superficie se adecúa correctamente a la real.

### **Cola del fuselaje**

Una vez se tiene el desarrollo de la superficie intermedia del fuselaje, queda únicamente cerrar dicha superficie. En esta subsección, se procede a mostrar el cierre correspondiente a la cola del fuselaje.

La estrategia seguida es diferente a la que se ha seguido en el modelado de la superficie intermedia. Es

<sup>5</sup> Para que se desarrolle bien la superficie, hay que seleccionar el mismo *Closing Point* para todas las secciones y el mismo sentido de desarrollo.

cierto que se va a aprovechar la sección final de dicha superficie, y que se van a hacer curvas 3D a modo de guías como se ha hecho antes, pero en este caso la superficie no se va a desarrollar mediante la orden *Multi-section surface*, sino que se va a hacer mediante la orden *Fill*.

Las guías para esta zona del fuselaje quedan de la siguiente manera:

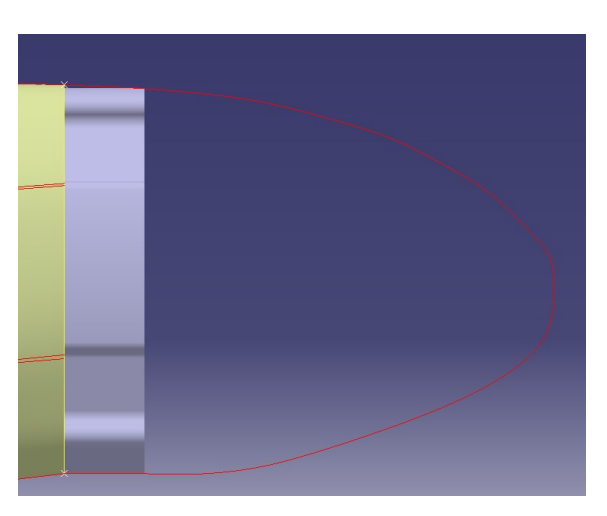

**Figura 4.31** Guías para la cola del fuselaje.

Una vez se tienen las guías, solo queda ejecutar la orden *Fill*. Para ello se seleccionan como contornos cerrados que rellenar, las guías mostradas en la Figura 4.31 y la sección final del fuselaje.

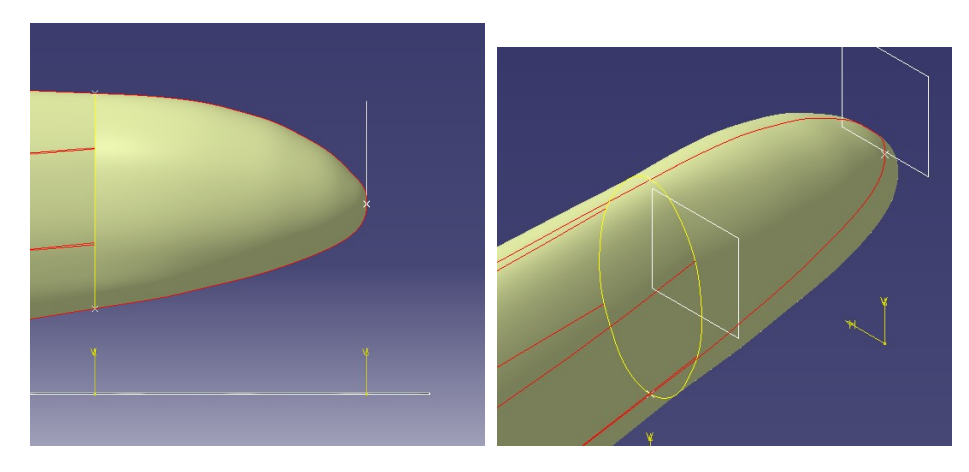

**Figura 4.32** Superficie de la cola del fuselaje.

De nuevo se puede observar, como la zona de la cuaderna final no sobresale en ningún momento de la superficie de la cola, lo que vuelve a ser una señal de que la cola del fuselaje está bien hecha.

## **Morro del fuselaje**

Para el modelado del morro de la aeronave se ha introducido primero una imagen del morro del documento *.CAD*, para poder hacerlo con la misma forma. Para introducir dicha imagen se ha empleado el módulo *Sketch Tracer*.

La estrategia seguida ha sido, primero crear planos en las posiciones inicial y final del morro. A continuación,

se hacen las guías del morro<sup>6</sup>. Una vez se tienen las guías del morro, se haya la intersección del plano medio de la aeronave con la sección de la primera cuaderna, haciendo entonces coincidir los puntos finales de las guías con estos puntos.

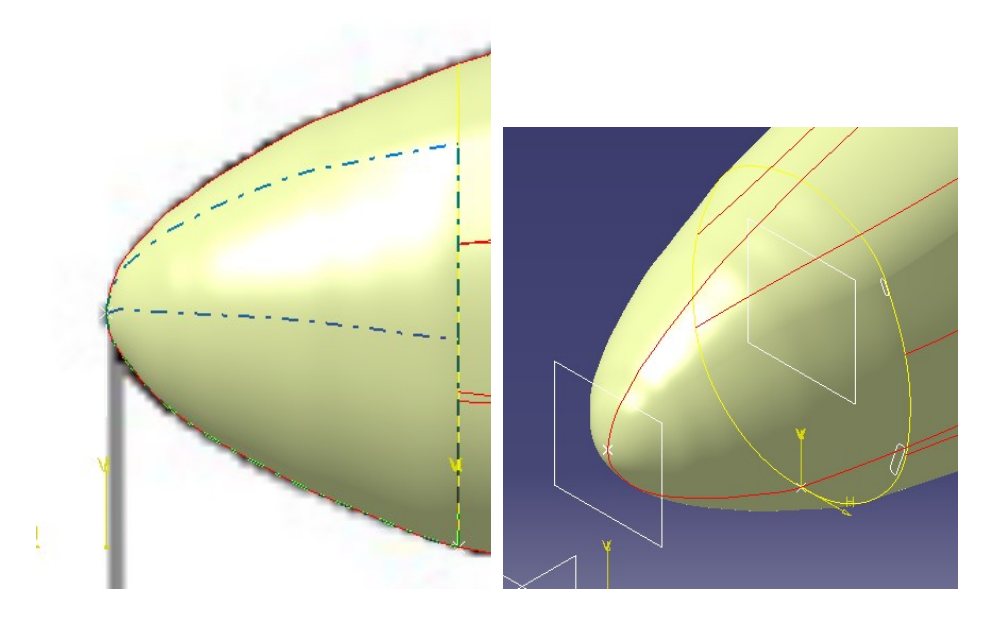

**Figura 4.33** Superficie del morro del fuselaje.

Como se puede observar en la Figura 4.33, tanto las guías como la superficie del morro, parecen coincidir con las dimensiones de la imagen previamente insertada en el *Sketch Tracer*.

Para terminar el fuselaje completo, y aunque no es una parte de la superficie, se ha decidido incluir el detalle del mecanismo de repostaje en vuelo en esta parte. Se trata de un tubo de 40 mm de longitud, de sección circular, con un diámetro al inicio de 3.5 mm y un diámetro al final de 2 mm.

Para reproducir el tubo, se ha decidido hacer un *Multi-seection solid* perteneciente al módulo *Part Design*. Lo primero que hay que hacer es tomar dos planos, uno paralelo al plano frontal de la aeronave que coincida con el comienzo del morro del fuselaje, y otro a 40 mm de distancia.

En estos planos se crean dos *Sketches* los cuales serán circunferencias concéntricas y cuyo centro coincida con el punto de final del morro. Los diámetros de las circunferencias serán los incial y final del tubo. Una vez se tienen dichas geometrías, se selecciona el comando *Multi-section solid*, tomando como secciones las dos circunferencias creadas:

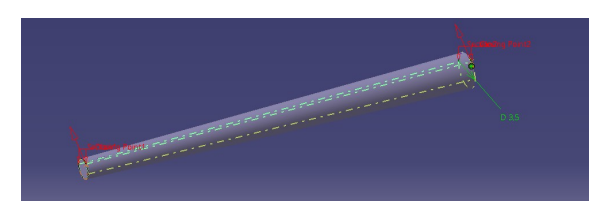

**Figura 4.34** Tubo repostaje en vuelo del fuselaje.

Para finalizar, se sabe que el fuselaje de esta aeronave está hecho de aluminio, por lo que tal y como se hizo con las cuadernas y con los largueros, se le va a aplicar material a esta superficie, para dotarla de más

<sup>6</sup> Dichas guías han sido hechas en el plano medio del fuselaje, por lo que en esta ocasión, no ha habido que emplear la orden *3D Curve* del módulo *Free Style*.

#### realismo.

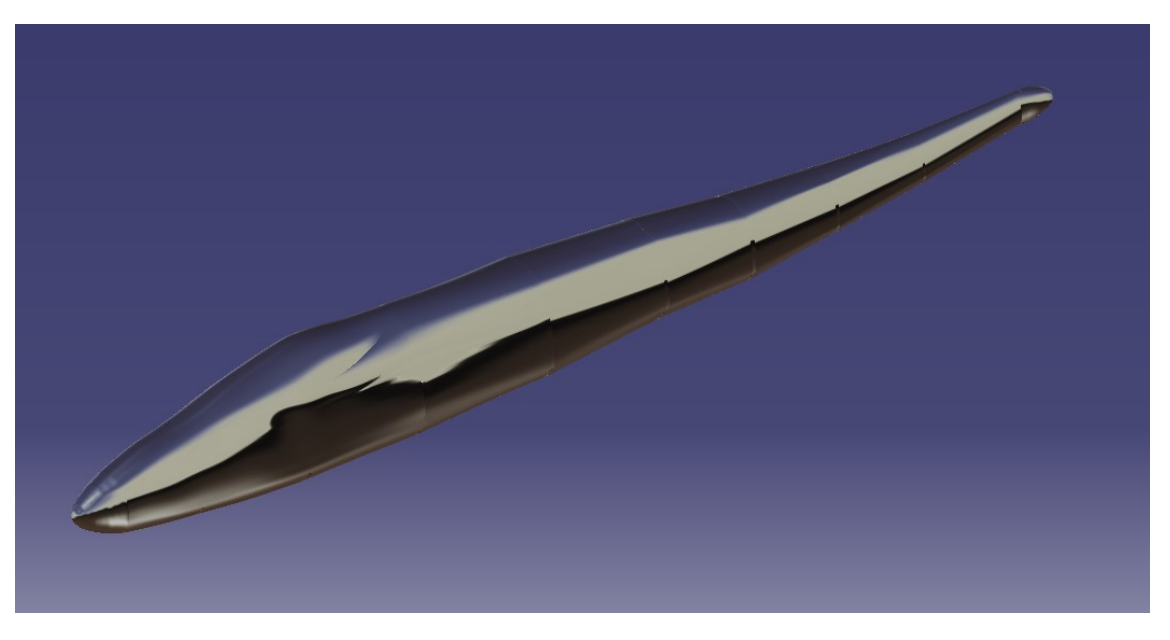

**Figura 4.35** Superficie del fuselaje con material aplicado.

Como se puede observar en la Figura 4.35, se puede ver que el color que se ve es el que aparece en la librería de CATIA para el material de aluminio. Comparando con el avión real, este no es su color, por lo que se ha decidido añadir además el color correspondiente al del avión real.

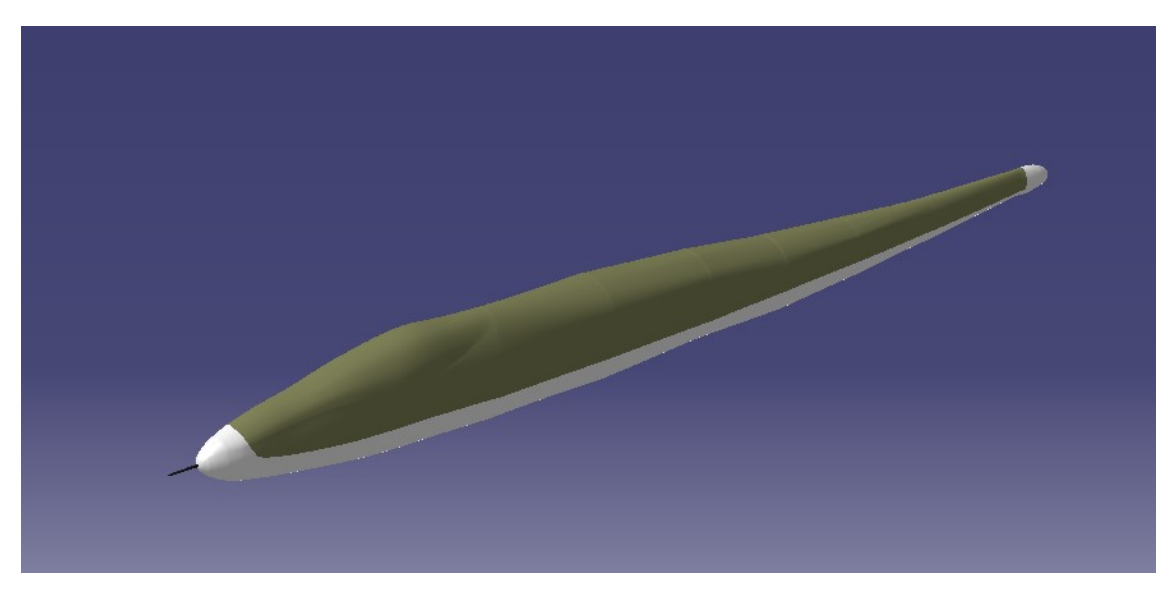

**Figura 4.36** Superficie del fuselaje con color real.

# **4.2 Conjunto alar**

Al igual que el fuselaje, se trata de una de las partes más importantes de la aeronave. El conjunto alar, es el encargado, a través de su geometría, de proporcionar al avión la sustentación suficiente para poder volar y llevar a cabo todas las misiones.

<span id="page-46-0"></span>Las alas del Heinkel He 162 son un tanto curiosas, ya que se tuvieron que modificar por problemas de estabilidad de la aeronave durante las pruebas de vuelo en la fase de desarrollo de la misma. De estas modificaciones surgió la idea de disminuir el diedro del ala, quedando la parte final del ala, con una pendiente diferente a la del resto del ala.

Al igual que para el fuselaje, el modelado de las costillas y de los larguerillos se ha hecho en el módulo *Part Design*, mientras que el modelado de la superficie, se ha hecho de nuevo en el módulo *Generative Shape Design*.

#### **4.2.1 Modelado de las costillas**

Al igual que se hizo para el modelado de las cuadernas del fuselaje, se crearán una a una las costillas como ficheros tipo *.CATPart*, para luego incluirlos todos en el *.CATProduct*.

De nuevo, gracias al archivo *.CAD* se ha podido obtener la geometría de todas las costillas. El Heinkel posee un total de 8 costillas y tres elementos rigidizadores en el extremo del ala, para la zona en la que cambia el diedro del avión.

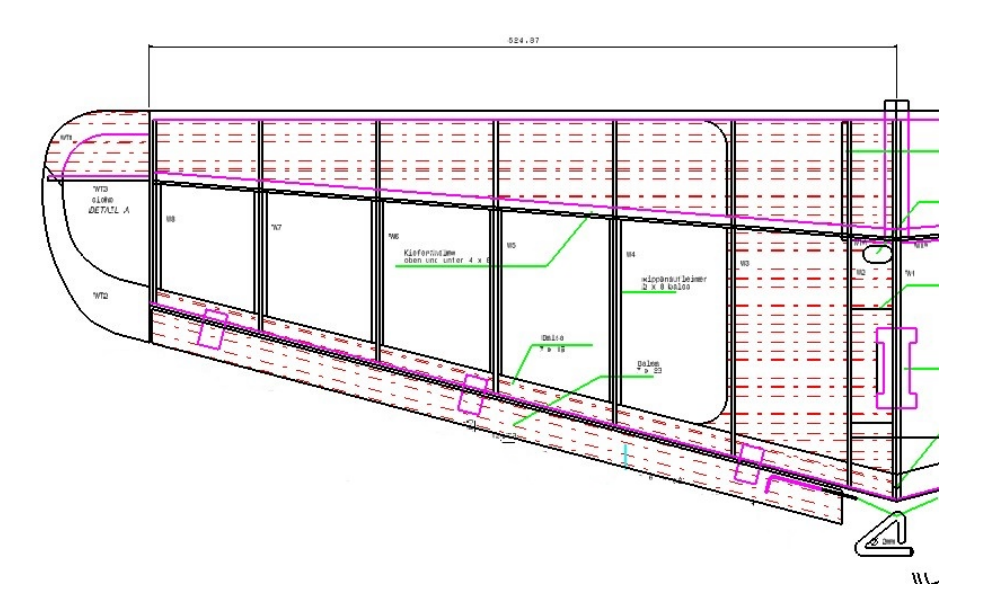

**Figura 4.37** Vista en planta de la estructura interna del ala.

Se va a mostrar a continuación una tabla con la información referida a la posición horizontal de cada una de las costillas, así como de su espesor  $^7$  y la posición vertical de estas.

 $^7$  La distancia al morro es igual en todas, ya que se tiene un ala recta en el borde de ataque.

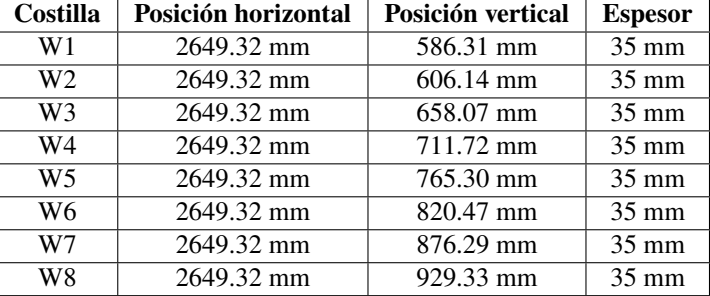

<span id="page-47-0"></span>**Tabla 4.3** Datos de la distribución de la estructura interna del ala.

Cabe recordar que las posiciones de cada una de las costillas están referidas a los planos que definen el sistema de planos de referencia local de la cuaderna F1.

Por otro lado, las posiciones verticales se han calculado sabiendo que el ángulo de diedro del ala es de 5 *<sup>o</sup>* , tal y como se puede observar en la Figura 4.38.

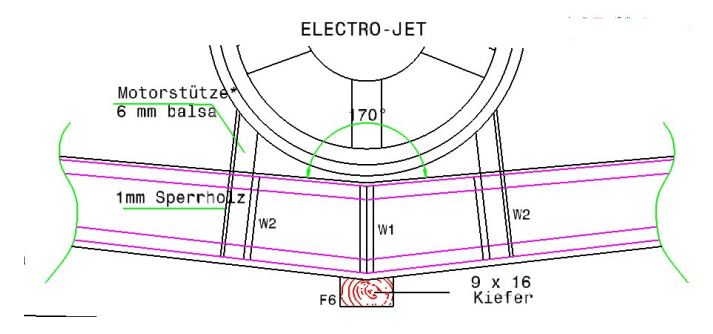

**Figura 4.38** Ángulo de diedro de las alas.

A continuación, se muestra el modelado de cada una de las costillas. El proceso es igual en todas ellas, por eso mismo y al igual que se ha hecho con las cuadernas del fuselaje, se explicará más detalladamente el procedimiento solamente para la costilla W1.

#### **Costilla** *W1*

Para el modelado de esta costilla ha sido necesario tomar una captura de pantalla del documento CAD, en la que aparezcan todas las medidas necesarias para poder reproducir con mayor precisión este elemento de la estructura interna del conjunto alar.

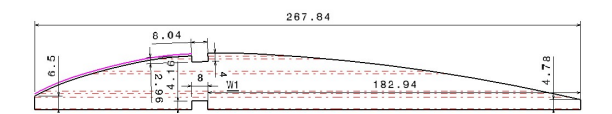

**Figura 4.39** Captura de pantalla del archivo CAD de la geometría de la costilla W1.

El primer paso una vez se tiene insertada dicha imagen en CATIA, es realizar un *Sketch* en el mismo plano en el que ha sido insertada la imagen.

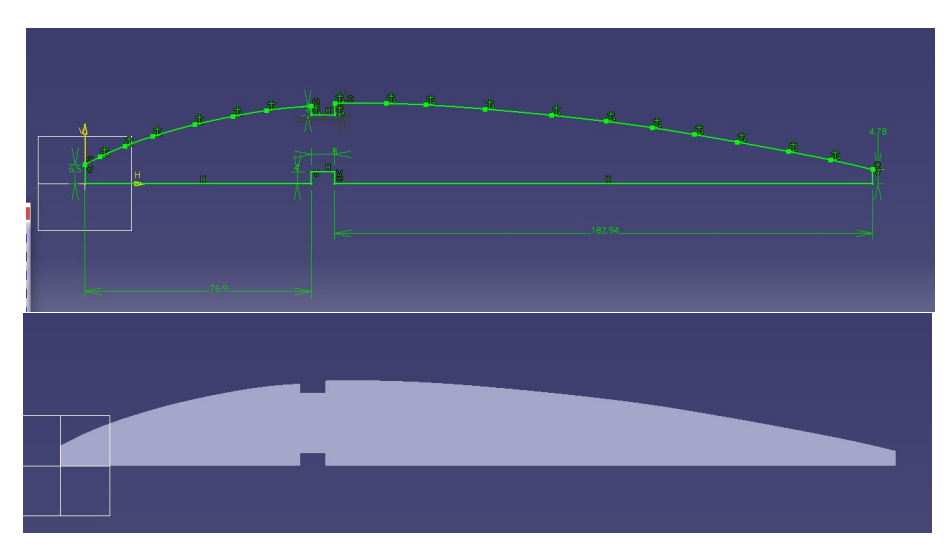

**Figura 4.40** *Sketch* y *PAD* de la costilla W1.

Una vez se tiene hecho el *Sketch*, el siguiente paso es darle el espesor de la costilla. Para ello, y tal y como se puede observar en la Figura 4.40, esto se hace con el comando *Pad*. Para terminar el proceso, hay que proporcionarle a CATIA el valor del espesor de dicha costilla y la dirección en la que se quiere dar (al igual que se hizo con todas las cuadernas).

Al igual que ha ocurrido con las cuadernas del fuselaje, la dirección de desarrollo no es relavante ya que se puede girar la costilla, pero por simplicidad se ha seleccionado la misma dirección para todas las costillas.

**Costilla** *W2*

De manera análoga a como se ha hecho con la costilla W1:

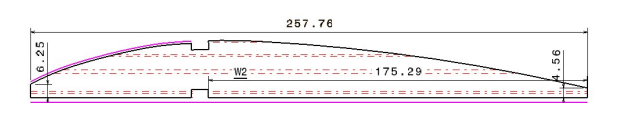

**Figura 4.41** Captura de pantalla del archivo CAD de la geometría de la costilla W2.

Quedando entonces el *Sketch* y el *Pad*, de la siguiente manera:

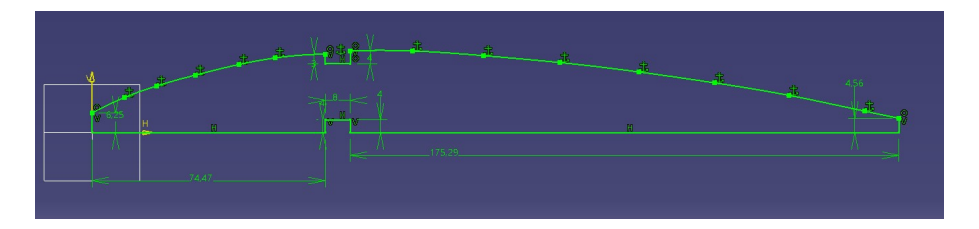

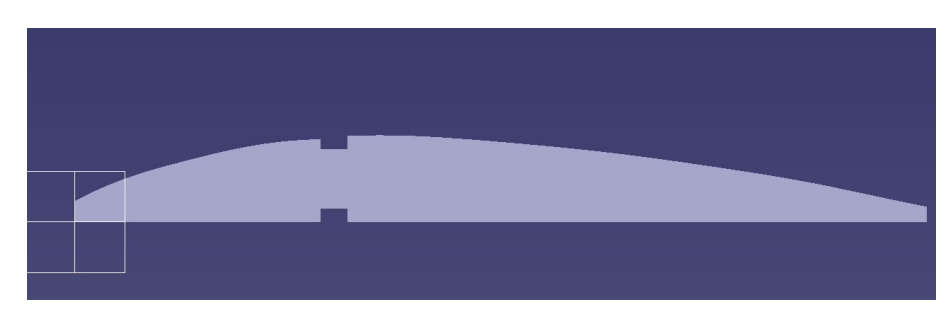

**Figura 4.42** *Sketch* y *PAD* de la costilla W2.

# **Costilla** *W3*

De manera análoga:

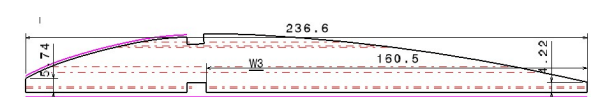

**Figura 4.43** Captura de pantalla del archivo CAD de la geometría de la costilla W3.

Quedando entonces el *Sketch* y el *Pad*, de la siguiente manera:

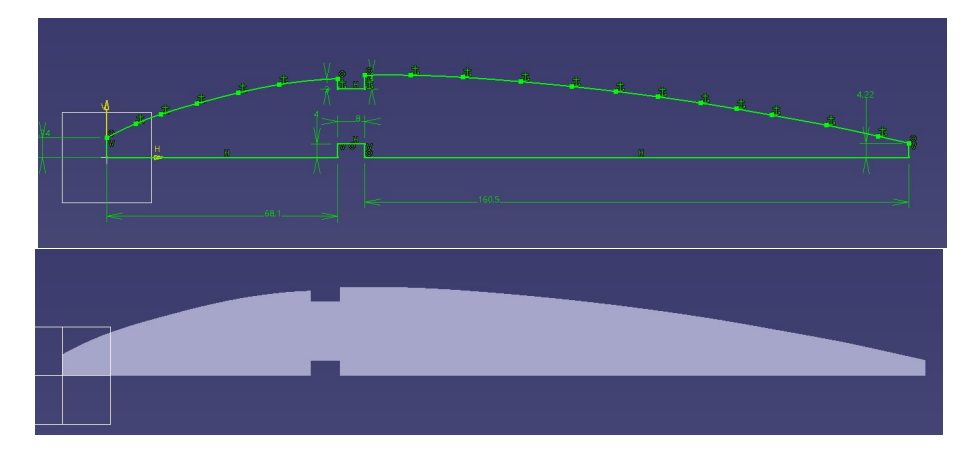

**Figura 4.44** *Sketch* y *PAD* de la costilla W3.

# **Costilla** *W4*

De manera análoga:

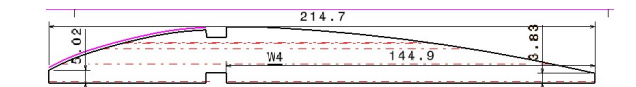

**Figura 4.45** Captura de pantalla del archivo CAD de la geometría de la costilla W4.

Quedando entonces el *Sketch* y el *Pad*, de la siguiente manera:

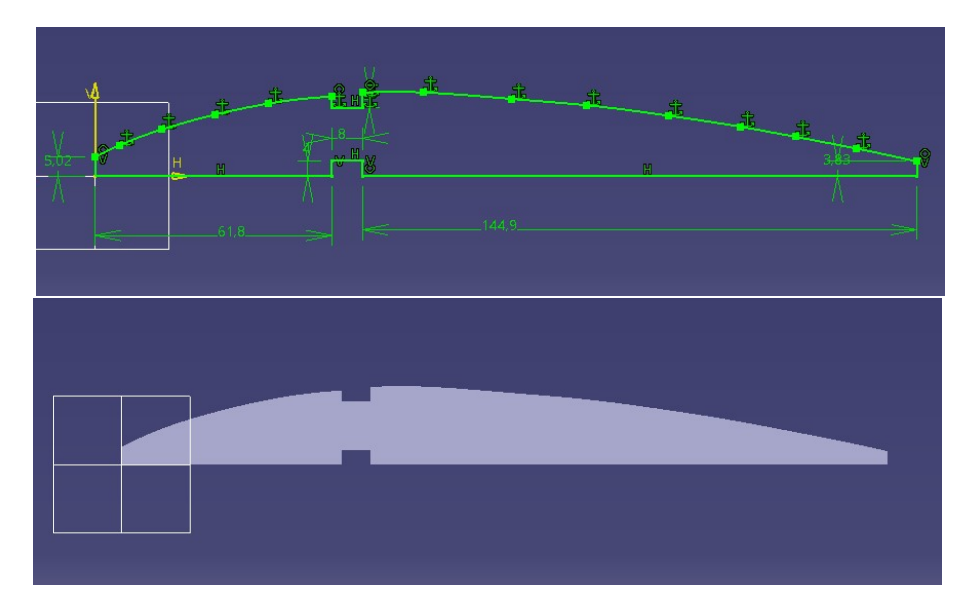

**Figura 4.46** *Sketch* y *PAD* de la costilla W4.

# **Costilla** *W5*

De manera análoga:

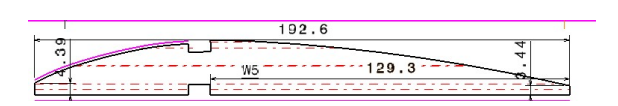

**Figura 4.47** Captura de pantalla del archivo CAD de la geometría de la costilla W5.

Quedando entonces el *Sketch* y el *Pad*, de la siguiente manera:

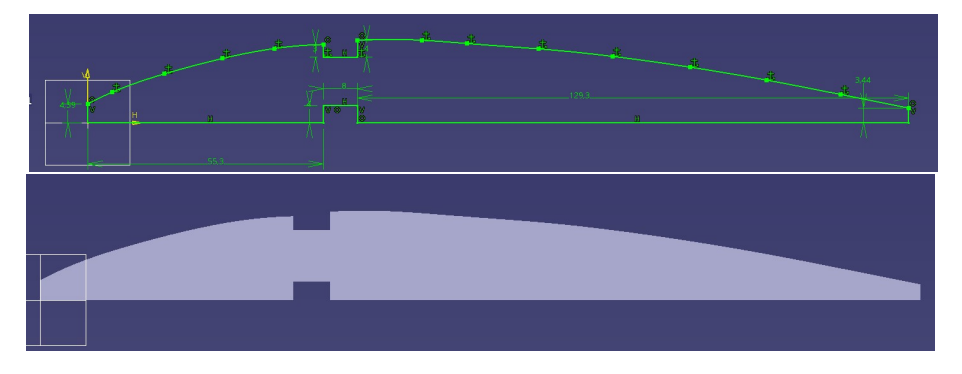

**Figura 4.48** *Sketch* y *PAD* de la costilla W5.

**Costilla** *W6*

De manera análoga:

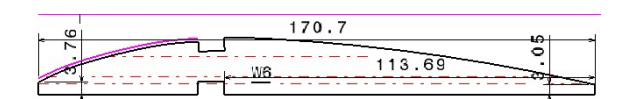

**Figura 4.49** Captura de pantalla del archivo CAD de la geometría de la costilla W6.

Quedando entonces el *Sketch* y el *Pad*, de la siguiente manera:

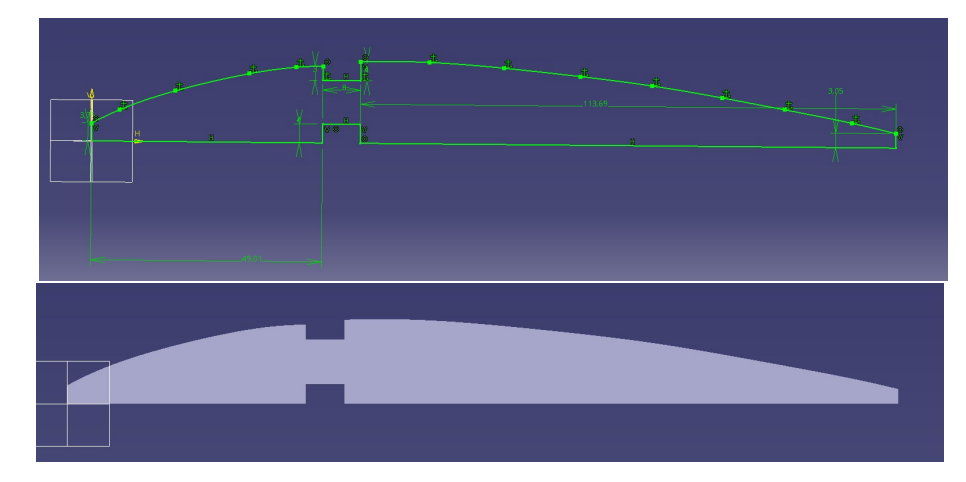

**Figura 4.50** *Sketch* y *PAD* de la costilla W6.

**Costilla** *W7*

De manera análoga:

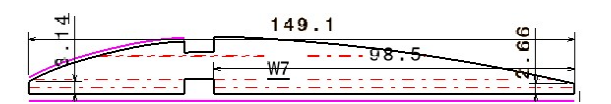

**Figura 4.51** Captura de pantalla del archivo CAD de la geometría de la costilla W7.

Quedando entonces el *Sketch* y el *Pad*, de la siguiente manera:

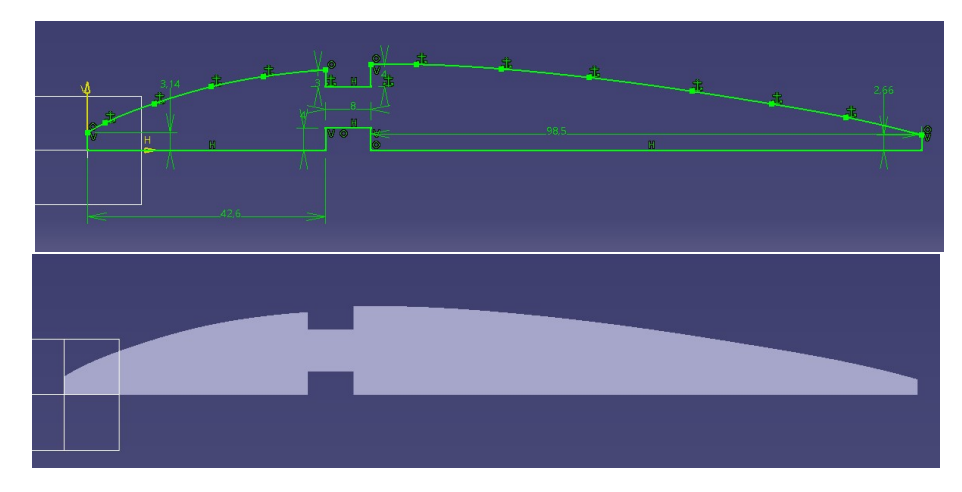

**Figura 4.52** *Sketch* y *PAD* de la costilla W7.

# <span id="page-52-0"></span>**Costilla** *W8*

De manera análoga:

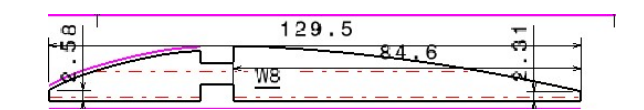

**Figura 4.53** Captura de pantalla del archivo CAD de la geometría de la costilla W8.

Quedando entonces el *Sketch* y el *Pad*, de la siguiente manera:

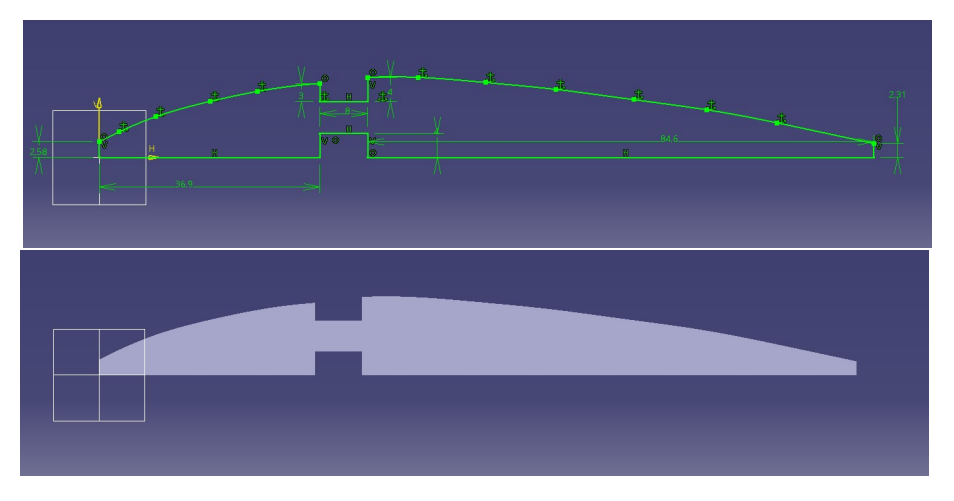

**Figura 4.54** *Sketch* y *PAD* de la costilla W8.

# **4.2.2 Disposición de las costillas**

Una vez se tienen todas las costillas modeladas, hay que posicionarlas correctamente. Es cierto que en la Tabla [4.3](#page-47-0) aparecen las posiciones horizontal y vertical de las costillas, pero es necesario establecer la distancia de separación con respecto al plano longitudinal de la aeronave  $^8$ .

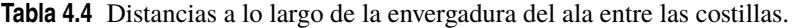

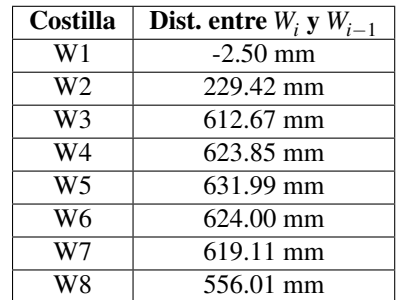

En el caso de W1, la distancia se toma respecto al plano longitudinal de la aeronave, por lo que la distancia de la cara más alejada a dicho plano está por detrás de este, lo que implica que el valor de esa distancia es

<sup>8</sup> Al igual que se hizo con las cuadernas, se va a mostrar la distancia entre las caras más cercanas de las costillas

negativo. Por otro lado, esa costilla debe ser simétrica respecto del plano longitudinal de la aeronave, de ahí que las caras de dicha costilla estén a 2.5 mm a un lado y a otro de dicho plano.

A continuación, se procede a mostrar la distribución de las costillas una vez se introducen los valores de las distancias que aparecen en las Tablas [4.3](#page-47-0) y [4.4.](#page-52-0)

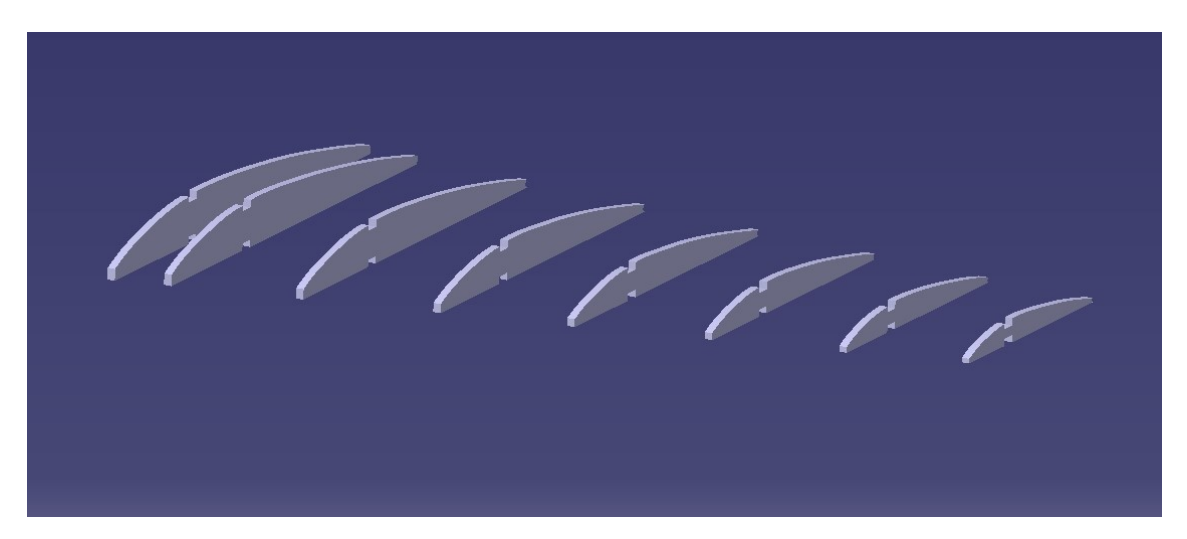

**Figura 4.55** Distribución de las costillas del grupo alar en CATIA.

#### **4.2.3 Larguerillos**

Una vez se tienen modeladas y dispuestas todas las cuadernas, se procede a modelar la unión entre todas ellas a lo largo del ala. Esta unión se hace a través de los larguerillos <sup>9</sup>.

Al igual que con las cuadernas del fuselaje, se puede apreciar que en todas las costillas hay dos huecos, uno en el extradós y otro en el intradós de estas. Estos huecos se dejan para poder ensamblar en ellos los larguerillos.

Las alas poseen dos larguerillos, uno superior que va por el extradós de las costillas y otro inferior que va por el intradós. Ambos son de sección constante, y hay que intentar que se adapten de la mejor manera a los huecos que las costillas tienen diseñados para ellos.

En la Figura [4.56](#page-54-0) se muestran todas las secciones a lo largo del ala:

<sup>&</sup>lt;sup>9</sup> Son vigas que recorren el ala, soportando las cargas de flexión del ala, y transmitiendo las cargas aerodinámicas del revestimiento del ala a la estructura interna de esta.

<span id="page-54-0"></span>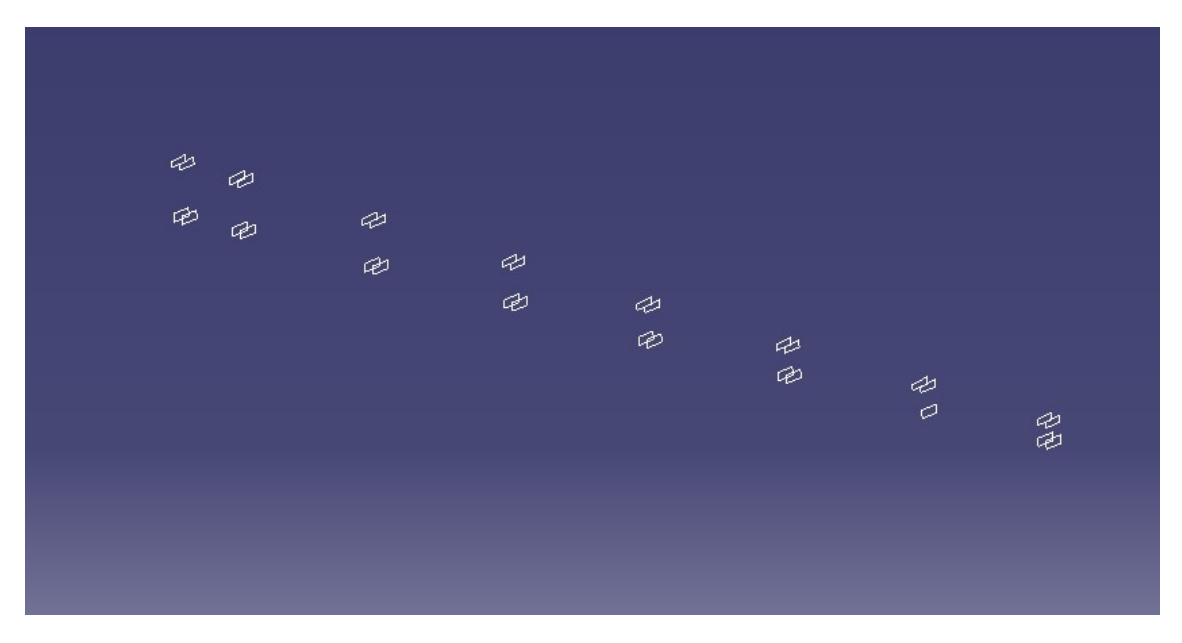

**Figura 4.56** Secciones de los larguerillos a lo largo del ala.

Una vez se tienen definidas las secciones de los larguerillos, para desarrollar el sólido se emplea el comando *Multi-section solid*. En este caso no va a hacer falta hacer guías mediante curvas 3D, ya que como se puede observar en la Figura [4.37,](#page-46-0) los larguerillos son rectos al igual que le sucede al borde de ataque de los perfiles.

A continuación se muestra la estructura resultante de los larguerillos una vez está ensamblada con las costillas:

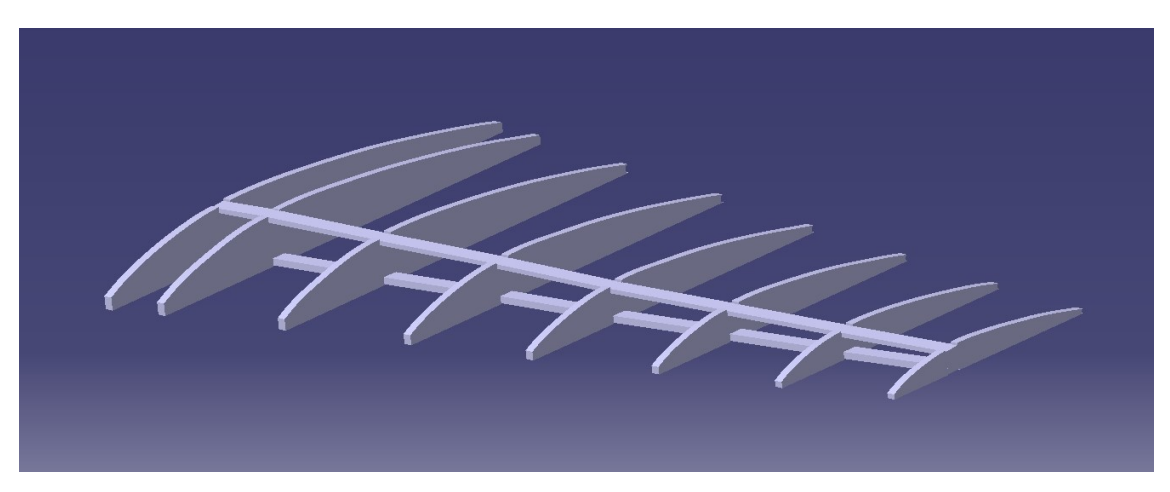

**Figura 4.57** Costillas y larguerillos del ala.

#### **4.2.4 Elementos de punta de ala**

Una vez se tienen modelados los larguerillos y las costillas, para terminar con la estructura interna del ala es necesario modelar los elementos que componen la zona en la que cambia el diedro del ala.

<span id="page-55-0"></span>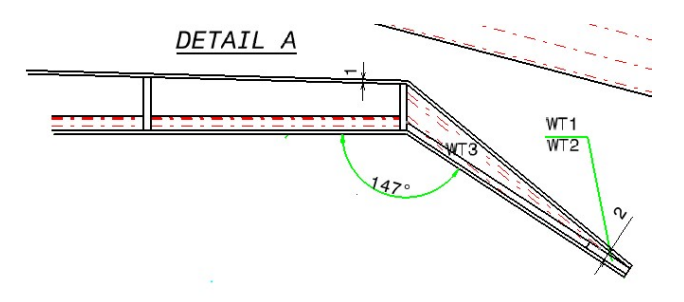

**Figura 4.58** Ángulo de diedro de la zona final del ala.

Esta zona está compuesta por tres elementos rigidizadores. A continuación se muestra tanto la geometría como el modelado de igual manera que se ha hecho con las costillas.

**Elemento rigidizador** *WT1*

El modelado de los tres elementos se hace de manera idéntica al de las costillas y las cuadernas, por lo que el proceso se va a explicar de manera simplificada.

De manera análoga a lo anterior:

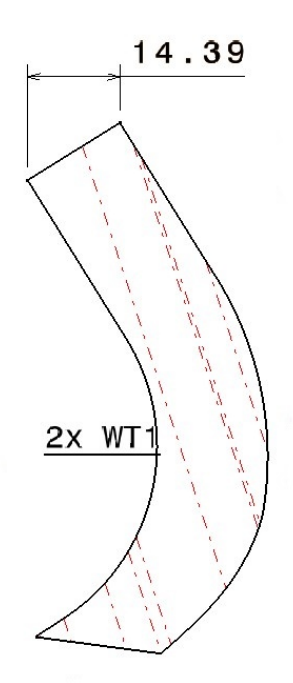

**Figura 4.59** Captura de pantalla del archivo CAD de la geometría del elemento rigidizador WT1.

Una vez insertada la imagen, y siguiendo el proceso anterior, se tiene lo siguiente:

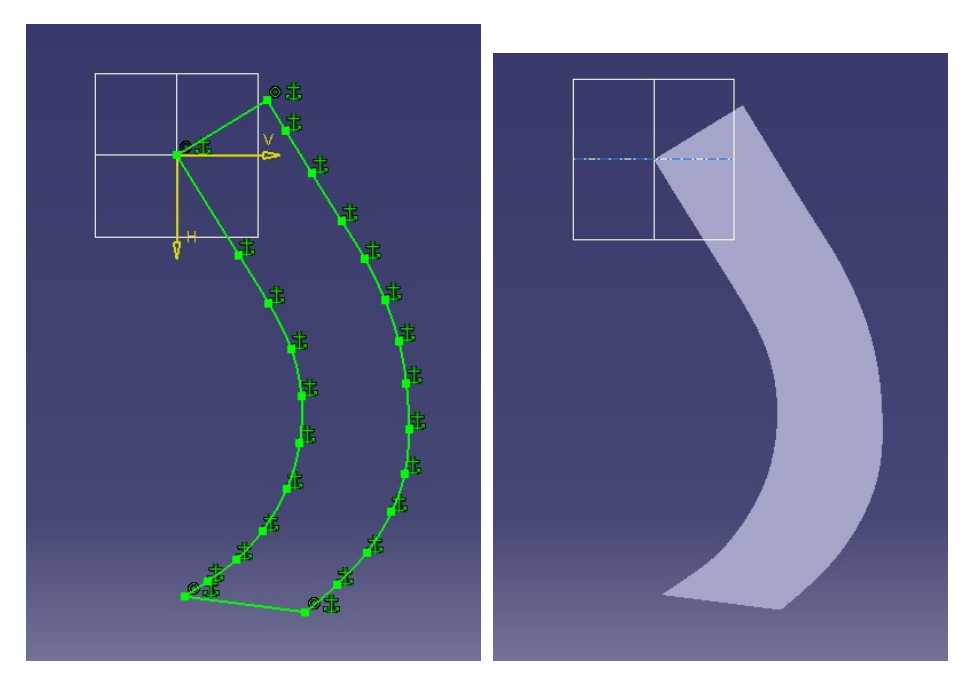

**Figura 4.60** *Sketch* y *PAD* del elemento rigidizador WT1.

# **Elemento rigidizador** *WT2*

De manera análoga:

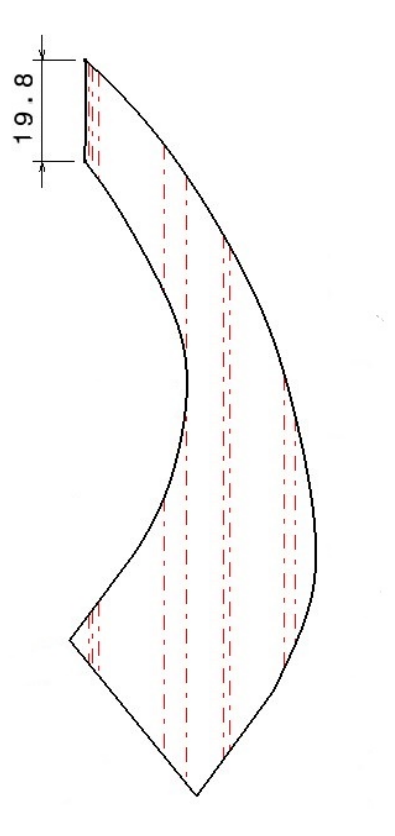

**Figura 4.61** Captura de pantalla del archivo CAD de la geometría del elemento rigidizador WT2.

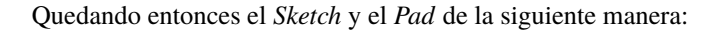

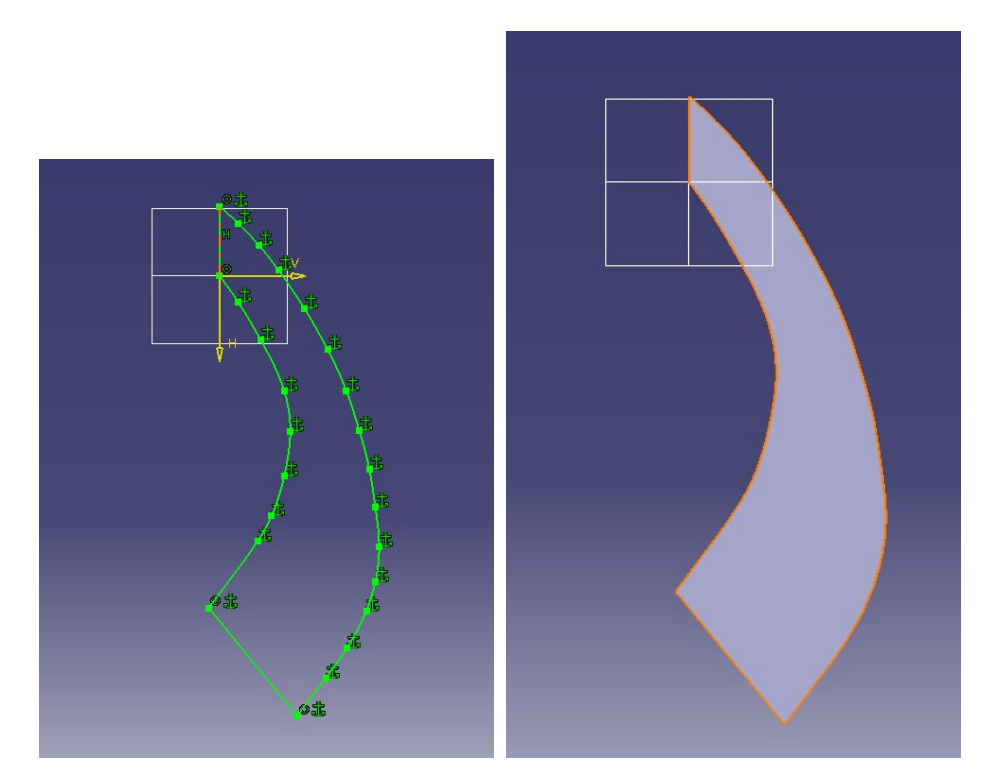

**Figura 4.62** *Sketch* y *PAD* del elemento rigidizador WT2.

**Elemento rigidizador** *WT3*

De manera análoga:

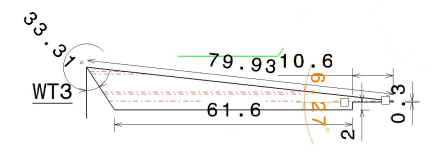

**Figura 4.63** Captura de pantalla del archivo CAD de la geometría del elemento rigidizador WT3.

Quedando entonces el *Sketch* y el *Pad* de la siguiente manera:

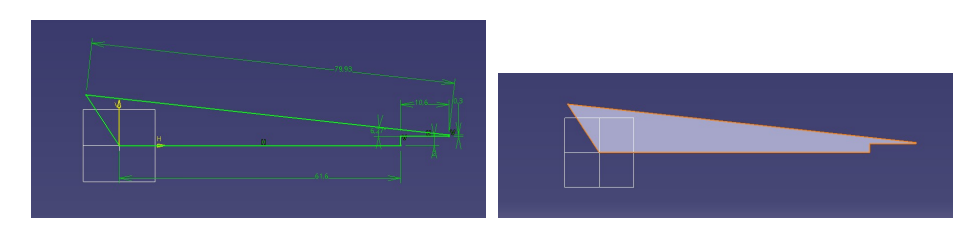

**Figura 4.64** *Sketch* y *PAD* del elemento rigidizador WT3.

### **4.2.5 Disposición de los elementos rigidizadores**

Una vez se tienen modelados los elementos rigidizadores, hay que integrarlos con el resto de la estructura interna del ala. Para ello, no hace falta tener en cuenta las distancias con el resto de costillas, ya que estos están justamente al final de la costilla W8.

Para su correcto posicionamiento hace falta únicamente observar la Figura [4.58,](#page-55-0) en la que se puede observar, que WT1 y WT2 son coplanarias, y la pieza WT3 es la que se encarga de la unión de estas dos con la costilla W8.

Teniendo en cuenta esto último, la estructura interna del ala completa es la siguiente:

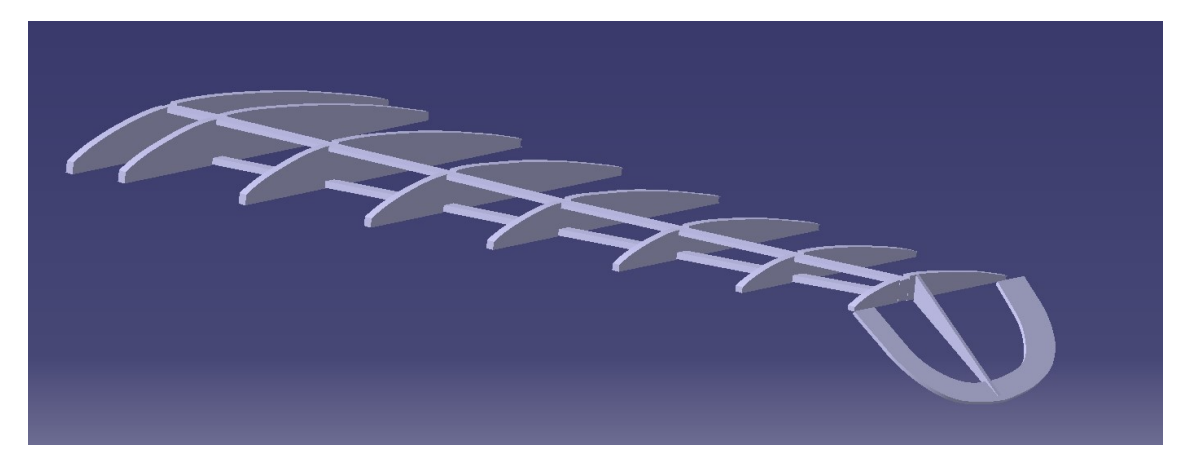

**Figura 4.65** Estructura interna del ala completa.

Tal y como se hizo con el fuselaje, para darle más realismo a la estructura interna se ha decidido aplicarle material tanto a las costillas como a los larguerillos. En este caso, las costillas son de madera de roble (*Oak Wood*) y los larguerillos de aluminio (*Aluminum)*.

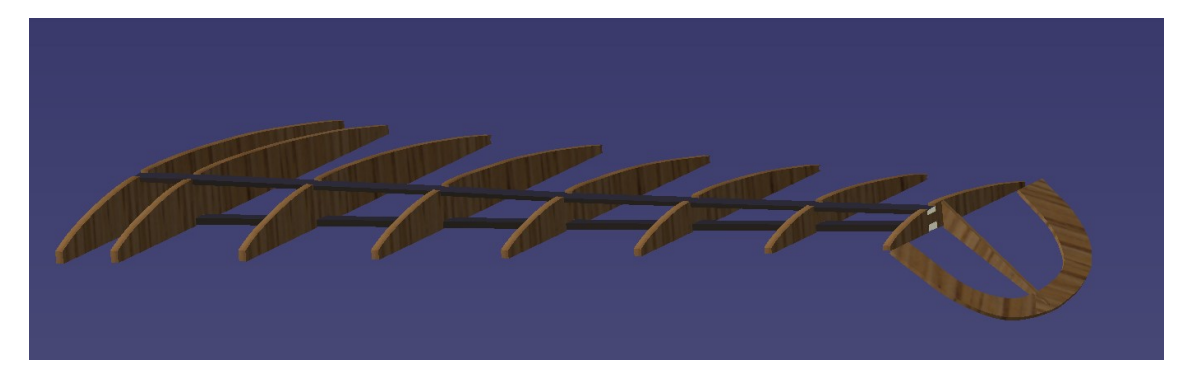

**Figura 4.66** Estructura interna del ala completa con material aplicado.

Aquí no se ha acabado el modelado de la estructura interna del ala, ya que se tiene únicamente modelada el ala derecha. El Heinkel He 162 es un avión simétrico respecto al plano longitudinal de la aeronave, por lo que el modelado del ala izquierda es muy simple.

Para este modelado bastará con acceder al módulo *Asemmbly Design*. Una vez aquí, en la barra de la derecha se encuentra la orden *Simmetry* la cual será seleccionada. Una vez hecho esto este comando es necesario seleccionar el plano respecto al cual se quiere hacer simetría, en este caso el plano longitudinal de la aeronave, y a continuación, se selecciona el elemento al que se quiere hacer simetría, en este caso todas las partes que componen la estructura interna del ala.

<span id="page-59-0"></span>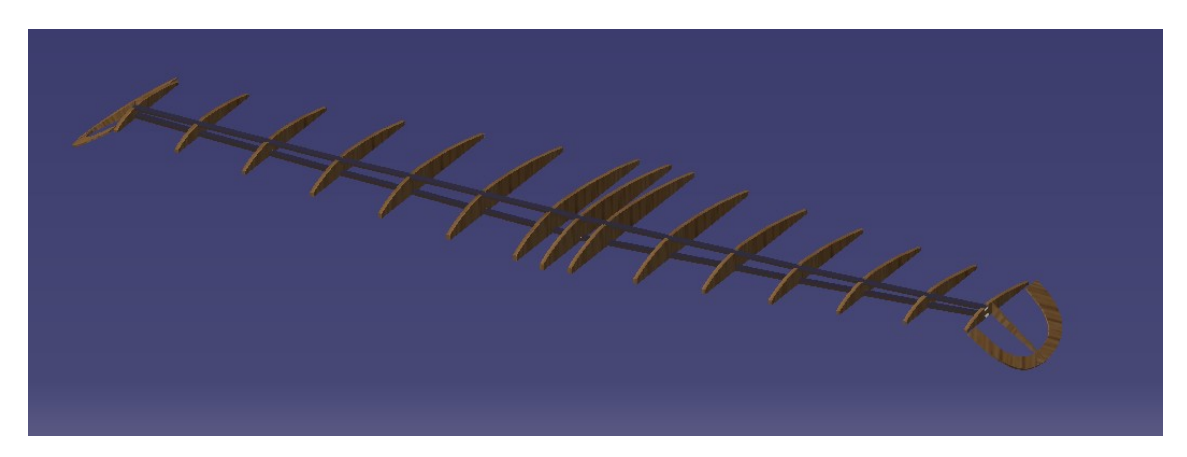

**Figura 4.67** Estructura interna del ala con material y simetría aplicados.

## **4.2.6 Superficie del ala**

Una vez se tiene la estructura interna del ala, solo queda hacer el revestimiento. Para ellos, y al igual que para el fuselaje, se va a emplear el módulo *Generative Shape Design*.

Las alas están divididas en dos partes:

- Superficie con diedro positivo
- Superficie con diedro negativo

## **Superficie con diedro positivo**

Esta es la superficie de mayor tamaño del ala. Se trata de la superficie que recubre a las costillas y a los largueros.

La estrategia seguida ha sido similar a la del fuselaje. Se han creado las secciones del ala, las cuales coinciden con la forma de las costillas. En este caso no ha hecho falta hacer guías para desarrollar la superficie, ya que como se ha visto antes, el ala es recta tanto en el borde de ataque como en el de salida.

Una vez se tiene en cuenta esto último, se crean planos en las caras de las costillas <sup>10</sup> para hacer los *Sketches* correspondientes a las secciones.

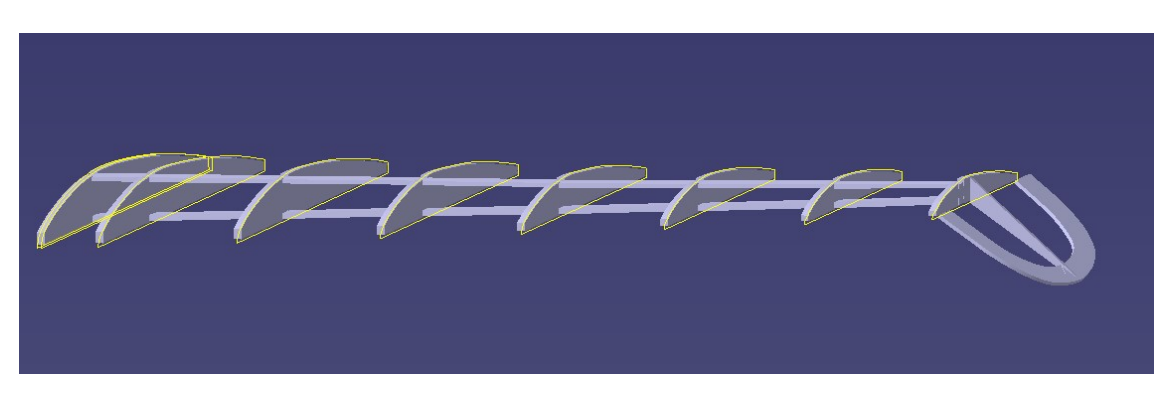

**Figura 4.68** Secciones de la superficie con diedro positivo del ala.

<sup>&</sup>lt;sup>10</sup>Los planos se crean en la cara más cercana al plano longitudinal de la aeronave para tener asegurado que ninguna costilla quedará por fuera de la superficie desarrollada.

Una vez hechos los *Sketches*, se procede a desarrollar la superficie. Para ellos seleccionamos el comando *Multi-section surface*, y se toman como secciones las que aparecen en la Figura [4.68.](#page-59-0) De nuevo hay que tener cuidado con el punto de cierre de las secciones y con la dirección en la que se recorren estas para que la superficie salga correctamente. Seleccionando estos parámetros bien se obtiene lo siguiente:

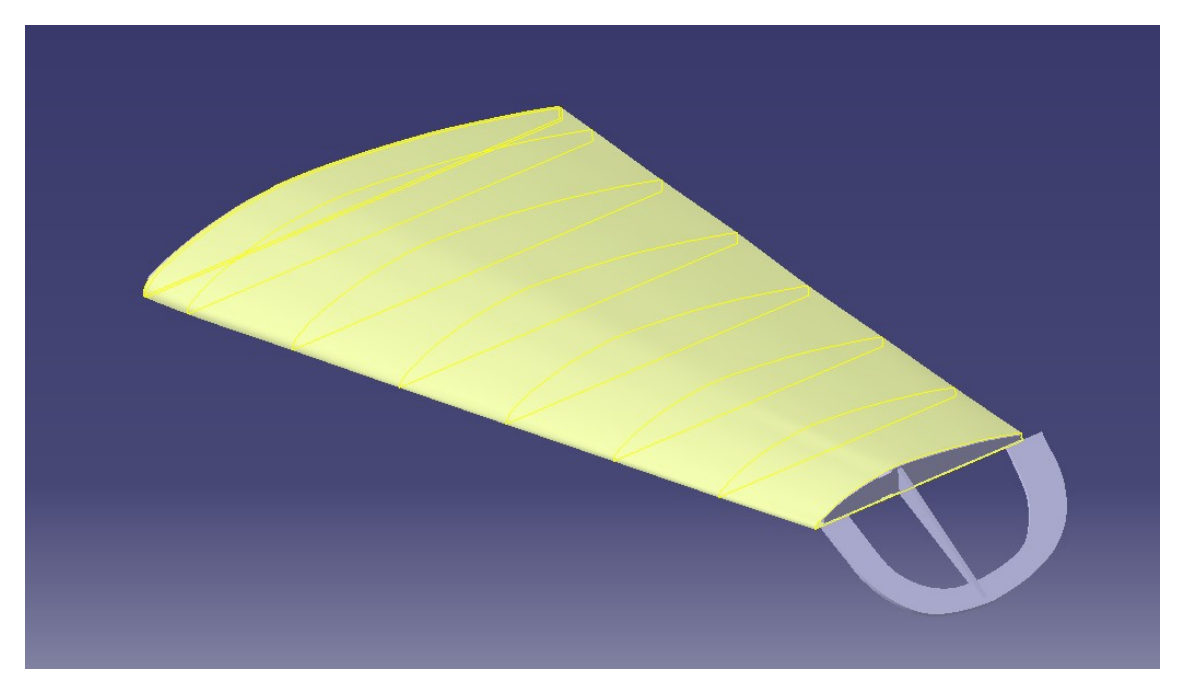

**Figura 4.69** Desarrollo de la superficie con diedro positivo del ala.

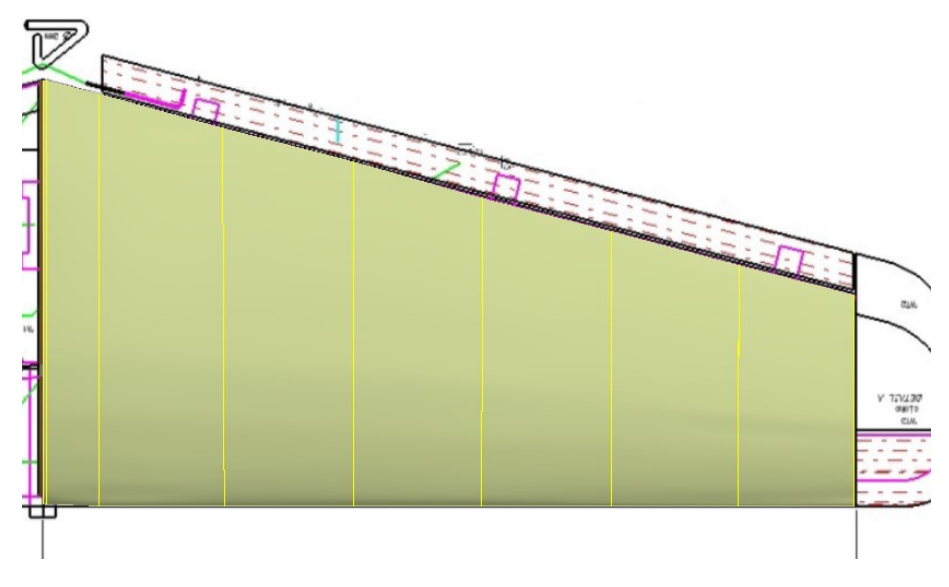

Para comprobar que no hace falta crear guías para que la superficie se desarrolle de manera correcta y no haya diferencia con la real, se muestra a continuación una imagen en planta de dicha comparación:

**Figura 4.70** Comparación superficie desarrollada con la teórica.

Una vez se tiene desarrollada la superficie del ala, queda por hacer la superficie respectiva a los alerones. Como se puede observar en la Figura 4.70, se trata de una superficie que ocupa prácticamente la totalidad de la envergadura del ala y que además tiene un porcentaje de la cuerda muy bajo respecto a las costillas.

Para esto, se ha creado un nuevo *Body* en el archivo *.CATPart* correspondiente a las alas. Esto se hace para que de cara al uso del módulo *DMU Kinematics* se puedan mover únicamente los alerones, sin tener que mover el ala completa, lo que no se acerca para nada a la realidad.

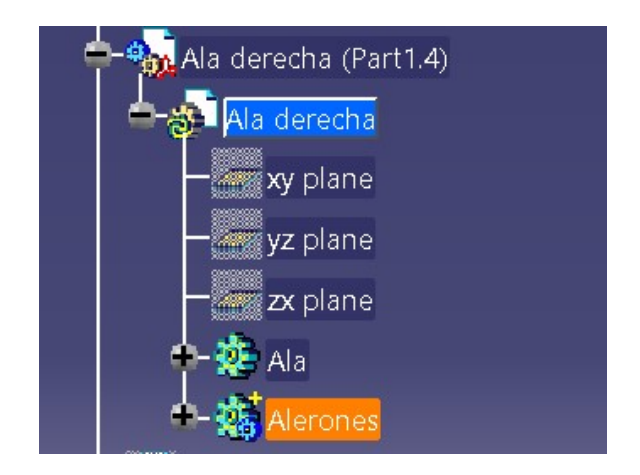

**Figura 4.71** Árbol del *.CATPart* correspondiente al ala con el *Body* de los alerones.

La estrategia seguida ha sido similar a la seguida anteriormente en el ala. Se crean *Sketches* que servirán como las secciones para el posterior desarrollo de la superficie. A continuación se muestran las secciones de los alerones:

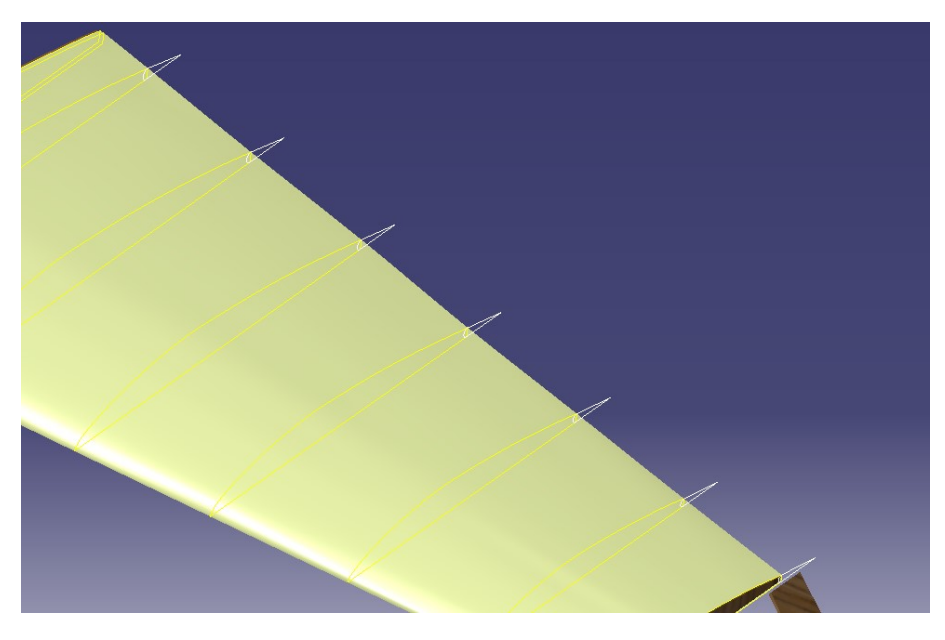

**Figura 4.72** Secciones de los alerones.

Una vez se tienen las secciones, solo queda desarrollar la superficie. Para ellos se selecciona el comando *Multi-section surface*, seleccionando como secciones, las que aparecen en la Figura 4.72.

<span id="page-62-0"></span>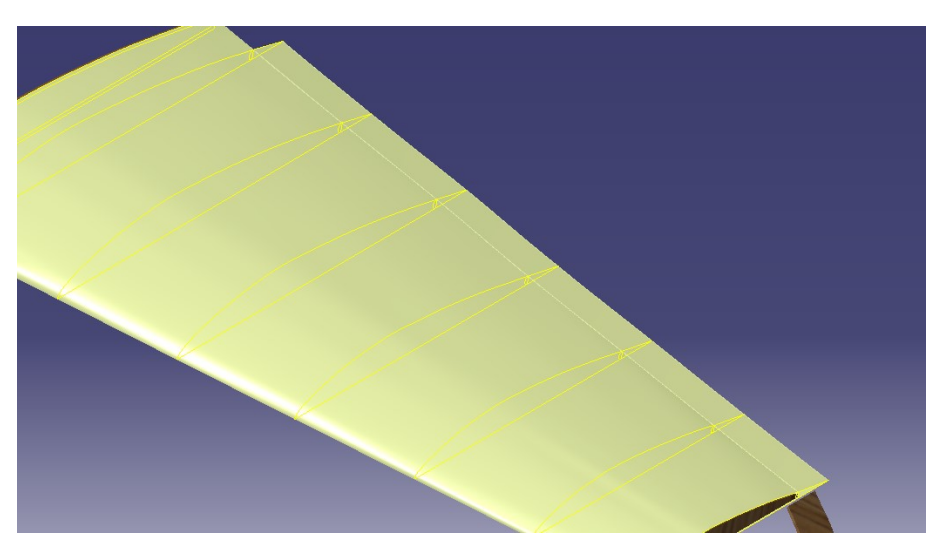

**Figura 4.73** Superficie de los alerones desarrollada.

#### **Superficie con diedro negativo**

Ya se tiene la superficie alar con diedro positivo completamente desarrollada, solo queda desarrollar la parte con diedro negativo. En este caso, la estrategia es algo diferente a las vistas hasta el momento, ya que aunque gran parte de la superficie se puede desarrollar mediante una superficie multi-sección, habrá que cerrar alguna zona de otra manera.

Aprovechando la última sección de la parte con diedro positivo, se puede tener perfectamente delimitada la zona en la que se desarrolla la nueva superficie. El primer paso es crear planos en las zonas críticas de la superficie. Estas zonas son, las dos caras de la pieza WT3, justo en los bordes de ataque y de salida del ala y finalmente en la línea de separación de la superficie alar y de los alerones.

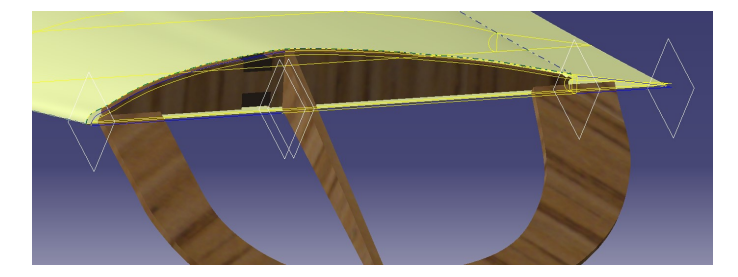

**Figura 4.74** Planos clave de la superficie con diedro negativo del ala.

Una vez se tienen dichos planos, se realizan *Sketches* en ellos los cuales servirán como las secciones de la superficie. Estas secciones tienen en la zona central la forma de la pieza WT3 y van disminuyendo de tamaño a medida que nos acercamos tanto al borde de ataque como al de salida del ala.

Una vez están hechos estos *Sketches*, se procede a crear curvas 3D que servirán como guías. En este caso si es necesario crear las guías, ya que la superficie es algo peculiar, y hay que delimitar bien la zona en la que se debe desarrollar. Para las curvas 3D es necesario cambiar de módulo, y acceder al módulo *Free Style* y seleccionando el comando *3D Curve* se intentan hacer dichas curvas lo más aproximadas posible al modelo en CAD.

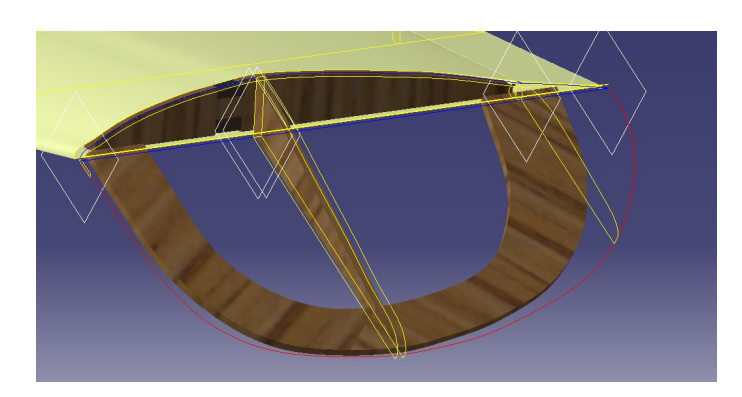

**Figura 4.75** Estructura de secciones y curvas de la parte final del ala.

Una vez está la estructura completa creada, se procede a desarrollar la superfice. Para ello, es necesario volver al módulo *Generative Shape Design* y seleccionar el comando *Multi-section surface*. Se toman como secciones las curvas amarillas de la Figura 4.75 que se encuentran en los planos de la Figura [4.74,](#page-62-0) y como guías se toman el *Sketch* correspondiente a la última costilla y la curva 3D que se ha creado.

Con esto y ejecutando el comando *Fill* seleccionando los contornos cerrados que se quedan al descubierto del ala, se consigue dejar la superficie completamente cerrada.

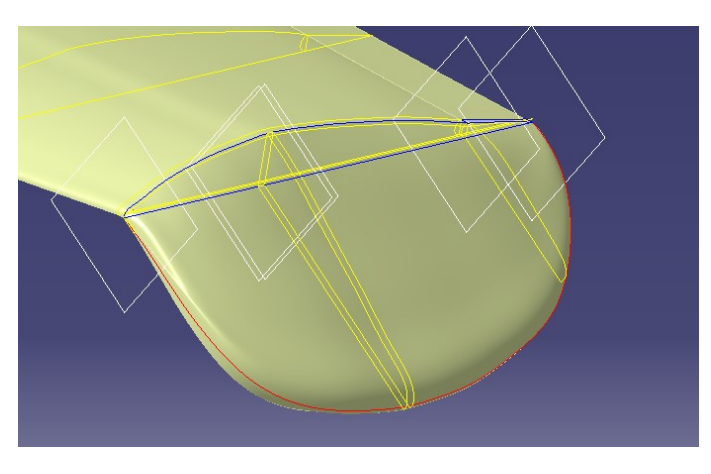

**Figura 4.76** Superficie del ala con diedro negativo cerrada.

Con esto se tiene la superficie del ala derecha completamente desarrollada. Al igual que ha ocurrido con la estructura interna del ala, será necesario hacer simetría de todas las superficies del revestimiento del ala, para así dejar el grupo alar completamente terminado. Una vez se hace este proceso de simetría respecto al plano longitudinal de la aeronave, se tiene el siguiente resultado:

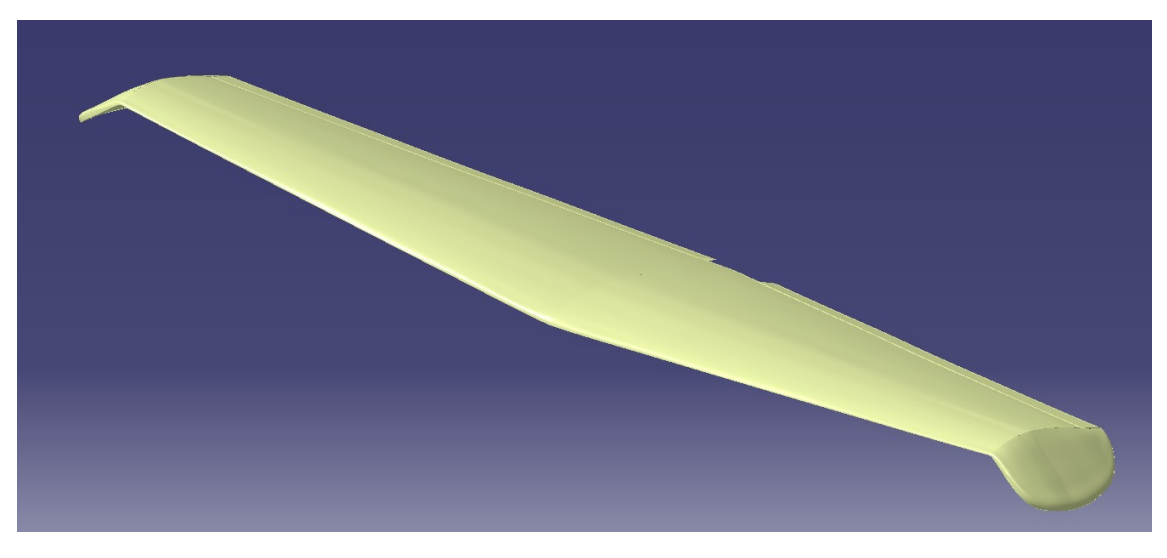

**Figura 4.77** Grupo alar completo.

Una vez se tiene el ala completa, y al igual que se ha hecho con el fuselaje, se procede a aplicarle material. En este caso el revestimiento del ala está también hecho de aluminio (*Aluminum*), por lo que este será el material aplicado en CATIA.

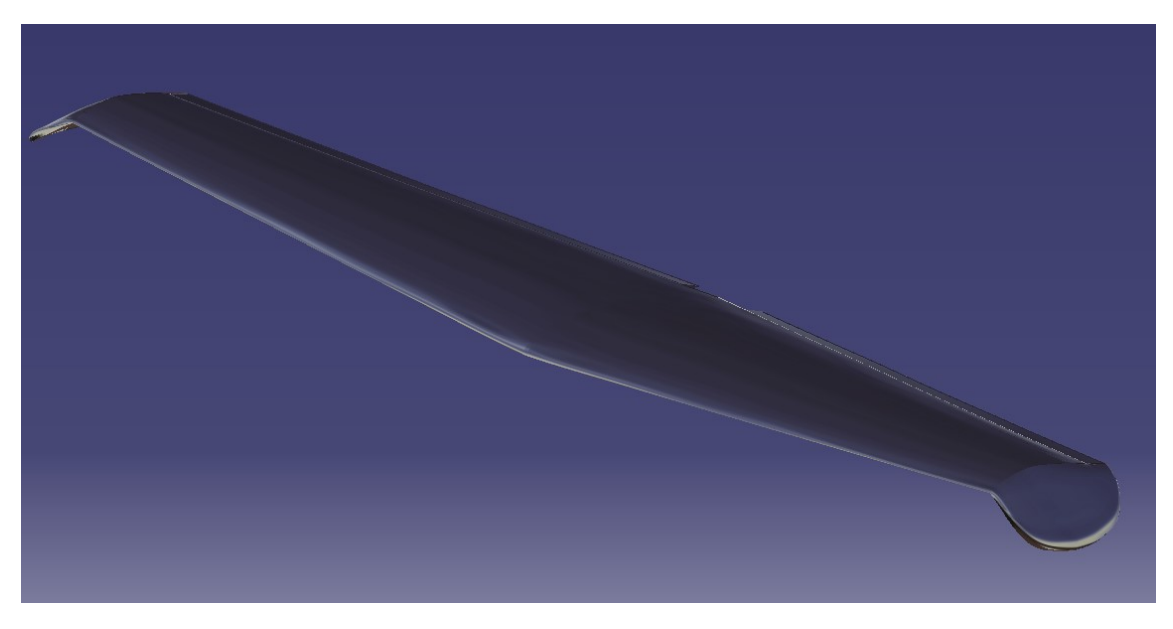

**Figura 4.78** Grupo alar completo con material aplicado.

Al igual que ha ocurrido con el fuselaje, se tiene que el color que se tiene al aplicar el material no es de la aeronave real. Por eso a continuación se muestra una imagen con el color real del ala completa, para darle todavía más realismo al modelado:

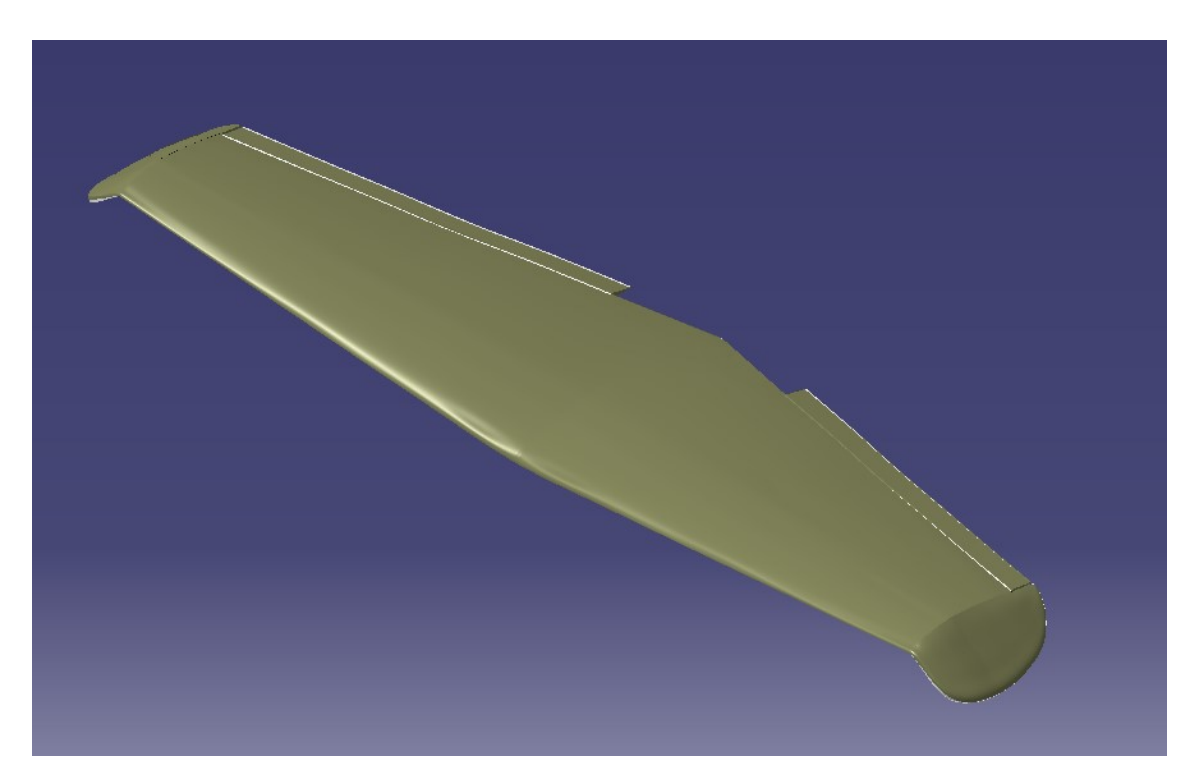

**Figura 4.79** Ala completa con pintura.

# **4.3 Empenajes**

Se trata de la parte perteneciente a la cola del avión en la que se encuentran las superficies de control longitudinal y direccional de la aeronave. La cola está compuesta por dos empenajes o estabilizadores, el horizontal y el vertical <sup>11</sup>.

El estabilizador horizontal está formado por dos superficies móviles, llamados timones de profundidad, y por una pequeña zona que no es móvil. Para el caso de los estabilizadores verticales, se tiene una zona fija en cada uno de ellos, y dos timones de dirección en cada uno de ellos también. La separación entre estos dos últimos timones, se debe a la unión que hay entre los dos estabilizadores.

Se sabe por el conocimiento adquirido en otras asignaturas a lo largo del grado que para los empenajes se emplean perfiles simétricos, ya que estos no generan sustentación, y permiten controlar la aeronave cambiando la curvatura de dichos perfiles a través de superficies móviles como son los timones. Inicialmente, se planteó la opción de escoger un perfil simétrico típico empleado en los aviones de la época como son el NACA 0010 y el NACA 0012, ya que no se disponía de información acerca de la geometría de los perfiles de los empenajes.

Sin embargo, más adelante, se consiguió encontrar información gráfica acerca de dichos perfiles, lo cual ha facilitado el trabajo desde el punto de vista de encontrar la geometría de los otros perfiles e insertarla en CATIA a través de herramientas como *Excel*.

<sup>&</sup>lt;sup>11</sup>El Heinkel He 162 tiene una cola en forma de U, por lo que el estabilizador vertical está formado a su vez por dos superficies de control, dispuestas simétricamente respecto del plano longitudinal de la aeronave.

<span id="page-66-0"></span>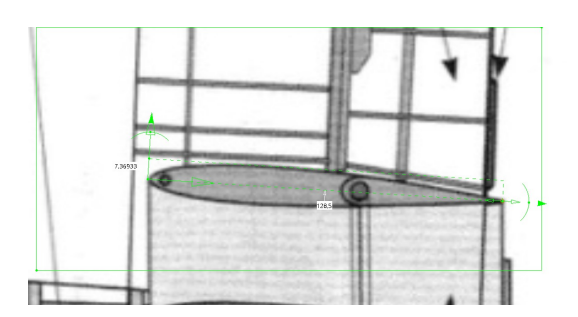

**Figura 4.80** Información obtenida acerca de los perfiles que forman los empenajes [\[1\]](#page-110-0).

Aunque no se haya empleado el método de introducir los perfiles de los estabilizadores mediante Excel, se va a explicar brevemente como se haría.

El procedimiento es el siguiente:

- **1.** Buscar el archivo *GSD\_PointSplineLoftFromExcel.xls* dentro de la dirección *C:*\*Program Files(x86)*\*Dassault Systemes*\*B19*\*intel\_a*\*code command*. Este archivo permite insertar puntos, splines y superfices a CATIA [\[5\]](#page-110-0).
- **2.** Insertar los puntos en su columna correspondiente [\[5\]](#page-110-0).
- **3.** Abrir CATIA y crear un nuevo *Part* [\[5\]](#page-110-0).
- **4.** Una vez se tiene el Excel y el Part abierto, se abre la sección de Vista y se acciona la opción Macros. Ahora, aparece una ventana donde se debe modificar la opción *Feuil1.Main* eligiendo la opción que aparece en la Figura [4.81](#page-67-0) [\[5\]](#page-110-0).
- **5.** Se ejecuta y aparece otra ventana, donde da a elegir lo que quiere se muestre en el CATIA (en este caso se elige la opción 1, solo puntos) [\[5\]](#page-110-0).
- **6.** Se abre la ventana de CATIA y aparecerá la geometría definida por los puntos del excel [\[5\]](#page-110-0).

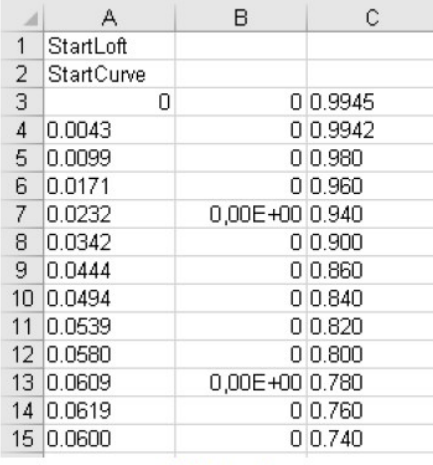

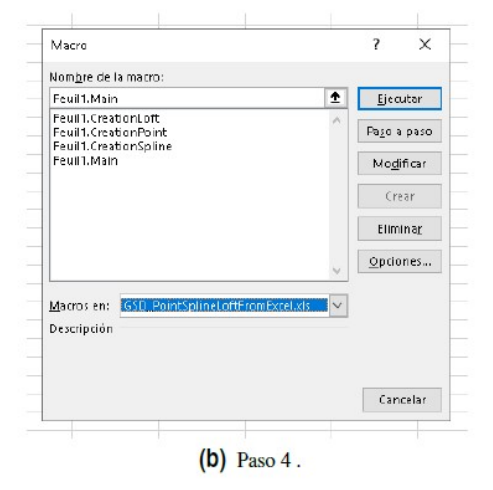

 $(a)$  Paso 2.

<span id="page-67-0"></span>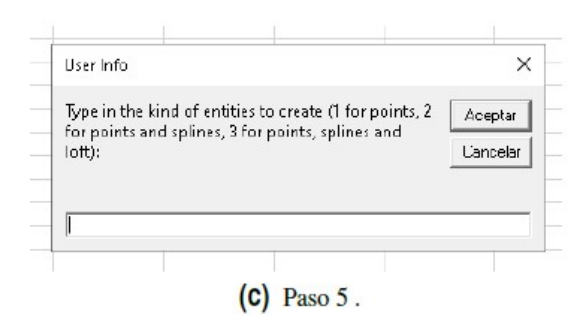

**Figura 4.81** Proceso para importar un perfil por puntos [\[5\]](#page-110-0).

### **4.3.1 Modelado de las costillas**

Al igual que se ha hecho para el ala y para el fuselaje, antes de desarrollar la superficie de los estabilizadores, es necesario crear la estructura interna de estos, que sirve para rigidizar y soportar las cargas aerodinámicas.

En cuanto a las costillas de ambos empenajes, son todas exactamente iguales (misma cuerda, espesor y tipo de perfil), por lo que será necesario modelar únicamente una de ellas, y en el archivo *.CATProduct* insertarla tantas veces como costillas haya en ambos empenajes.

**Tabla 4.5** Dimensiones de las costillas.

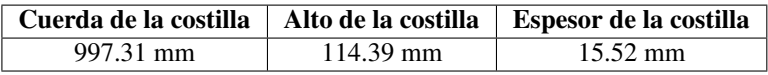

Se han dividido las costillas en dos partes, una fija y otra móvil que formarán los timones.

#### **Parte fija** *E1*

Primero se va a modelar la parte fija de las costillas. Para ello es necesario insertar una imagen en el módulo *Sketch Tracer*, dándole las dimensiones adecuadas.

Una vez se tiene insertada, tal y como se puede observar en la Figura [4.80,](#page-66-0) se sigue el mismo procedimiento que con las costillas de las alas y las cuadernas del fuselaje. Primero se crea un *Sketch*, para después hacer un *Pad* cuyo valor es el espesor de la costilla que se puede ver en la Tabla 4.5.

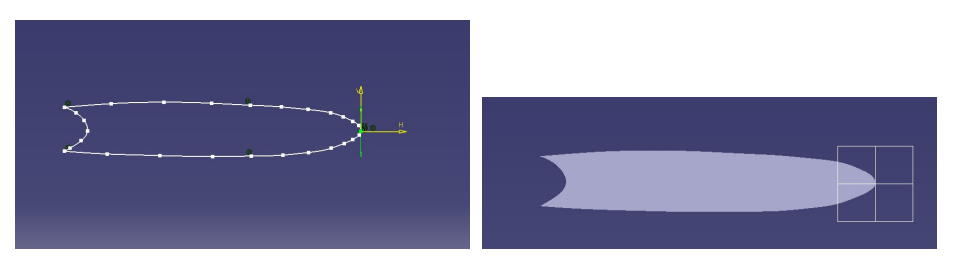

**Figura 4.82** *Sketch* y *PAD* de la parte fija.

#### **Parte móvil** *E2*

Una vez modelada la parte fija, se repite el proceso para la parte móvil, obteniéndose lo siguiente:

<span id="page-68-0"></span>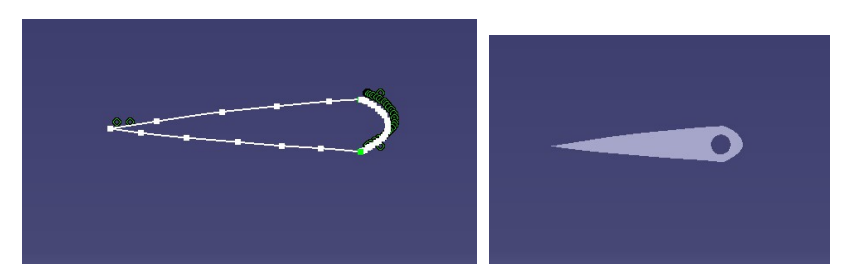

**Figura 4.83** *Sketch*y *PAD* de la parte móvil.

## **4.3.2 Disposición de las costillas del estabilizador horizontal**

Una vez se tienen modeladas las costillas, se procede a posicionarlas <sup>12</sup>. Para el caso del estabilizador horizontal se tiene 1 costilla central y 5 costillas a ambos lados del plano longitudinal de la aeronave.

Para su colocación, se muestra a continuación una tabla con la distancia de cada una de ellas al plano frontal de referencia de la aeronave, así como la separación entre las caras más cercanas de ellas y la altura respecto del plano horizontal de referencia.

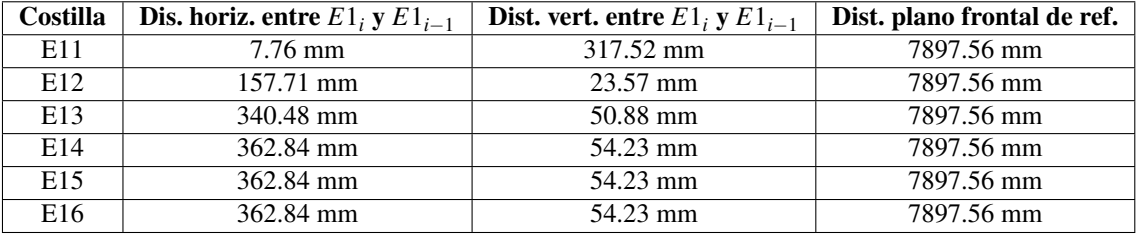

**Tabla 4.6** Datos de la distribución de las costillas del est. horizontal.

La costilla E11 está medida desde los planos de referencia de la aeronave.

En la colocación de todas ellas, se ha tenido en cuenta que el diedro del estabilizador horizontal es el siguiente:

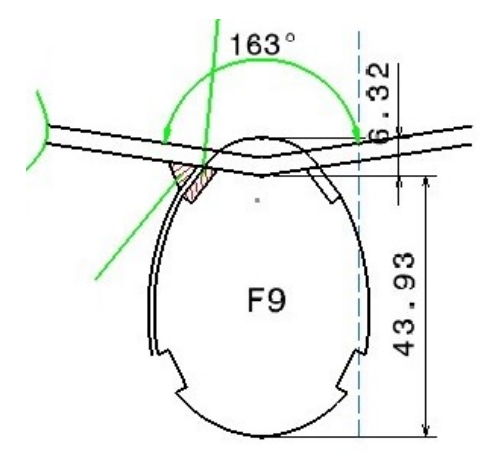

**Figura 4.84** Detalle del diedro del empenaje horizontal.

<sup>&</sup>lt;sup>12</sup>En este caso, se ha hecho como para las alas, se ha creado la parte derecha de la superficie, y luego se ha aplicado simetría respecto del plano longitudinal de la aeronave.

Con la información de la Tabla [4.6,](#page-68-0) se obtiene la siguiente distribución de las costillas del empenaje horizontal:

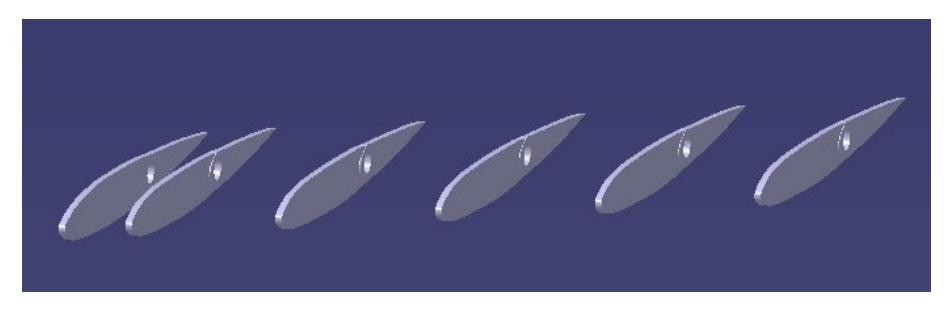

**Figura 4.85** Distribución de las costillas del empenaje horizontal.

De estas costillas, la única que no tiene parte móvil y por tanto, no forma parte del timón de dirección, es la E11, ya que esta se encuentra dentro del fuselaje del avión.

Una vez se tienen dispuestas las costillas, se sabe que los huecos que tienen estas en la parte móvil, es para el eje que se encarga de transmitir el movimiento de los mandos de la cabina y los timones.

El procedimiento para crear dicho eje es el mismo que se ha seguido para diseñar los largerillos del ala. Por lo que si se sigue dicho procedimiento se obtiene lo siguiente:

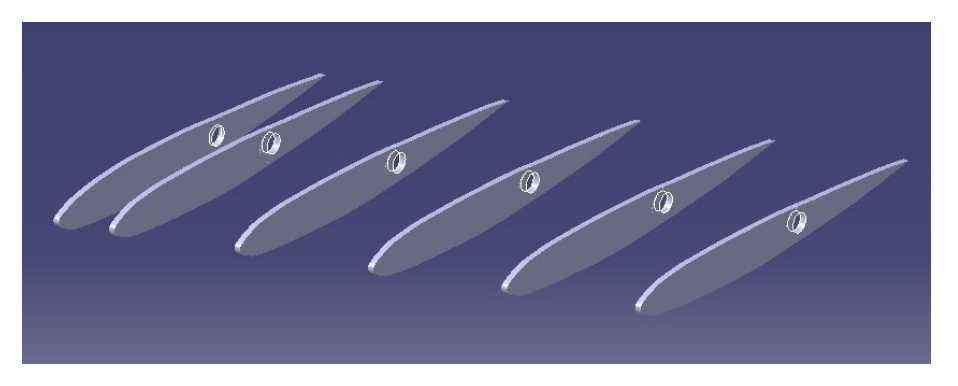

**Figura 4.86** Secciones del eje de transmisión del estabilizador horizontal.

A continuación, se desarrolla el sólido a través del comando *Multi-section solid* del módulo *Part Design*, seleccionando como secciones todos los *Sketches* que aparecen en la Figura 4.86.

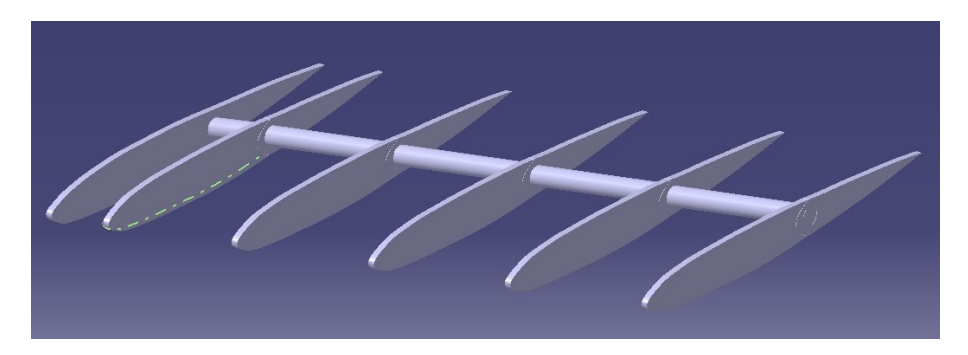

**Figura 4.87** Eje de transmisión del estabilizador horizontal.

#### **4.3.3 Disposición de las costillas del estabilizador vertical**

Una vez dispuestas las costillas del empenaje horizontal, y sabiendo cuales de ellas son móviles o no, ahora se hace lo mismo para el estabilizador vertical.

En este caso, al ir unida la estructura interna de ambos, es algo más complejo el determinar las posiciones de cada una de las costillas. Este proceso se ha hecho a través de un problema geométrico de trigonometría, en el que se conoce la inclinación del estabilizador.

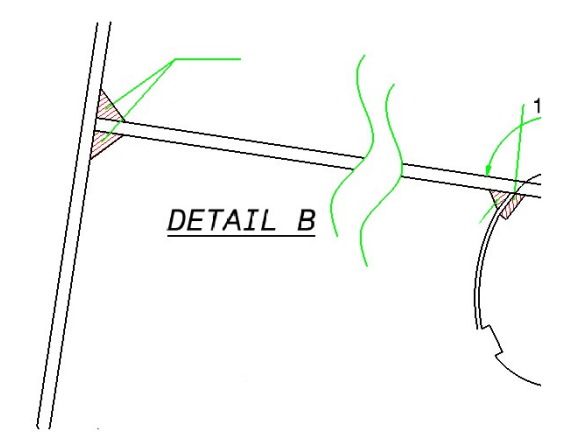

**Figura 4.88** Detalle de la inclinación del estabilizador vertical.

Se puede observar en la Figura 4.88, como claramente los empenajes son perpendiculares en la unión entre ambos. De esta manera, y teniendo en cuenta que la costilla final del estabilizador horizontal debe de estar entre dos costillas consecutivas del estabilizador vertical, se tiene el siguiente problema geométrico:

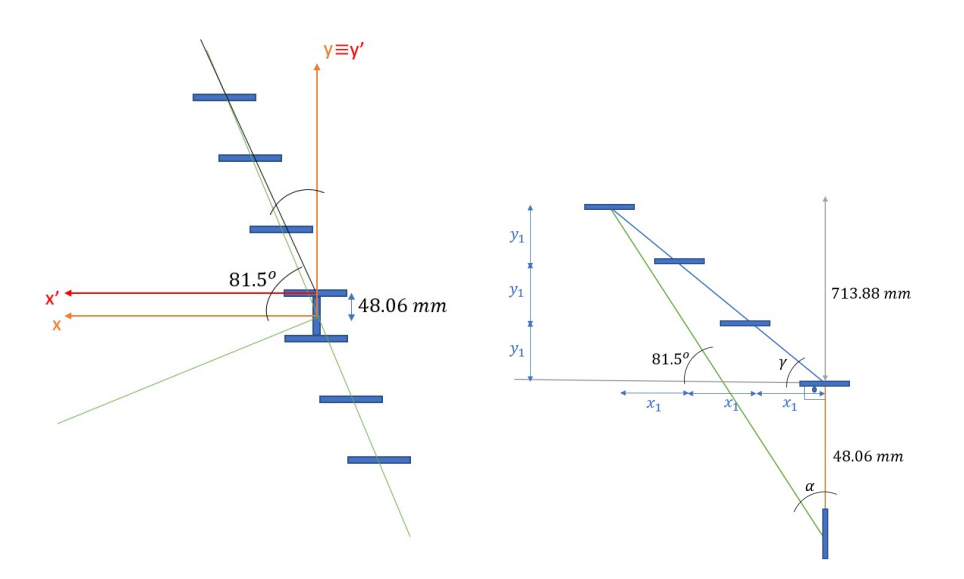

**Figura 4.89** Problema geométrico estabilizador vertical.

De los parámetros que aparecen en la Figura 4.89, se desean conocer los ángulos α, γ y las distancias  $x_1$  e *y*1 , quedando entonces definidas las posiciones de las costillas.

En definitiva, se hace un cambio de coordenadas, ya que la pendiente del estabilizador está expresada en los ejes *x*,*y* y se necesita conocer en los ejes *x'*,*y'*. Se ve claramente que será algo menor, pero eso se ha debido de comprobar numéricamente resolviendo el problema.

Se han obtenido los siguientes resultados:

$$
\alpha = 8.5^{\circ}
$$
  $\gamma = 80.993^{\circ}$   $x_1 = 35.56$ mm  $y_1 = 221.94$ mm

Estos resultados son para la parte superior del estabilizador vertical, pero hay otra parte por debajo la cual se ha resuelto idénticamente.

Una vez se tienen calculadas las posiciones de las costillas, solo queda distribuirlas en CATIA, donde si se hace, se obtiene lo siguiente:

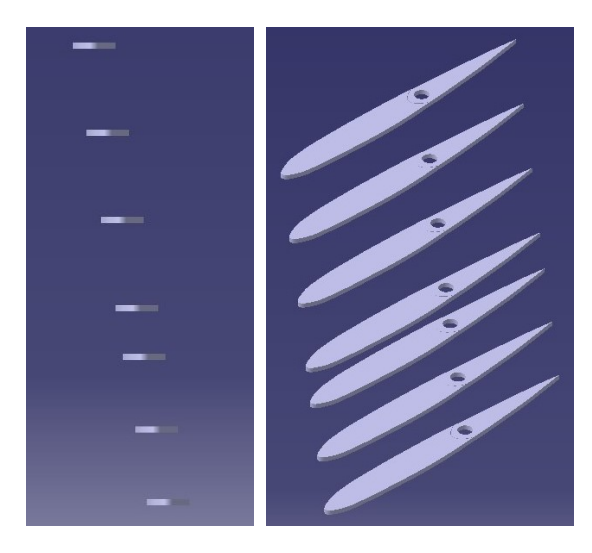

**Figura 4.90** Distribución costillas estabilizador vertical.

Se sabe, por la documentación acerca del avión, que la parte fija del estabilizador vertical es únicamente la unión con el estabilizador horizontal. Para la disposición de las costillas no afecta en absoluto que estas sean las costillas móviles, pero cuando se proceda al recubrimiento de los estabilizadores se deberá de tener en cuenta para poder modelar los timones de dirección.

Al igual que para el estabilizador horizontal, es necesario modelar el eje de unión entre las costillas de los estabilizadores. Para ello se ha seguido el mismo método anterior, obteniéndose lo siguiente:

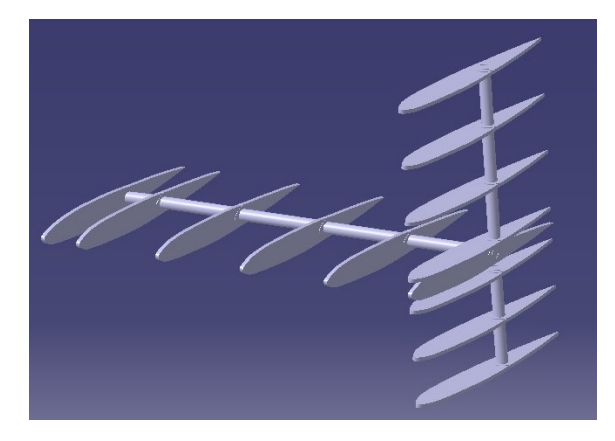

**Figura 4.91** Eje de transmisión del estabilizador vertical.
<span id="page-72-0"></span>Al igual que para las alas, se tiene modelado únicamente la estructura interna correspondiente a la parte derecha de los estabilizadores. Para hacer la parte izquierda se aplica simetría a todo lo anterior respecto del plano longitudinal de la aeronave, quedando la estructura interna de la siguiente manera:

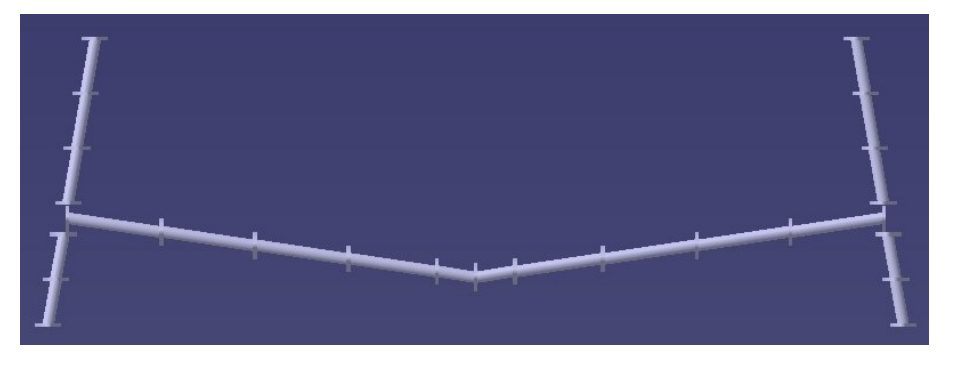

**Figura 4.92** Estructura interna de los estabilizadores.

Una vez se tiene toda la estructura interna de los estabilizadores, al igual que se ha hecho con las costillas y los largueros del ala, se procede a aplicarles material. En este caso, las costillas están hechas de madera de roble (*oak wood*), y el eje de movimiento de aluminio (*aluminum*).

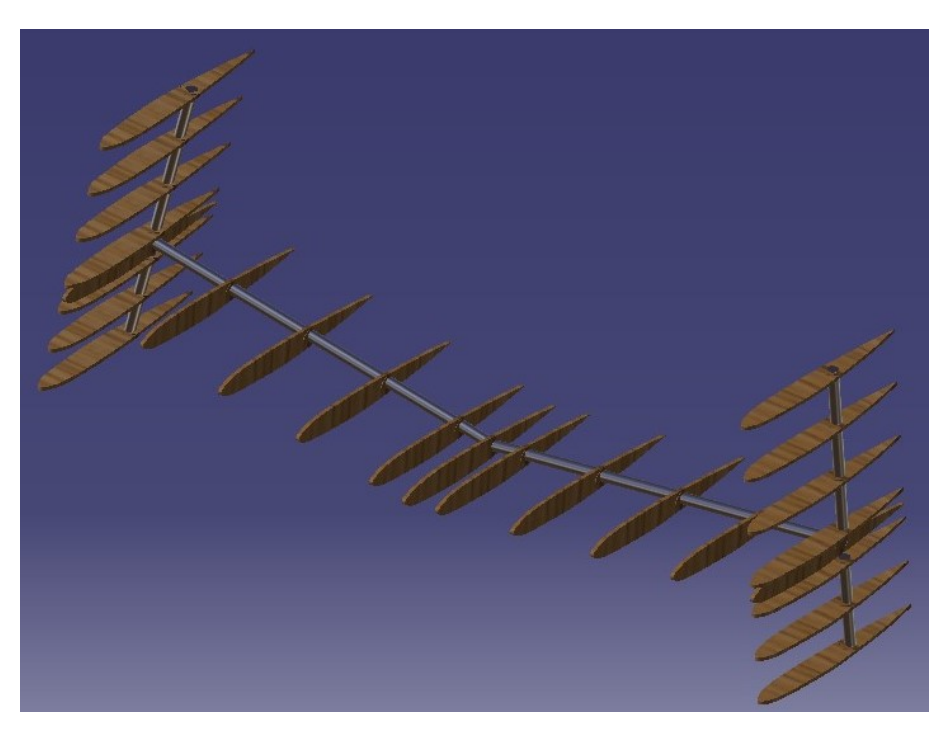

**Figura 4.93** Estructura interna de los estabilizadores con material.

### **4.3.4 Superficie del estabilizador horizontal**

La estrategia seguida en este caso tanto para el estabilizador horizontal como para el vertical, ha sido optar por desarrollar las superficies mediante el comando *Fill* del módulo *Generative Shape Design*.

En primer lugar se ha modelado la parte fija correspondiente a la unión de los estabilizadores con el fuselaje. Se han modelado las secciones correspondiente a dichas costillas, al igual que en las alas y el fuselaje mediante un *Sketch*. A continuación, se han generado las guías de unión entre dichas secciones a través de *Curvas 3D*, obteniéndose lo siguiente:

<span id="page-73-0"></span>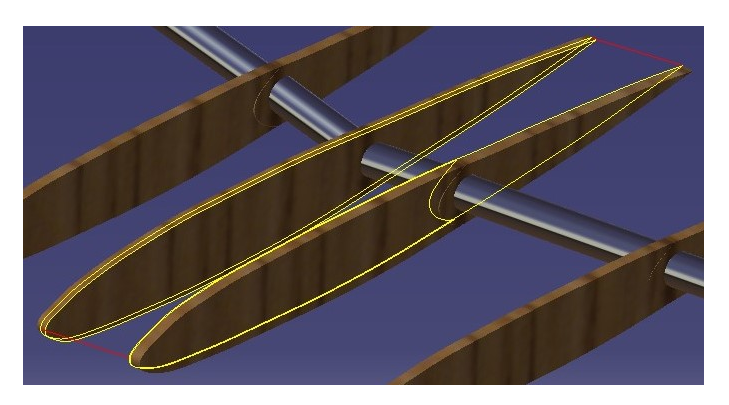

**Figura 4.94** Secciones y guías parte fija estabilizador horizontal.

Una vez generadas las secciones y las guías, basta con seleccionar el comando *Fill* y seleccionar el contorno cerrado que se quiere rellenar <sup>13</sup>.:

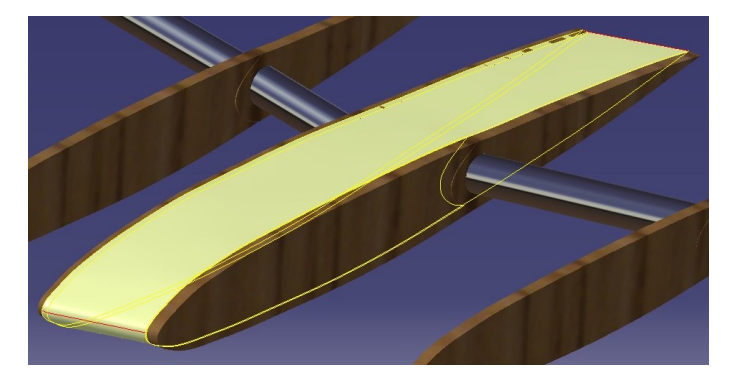

**Figura 4.95** Superficie fija estabilizador horizontal desarrollada.

Una vez se tiene la parte del fuselaje, se tiene que modelar la parte fija del estabilizador en sí, es decir, la parte del estabilizador sin el timón de profundidad.

La estrategia seguida ha sido la misma que para la parte fija, con la salvedad de que en este caso se tiene que cerrar la parte en la que van integrados los timones. Para este caso las secciones (*Sketches*) y las guías (*3D Curve*) son las siguientes:

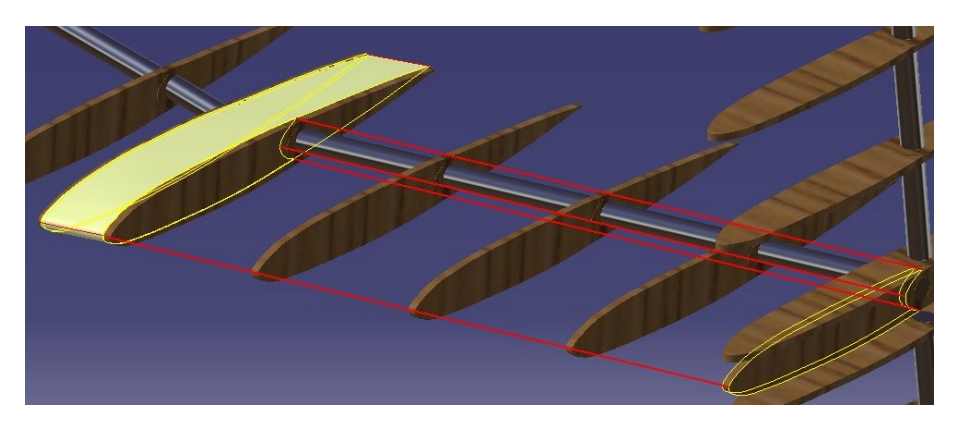

**Figura 4.96** Secciones y guías del estabilizador sin timón.

<sup>&</sup>lt;sup>13</sup>De esta manera, es cierto que se tarda más tiempo, pero al tratarse de superficies rectas, más adelante se ahorra tiempo en el modelado de las secciones, ya que solo se tienen que modelar la primera y la última sección, por lo que al final compensa realizar la operación *Fill* en más ocasiones

<span id="page-74-0"></span>Con las secciones y las guías se puede desarrollar la superficie, obteniéndose lo siguiente:

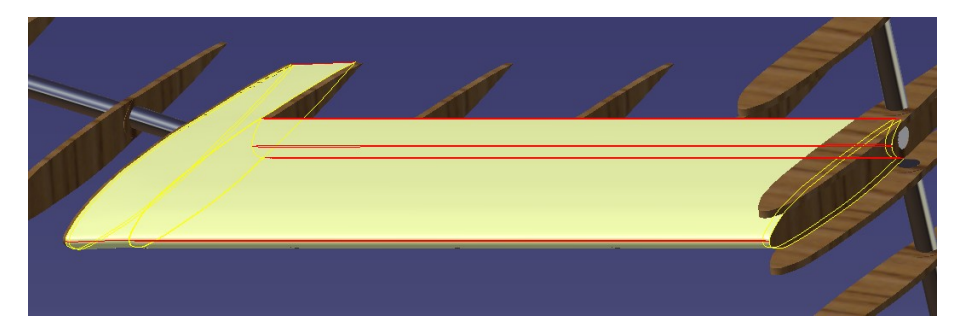

**Figura 4.97** Superficie estabilizador horizontal sin timón de profundidad.

Ya se tiene lo correspondiente a la parte fija del estabilizador, ahora queda únicamente modelar la superficie correspondiente a los timones de profundidad. La estrategia seguida ha sido de nuevo la misma que para la parte fija, por lo que se van a mostrar en una misma figura las secciones y las guías para el desarrollo de dicha superficie.

Esta superficie al igual que para las alas, se ha desarrollado en otro *Body* dentro del archivo *.CATPart* correspondiente al estabilizador horizontal.

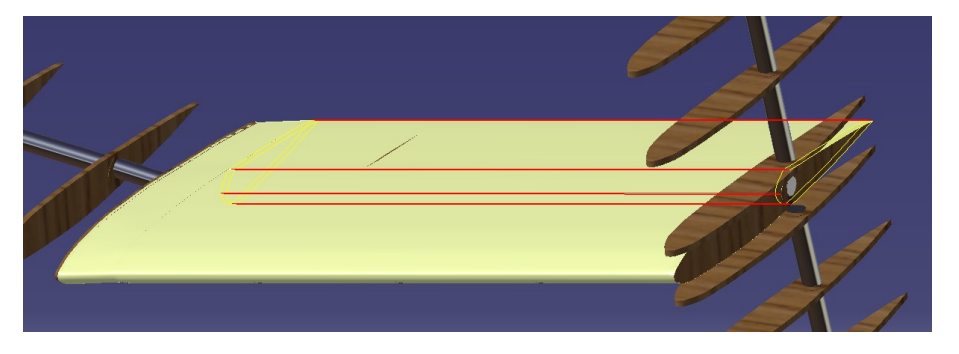

**Figura 4.98** Superficie del timón de profundidad.

#### **4.3.5 Superficie del estabilizador vertical**

Una vez se tiene modelado por completo el estabilizador horizontal, se procede a hacer lo mismo con el vertical. El estabilizador vertical consta de más partes que el horizontal.

- Parte fija de unión con el estabilizador horizontal
- Parte fija del estabilizador sin los timones de dirección (x2)
- Timones de dirección (x2)
- Parte fija del final del estabilizador (x2)

La estrategia seguida ha sido la misma que para el estabilizador horizontal, por lo que se van a ir mostrando cada una de las partes mencionadas con sus secciones y guías correspondientes, pero ya con la superficie desarrollada al igual que se ha hecho en la Figura 4.98.

Al igual que para el caso de las alas y del estabilizador horizontal, se ha creado un nuevo *Body* en el que se desarrolla la superficie de los timones de manera independiente.

<span id="page-75-0"></span>Primeramente se muestra la superficie correspondiente a la parte fija de la unión entre los estabilizadores:

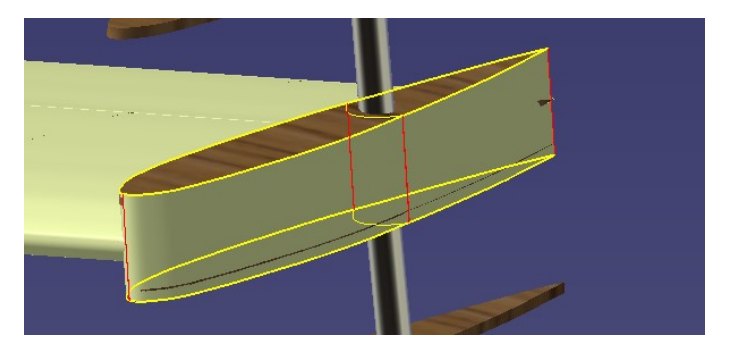

**Figura 4.99** Superficie fija de unión entre los estabilizadores.

A continuación, se muestra la parte correspondiente a la superficie fija del estabilizador vertical propiamente dicho, es decir, la parte del mismo que no es unión y sin los timones de dirección:

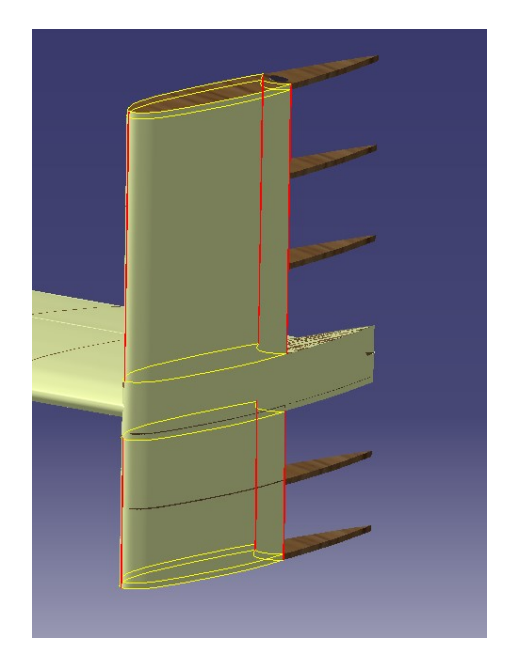

**Figura 4.100** Superficie fija del estabilizador vertical sin timones.

Una vez están las partes fijas de unión y sin los timones, se procede a crear las dos últimas partes fijas, que son las que cierran por arriba y por abajo el estabilizador. Para ellas se ha vuelto a cambiar la estrategia, ya que si se observa como ha quedado la superficie del estabilizador, bastaría con tener la sección de dichas superficies y desarrollarlas a lo largo de las secciones finales del estabilizador, y así es como se ha hecho.

Para esta zona se ha empleado el comando *Sweep*, escogiendo como sección, el *Sketch* que se observa a continuación:

<span id="page-76-0"></span>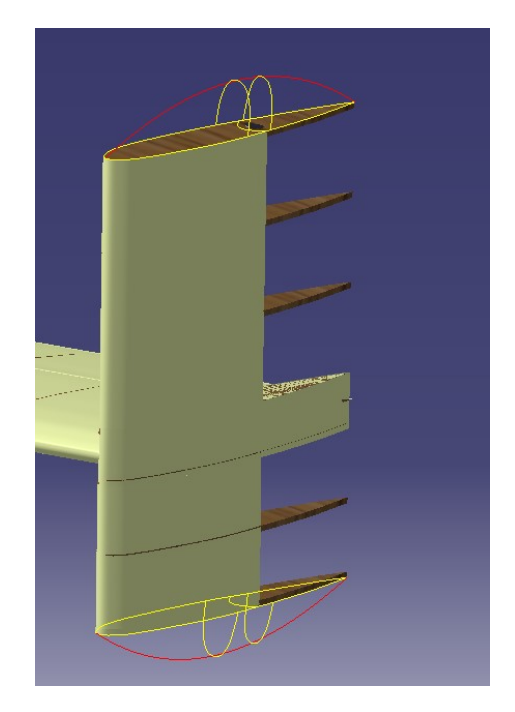

**Figura 4.101** Secciones *Sweep* parte fija arriba y abajo.

Una vez hechas las secciones, se desarrolla la superficie, obteniéndose lo siguiente:

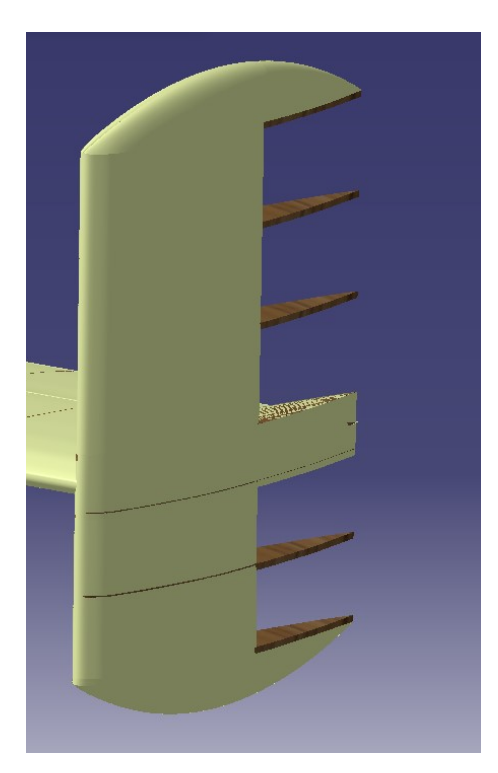

**Figura 4.102** Superficies fijas de cierre del estabilizador vertical.

Ya se tiene toda la superficie fija desarrollada, quedando únicamente los timones de dirección por modelar. La estrategia seguida ha sido idéntica que para el caso de los timones de profundidad del estabilizador horizontal, por lo que se muestra exclusivamente las secciones, las guías y el desarrollo de dicha superficie de control:

<span id="page-77-0"></span>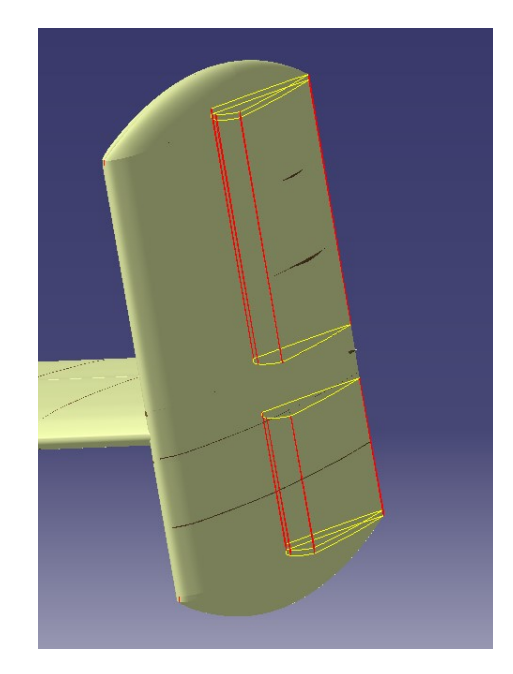

**Figura 4.103** Timones de dirección del estabilizador vertical.

Con esto ya se tienen modelados casi por completo los estabilizadores, ya que al igual que ha ocurrido para las alas, se tiene solamente la superficie correspondiente a la parte derecha. Para arreglar eso, se le aplica simetría a todas las superficies creadas anteriormente, obteniéndose lo siguiente en cuanto a los estabilizadores completos:

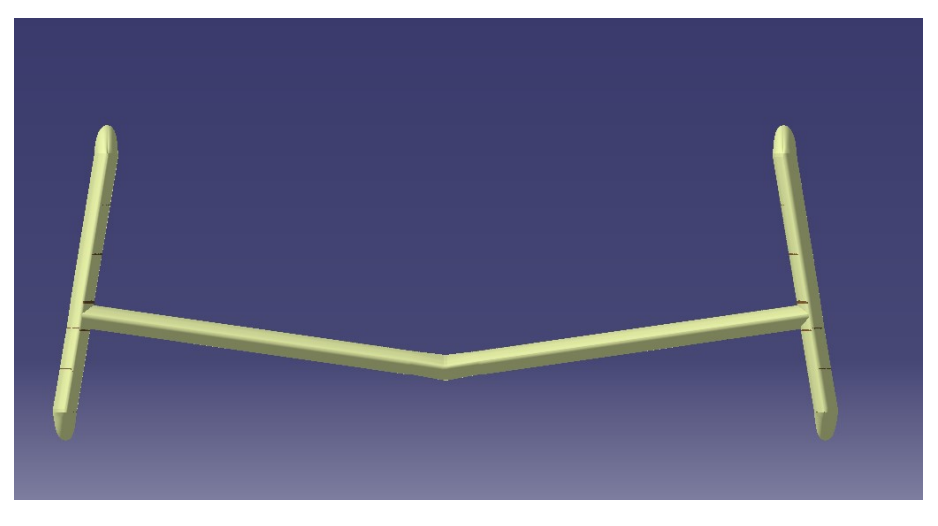

**Figura 4.104** Estabilizadores completos.

Al igual que se ha hecho para las alas y para el fuselaje, se le va a aplicar material al revestimiento de los estabilizadores. Se sabe que al igual que las partes anteriores, el revestimiento es de aluminio (*Aluminum*):

<span id="page-78-0"></span>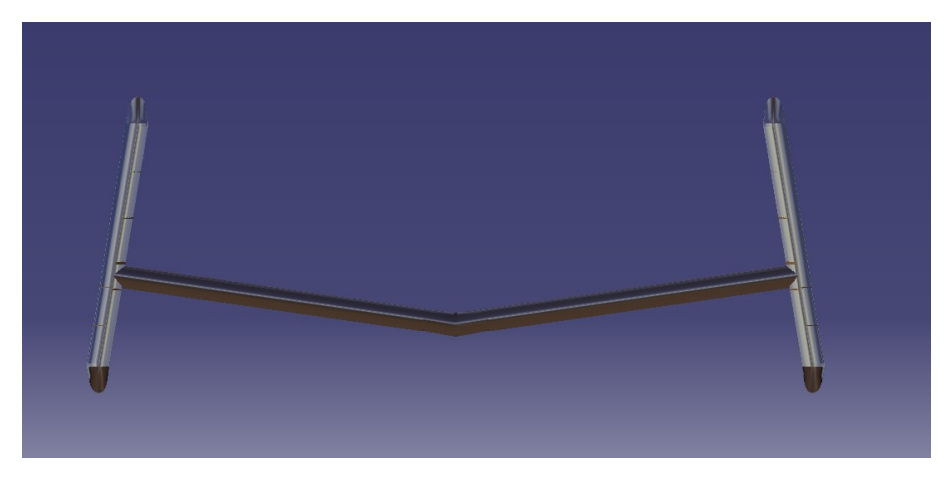

**Figura 4.105** Estabilizadores con material aplicado.

Tal y como ha pasado con el resto de partes, el color del material aluminio de CATIA no es el mismo que presenta la aeronave real, por lo que se ha cambiado el color de las superficies de los estabilizadores intentando asemejarse más al Heinkel real, y se ha obtenido lo siguiente:

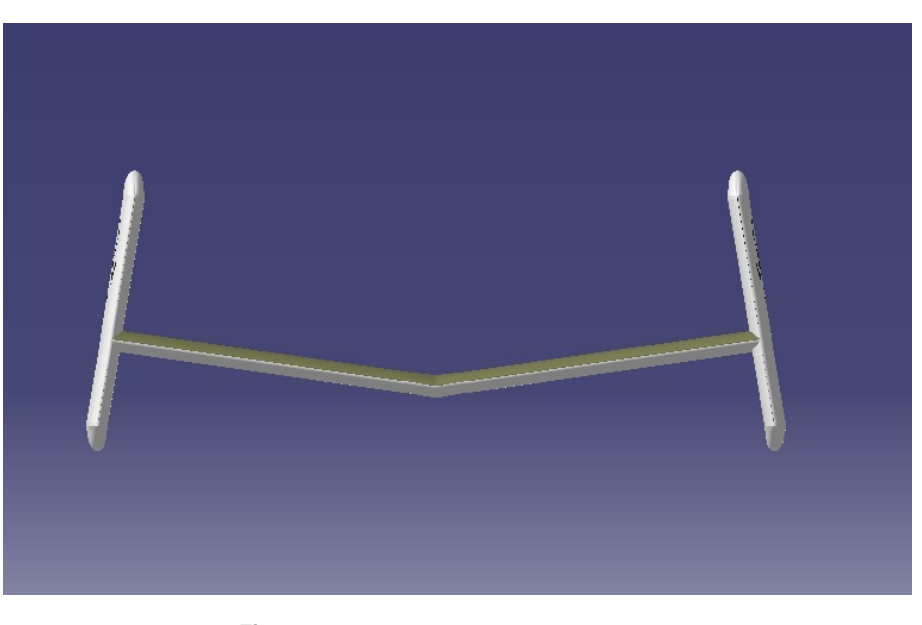

**Figura 4.106** Estabilizadores con pintura.

# **4.4 Góndola del motor**

Se trata de una extensión del fuselaje por la parte superior. Observando el resto de aeronaves de la época, es el único que tiene la planta motora en esta zona, siendo lo más común albergarla en el fuselaje o en algunos otros casos colgados en las alas, tal y como se hace hoy en día.

En el modelado de la góndola se ha realizado únicamente la parte correspondiente a la superficie que recubre el motor, ya que el modelado de dicho turborreactor excede de los objetivos de este trabajo.

La góndola está formada por dos grandes partes, una de ellas es la cubierta del motor y la otra es la superficie de ensamblaje entre la cubierta y el fuselaje.

### <span id="page-79-0"></span>**4.4.1 Cubierta del motor**

La estrategia seguida para el modelado de la góndola es completamente distinto al que se ha realizado en el resto de partes anteriores. En este caso se ha optado por emplear la orden *Revolute* del módulo *Wireframe and Suface Design*, mediante la que se ha modelado la góndola como una superficie de revolución alrededor de un eje.

El perfil de revolución se ha hecho mediante un *Sketch* en el plano longitudinal de la aeronave, a la altura de la posición real del motor. En la siguiente Figura se muestra el perfil creado:

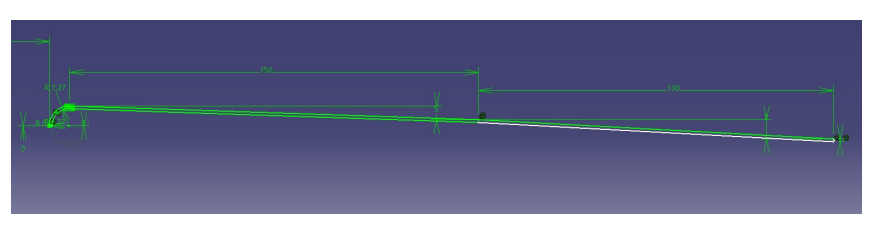

**Figura 4.107** Perfil de revolución de la cubierta del motor.

Una vez se tiene hecho el perfil, solo queda desarrollar la superficie. Para ello y tal y como se ha dicho antes, se ha empleado la orden *Revolute*, seleccionando como eje de revolución un *Sketch* creado específicamente para esto:

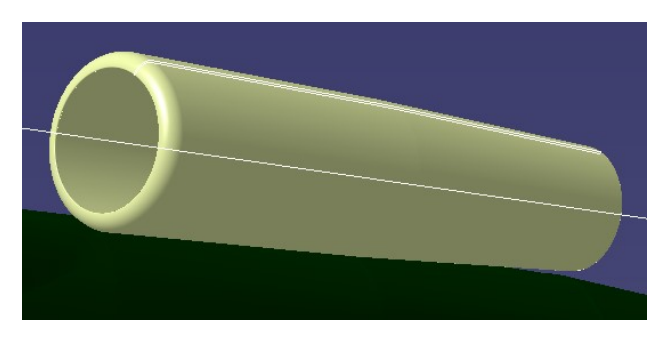

**Figura 4.108** Superficie desarrollada de la cubierta del motor.

Una vez está hecha la cubierta, se procede a hacer los detalles de acabado del motor. Lo primero es un anillo alrededor de la cubierta, para lo cual se ha empleado la orden *Revolute*, tomando como eje de revolución el mismo que se ha empleado para la cubierta, y como perfil un *Sketch* con forma de arco de circunferencia, cortada por la superficie de la cubierta, obteniéndose lo siguiente:

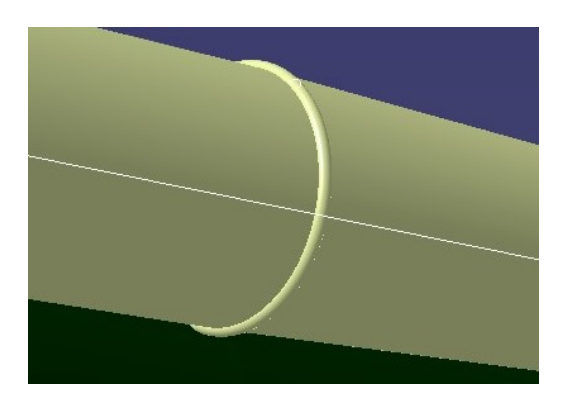

**Figura 4.109** Detalle del anillo de la cubierta.

<span id="page-80-0"></span>Otro detalle de la cubierta del motor es una anilla que tiene en la parte más alta de la misma. La anilla tiene una zona más cercana a la cubierta algo más ancha, que sirve como unión a la misma. Para modelar esta pequeña parte se ha empleado la orden *Shaft* <sup>14</sup> del módulo *Part Design*, utilizando como perfil un *Sketch* con la forma de dicha unión.

También consta de una zona más elevada, que es la propia anilla. Para el modelado de esta, se ha empleado la orden *Rib*. Para ello se han tenido que crear dos *Sketches*, uno para la sección de la anilla y otro para la curva que sirva como guía.

El detalle de la anilla queda de la siguiente manera:

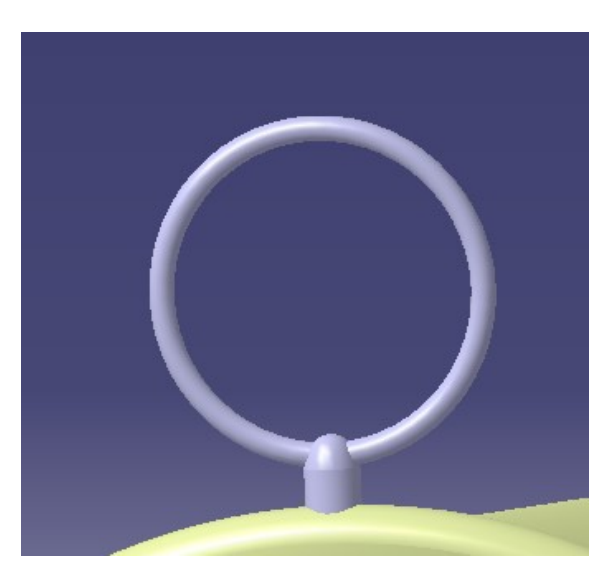

**Figura 4.110** Detalle de la anilla de la cubierta.

Finalmente y a modo ilustrativo, se ha decidido modelar un poco del interior del motor, tomando dimensiones aproximadas para aumentar el realismo del modelado final. En este modelado simple, se ha decidido modelar el eje de transmisión del motor, intentando que las partes que más se asemejan al real sean las que se ven por delante y por detrás del motor.

Con esto, se ha modelado el eje del motor mediante la orden *Revolute*, tomando como eje de revolución el empleado para la cubierta. Con esto se ha conseguido el siguiente resultado del eje:

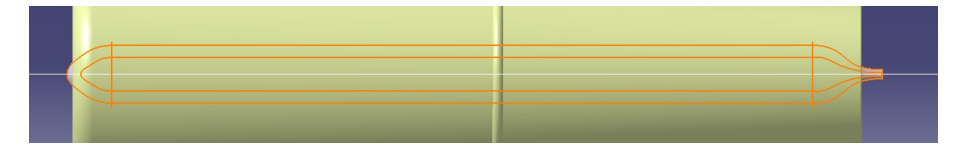

**Figura 4.111** Modelado eje del motor.

Para no mostrar el interior del motor como si fuera hueco, se ha decidido poner a modo de tapadera, un relleno en una sección cercana al comienzo del mismo, obteniéndose el modelado siguiente de la cubierta del motor junto con todos los detalles:

<sup>14</sup>La orden *Shaft* es similar al *Revolute* explicado anteriormente, pero genera un sólido de revolución y uno una superficie.

<span id="page-81-0"></span>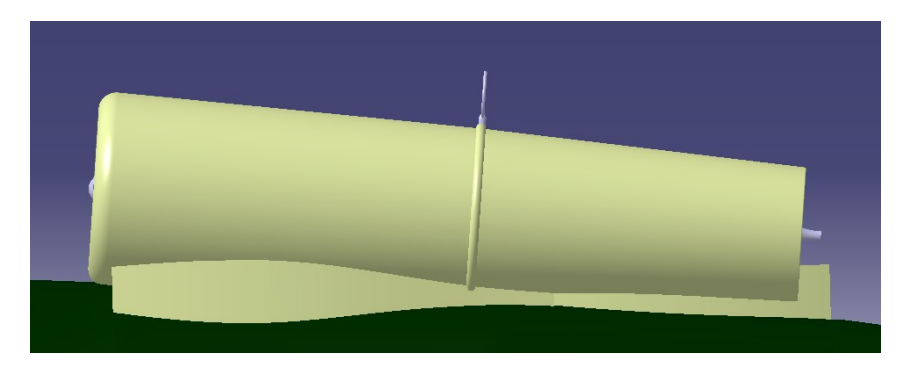

**Figura 4.113** Superficie de ensamblaje de la cubierta y el fuselaje.

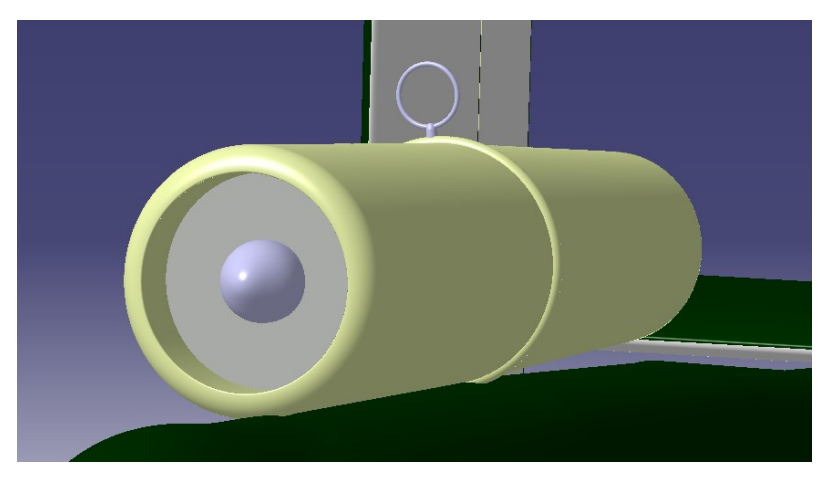

**Figura 4.112** Cubierta del motor y sus detalles.

### **4.4.2 Superficie de ensamblaje de la cubierta y el fuselaje**

Se trata de la última parte de la góndola del motor. Esta sirve exclusivamente para unir la cubierta ya modelada y la superficie del fuselaje. La estrategia seguida ha sido diferente a las empleadas hasta el momento, ya que es una superficie mucho más simple y de diferente geometría.

Se ha optado por modelar la forma en planta de la misma mediante un *Sketch* en un plano horizontal a la altura donde va esta superficie. Una vez ahí se procede a desarrollar la superficie a través del comando *Extrude* <sup>15</sup> de una profundidad lo suficientemente larga como para atravesar por completo la parte de arriba del fuselaje.

Una vez se tiene esto, se aplica un *Trim* a dicha superficie, tomando como elemento de corte la superficie del fuselaje. Finalmente, se cierra la superficie generada, quedando finalizada la góndola del motor:

Una vez modelada por completo la góndola del motor, se procede a aplicarle material al igual que al resto de componentes de la aeronave. Al igual que para el fuselaje, las alas y los estabilizadores, el material de la cubierta del motor es aluminio (*Aluminum*):

<sup>15</sup>La orden *Extrude* es similar al comando *Pad* del módulo *Part Design*, pero en este caso se genera una superficie.

<span id="page-82-0"></span>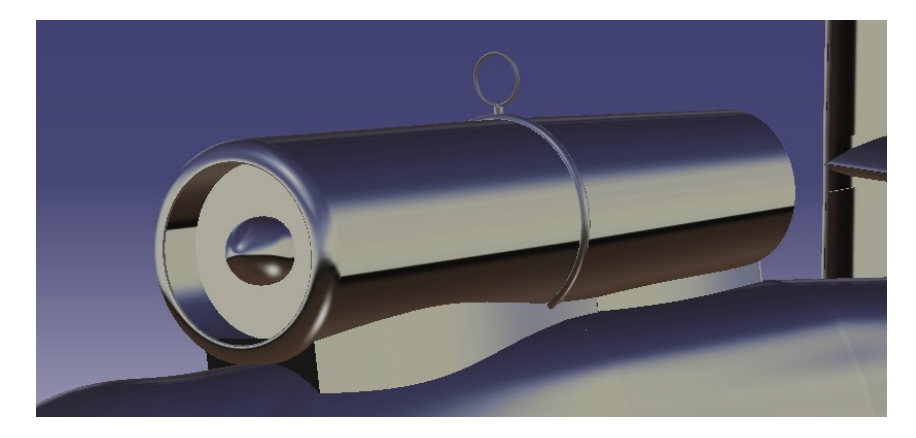

**Figura 4.114** Cubierta del motor y sus detalles con material aplicado.

Al igual que para las demás superficies, a continuación se muestra una nueva imagen con los colores correspondientes a la aeronave real:

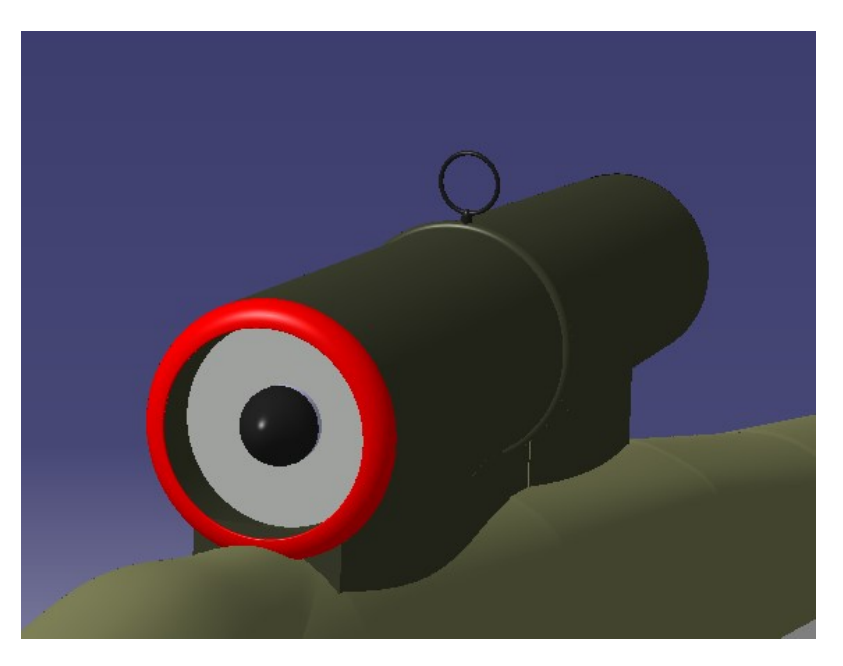

**Figura 4.115** Cubierta del motor y sus detalles con colores aplicados.

# **4.5 Cockpit**

La siguiente parte a modelar es la cabina del piloto o *Cockpit*. El interior de la cabina, con elementos como el asiento del piloto, mandos de vuelo y el resto de elementos no se han modelado. El modelado de esta parte, se ha limitado al desarrollo de la superficie de la cabina, la cual recubre al fuselaje.

El procedimiento seguido ha sido similar al de los estabilizadores, empleando principalmente la orden *Fill*, y usando como contornos cerrados curvas 3D que dan la forma adecuada a la cabina.

Con esto se tienen los siguientes contornos y perfiles de la cabina:

<span id="page-83-0"></span>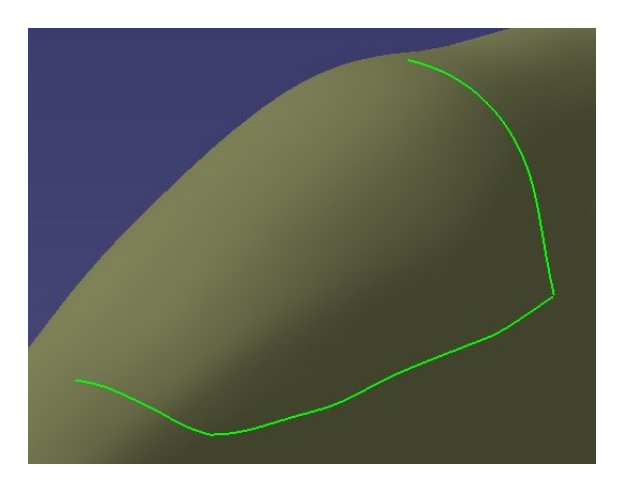

**Figura 4.116** Perfiles y guías del *Cockpit*.

Con esto se desarrolla la superficie obteniéndose lo siguiente:

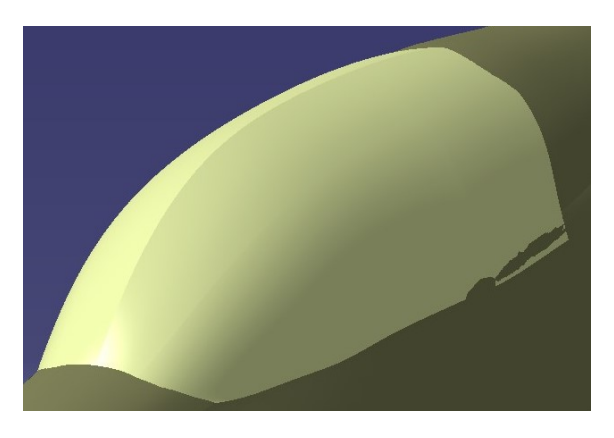

**Figura 4.117** Superficie del *Cockpit* desarrollada.

Se tiene nada más que la superficie correspondiente al lado derecho de la cabina, por lo que si se le aplica simetría respecto del plano longitudinal de la aeronave, y se le aplica el material correspondiente que en este caso es cristal acrílico :

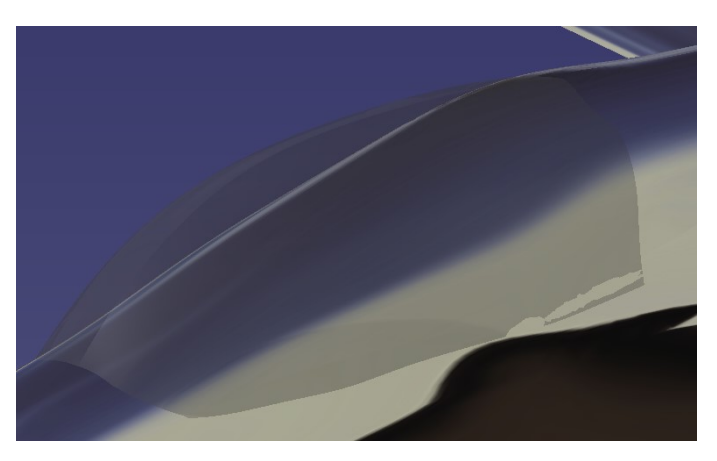

**Figura 4.118** *Cockpit* con material aplicado.

<span id="page-84-0"></span>Finalmente se muestra de nuevo el *Cockpit* pero con color aplicado, ya que aunque el color del material aplicado es el exacto del avión, debido a su transparencia, no se apreciará en el modelado final, por lo que se ha decidido darle un color azul muy claro, intentando diferenciar dicha zona del fuselaje:

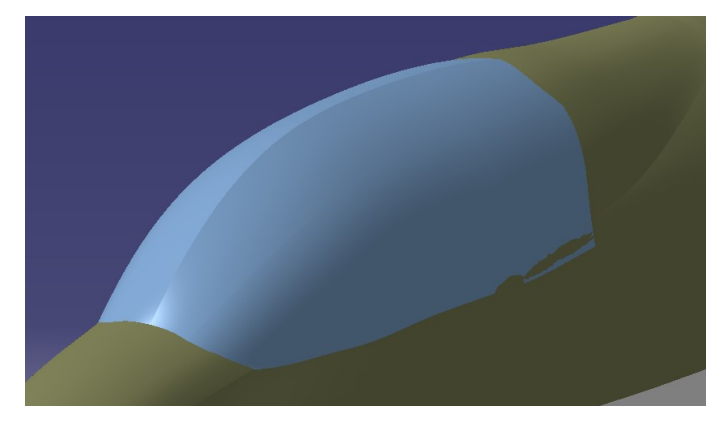

**Figura 4.119** *Cockpit* con color aplicado.

## **4.6 Tren de aterrizaje**

Para terminar con el modelado de la aeronave, se procede a modelar el tren de aterrizaje del avión. Se trata de una parte que, aunque no es relevante a la hora de modelar como pueden ser el fuselaje o cualquiera de las superficies sustentadoras, tiene una función muy importante a lo largo de la vida de la aeronave, ya que esta tiene vida en tierra a parte de la evidente vida en vuelo.

El tren de aterrizaje tiene una disposición de tipo triciclo, con dos ruedas en el tren trasero o principal, y una en el tren de morro o auxiliar. La posición del tren principal es justo debajo de las alas, mientras que el tren de morro se encuentra justo en el cono de morro de la misma, ya que se esconde en este.

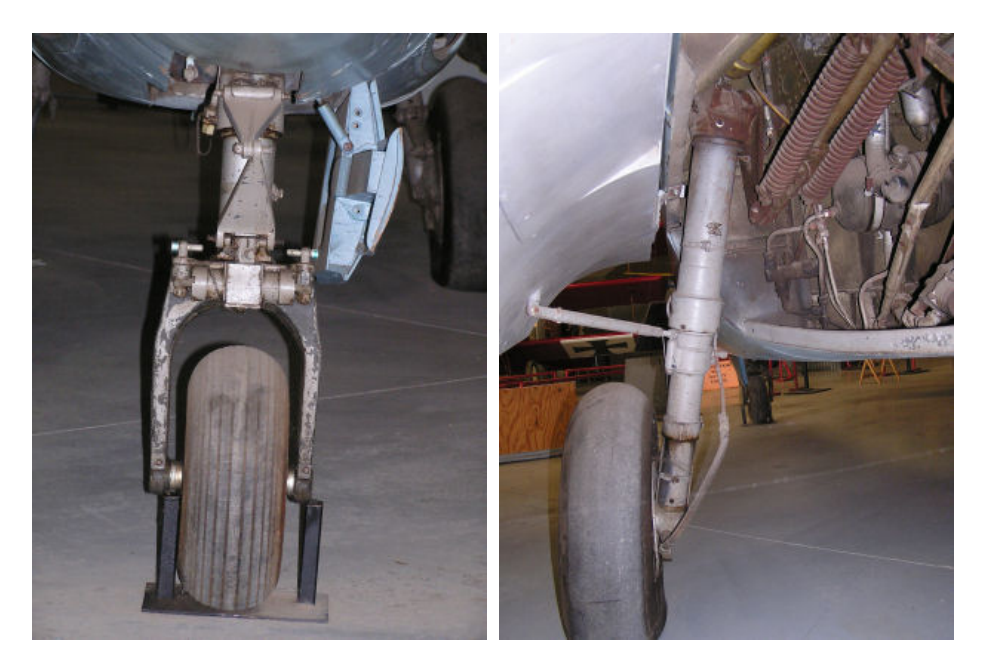

**Figura 4.120** Tren de aterrizaje Heinkel He 162.

<span id="page-85-0"></span>El tren completo ha sido modelado en el módulo *Part Design*, modelando en primer lugar los ejes del tren, a continuación el soporte para los neumáticos, y finalmente los propios neumáticos.

#### **4.6.1 Tren delantero**

Para el tren delantero se ha modelado el eje como un sólido de sección circular de diámetro 8 mm y se ha generado a través del comando *Pad*. A continuación, y mediante otro *Pad*, se ha generado la pieza de unión entre el eje y la rueda. Finalmente Se ha modelado la rueda mediante el comando *Rib*, tomando como sección una circunferencia de diámetro 97.79 mm y como guía otra circunferencia de 310.45 mm de diámetro.

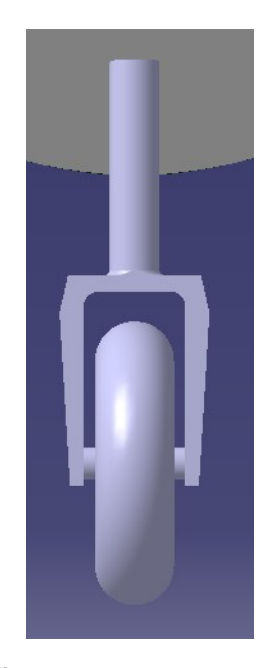

**Figura 4.121** Tren delantero.

#### **4.6.2 Tren trasero**

Para el tren trasero ha sido algo diferente, ya que este no es recto, sino que está inclinado respecto de la vertical 10*<sup>o</sup>* . El eje se ha modelado de la misma manera que para el tren de morro, con la salvedad de que es un eje con dos secciones de diámetros 62.09 mm (la mayor) y 38.81 mm (la menor).

La parte final del eje más fino se ha adaptado poco a poco mediante giros progresivos de 30*<sup>o</sup>* hasta conseguir que fuese completamente horizontal. Estas rectificaciones se han hecho mediante el comando *Rib*, tomando como sección la circunferencia de diámetro 38.81 mm y como guía el eje de esta parte del tren.

Finalmente se ha modelado la rueda de igual manera que para el tren de morro, tomando como guía una circunferencia de diámetro 108.66 mm y como guía otra circunferencia de diámetro 388.06 mm.

<span id="page-86-0"></span>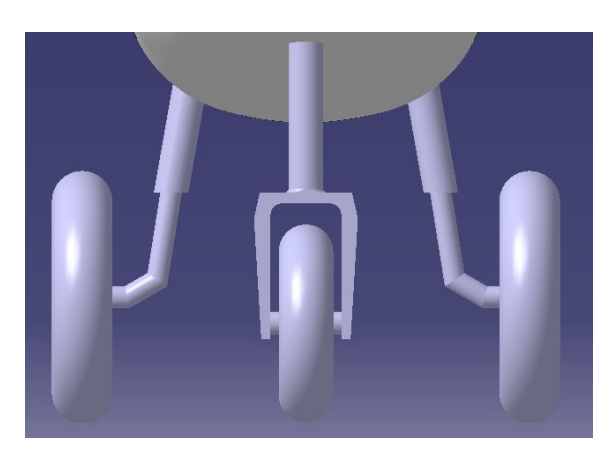

**Figura 4.122** Tren trasero.

Una vez está el tren completo, se procede a aplicarle material de la misma manera que al resto de componentes. En este caso, los ejes y las llantas están hechos de acero (*Steel*) y los neumáticos de caucho (*Rubber*).

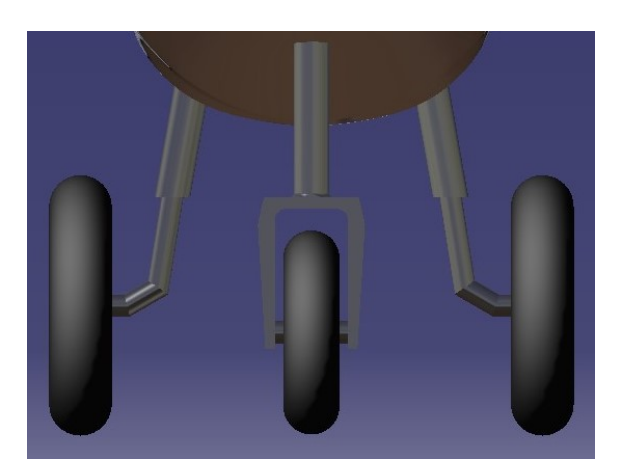

**Figura 4.123** Tren de aterrizaje completo con material aplicado.

Para terminar el modelado del tren, se muestra a continuación como queda el mismo con los colores de la aeronave original:

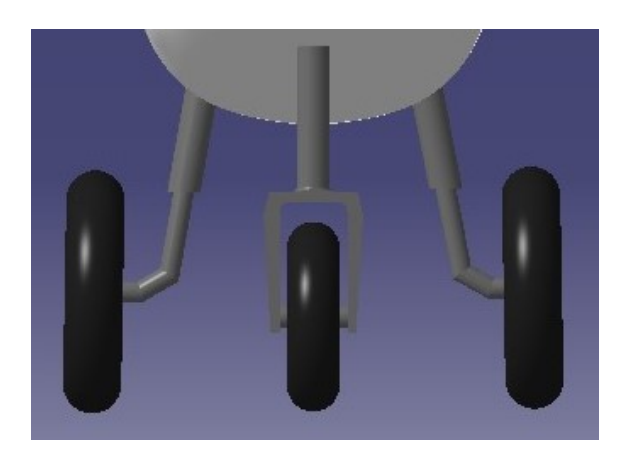

**Figura 4.124** Tren de aterrizaje completo con color.

# <span id="page-87-0"></span>**4.7 Detalles de diseño. Figuras sobre el fuselaje**

En esta última parte del modelado se procede a mostrar cómo se han modelado los detalles y figuras que se pueden observar en la Figura 4.125.

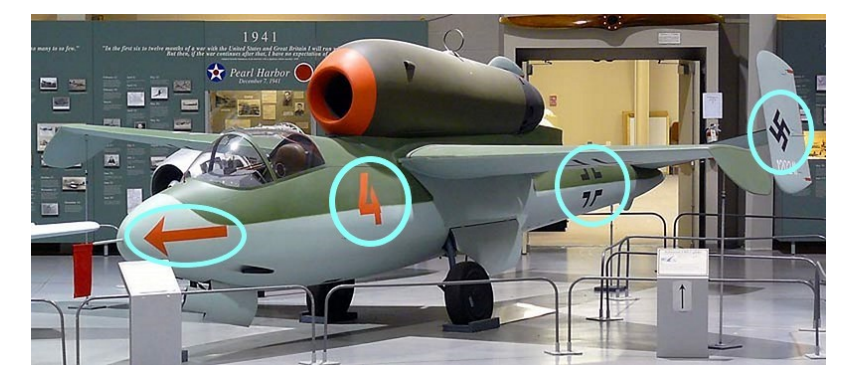

**Figura 4.125** Detalles del diseño de Heinkel He 162 en museo.

Aunque no se aprecia en la Figura 4.125, el logo que aparece en la parte de abajo del ala, también se encuentra en la parte de arriba.

La estrategia seguida ha sido la misma para todas las figuras. En primer lugar, y en el módulo *Free Style*, se selecciona el comando *Curve on Surface* y se selecciona la superficie sobre la que se quiera dibujar. A continuación, se modela la figura a través de estas curvas.

Una vez está la figura hecha, y ya en el módulo *Generative Surface Design* se emplea el comando *Join*, para unir todas las curvas que forman la figura que se acaba de modelar. Una vez unidas las partes de la figura, se va a emplear la orden *Split*, seleccionando la superficie sobre la que está la figura como elemento a cortar, y *Cutting Element* el *Join* creado. Finalmente para no perder ninguna de las dos superficies, se selecciona la opción *Keep both parts* y ya se tiene la figura modelada.

A continuación, y como último paso, se procede a cambiar el color de la superficie correspondiente a la figura. Para ello se selecciona en el árbol de comandos, el comando *Split* correspondiente a la figura, y se selecciona el color deseado.

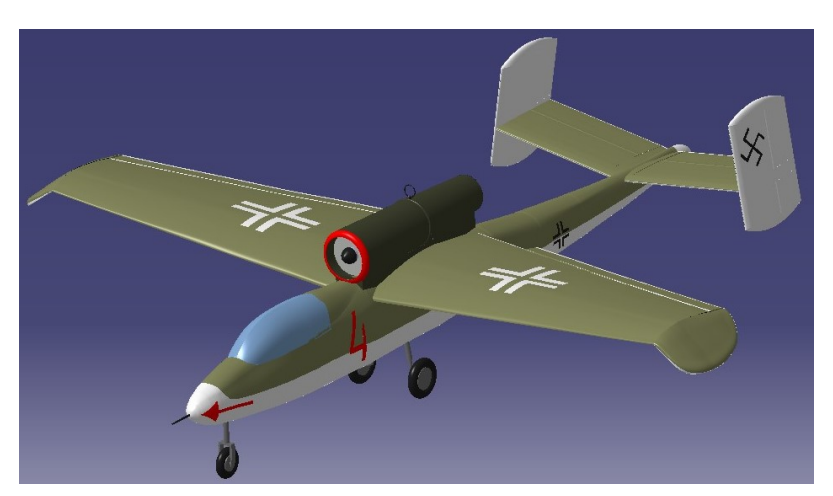

A continuación se muestra el resultado final del modelado de los detalles del Heinkel He 162:

**Figura 4.126** Detalles del Heinkel He 162 sobre el modelado en CATIA.

# <span id="page-88-0"></span>**4.8 Modelo final. Vistas del modelado del Heinkel He 162**

En esta sección final, se van a mostrar a modo de resumen las cuatro vistas del Heinkel He 162.

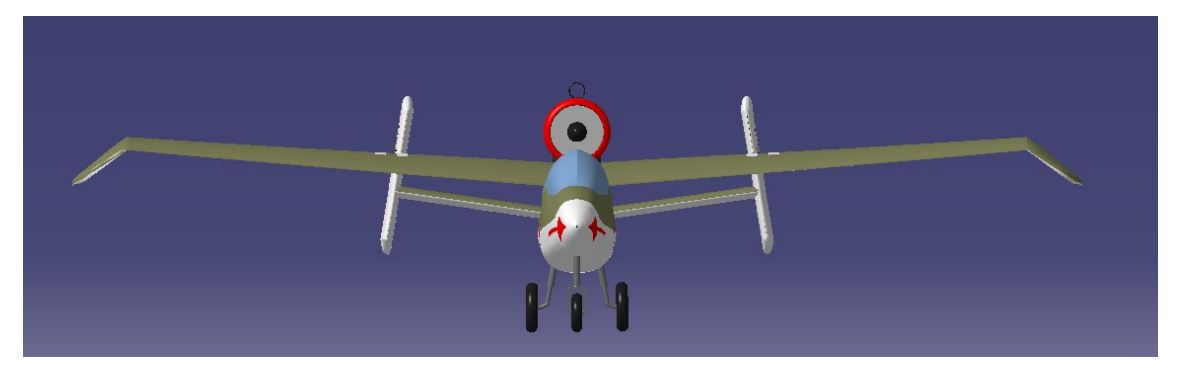

**Figura 4.127** Vista en alzado del Heinkel He 162.

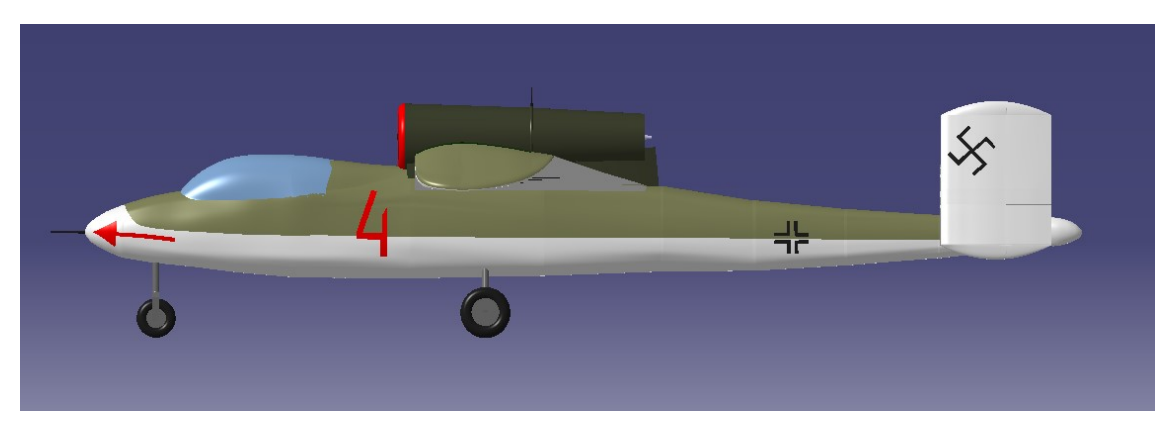

**Figura 4.128** Vista del perfil derecho del Heinkel He 162.

<span id="page-89-0"></span>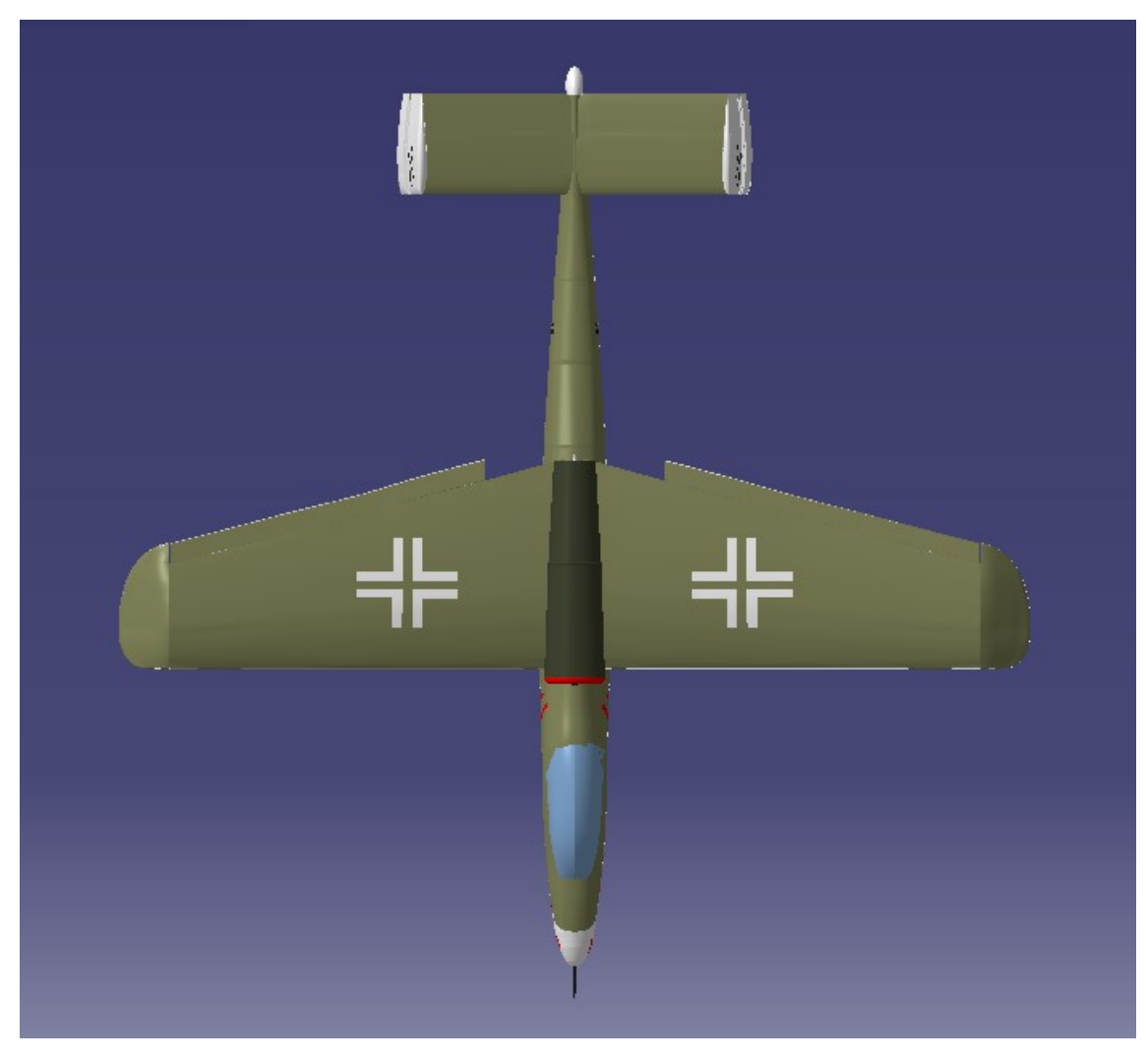

**Figura 4.129** Vista en planta del Heinkel He 162.

<span id="page-90-0"></span>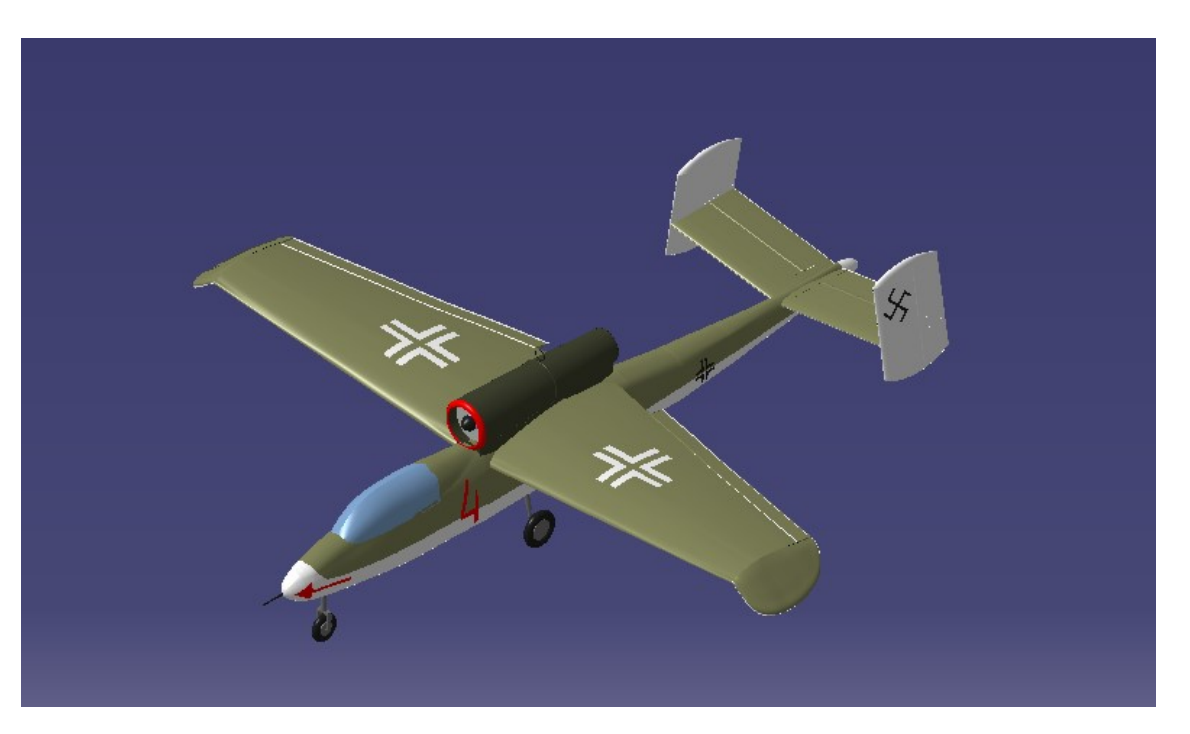

**Figura 4.130** Vista isométrica del Heinkel He 162.

# **5 DMU Kinematics**

A unque el modelado descrito en el capítulo anterior se ha hecho todo en un archivo. CATProduct<br>debido a las restricciones impuestas, de coincidencia de planos, puntos, ... es imposible llevar a cabo unque el modelado descrito en el capítulo anterior se ha hecho todo en un archivo *.CATProduct*, una simulación de las partes móviles del avión. Es por esto que se ha optado por crear un nuevo archivo *.CATProduct*, en el que se incluyen exclusivamente las partes correspondientes a las superficies de la aeronave (no se ha incluido la parte correspondiente a la estructura interna), la góndola del motor, el *cockpit* y el tren de aterrizaje.

Una vez se tienen añadidas todas estas partes, se tiene que diferenciar entre las partes que son fijas y las que son móviles. En este caso se tiene que:

- **Partes fijas:** superficie del fuselaje, superficie de las alas, superficies de los estabilizadores horizontal y vertical, *cockpit* y góndola del motor.
- **Partes móviles:** tren de morro, tren trasero, alerones de las alas, timones de dirección y de profundidad.

El proceso de simulación consta de dos grandes partes: por un lado el ensamblaje de las partes fijas (obligando a que mediante restricciones no se muevan, tal y como debe suceder) y de las partes móviles (asegurando que tienen los grados de libertad necesarios para poder simular el movimiento); por otro lado se tiene la parte final en la que se crean y simulan los mecanismos que se explicarán más adelante.

## **5.1 Ensamblaje**

En primer lugar, se van a ensamblar las partes fijas del avión. Para esto se toma la superficie del fuselaje como parte completamente anclada, sobre la que se impondrán el resto de restricciones.

Una vez hecho esto, para posicionar en su lugar a las superficies fijas mencionadas previamente, se va a emplear el comando *Coincidence* para hacer coincidir los planos de referencia de todas estas partes con los del fuselaje, quedando asegurado que estas partes no podrán moverse durante la simulación.

<span id="page-93-0"></span>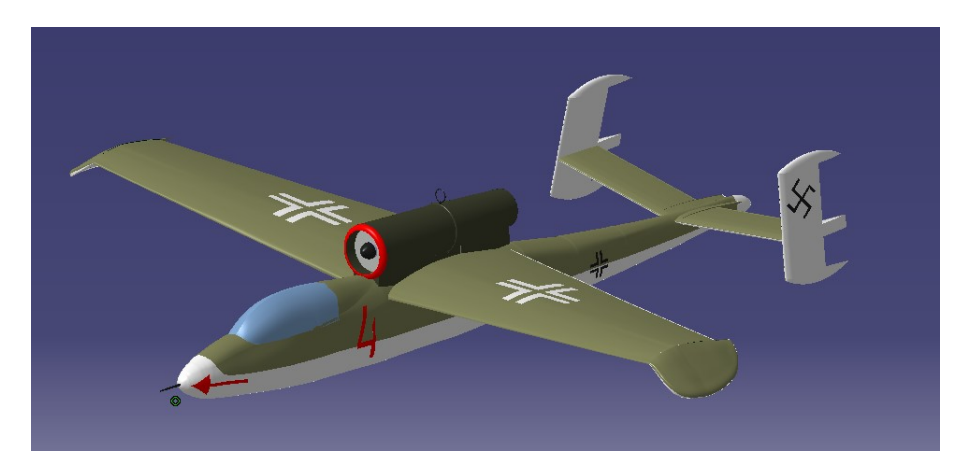

**Figura 5.1** Ensamblaje de las partes fijas de la simulación.

En la imagen, se ve únicamente un símbolo de coincidencia (el círculo verde que aparece en el morro en la Figura 5.1), pero esto se debe a que al haber hecho el modelado de todas las partes en el mismo *.CATProduct* todas las partes tienen el mismo sistema de planos referencia, por lo que aunque estén fijadas todas las partes, los círculos se superponen unos con otros, lo que hace que solo se aprecie uno de ellos.

A continuación, una vez están todas las partes fijas ensambladas, se procede a ensamblar las partes móviles mencionadas con anterioridad. Para ello se posicionan de la misma manera que estaban en el ensamblaje del Heinkel completo, pero en este no se fijan sus planos de referencia con los del fuselaje, teniendo toda libertad de movimiento y de giro  $<sup>1</sup>$ .</sup>

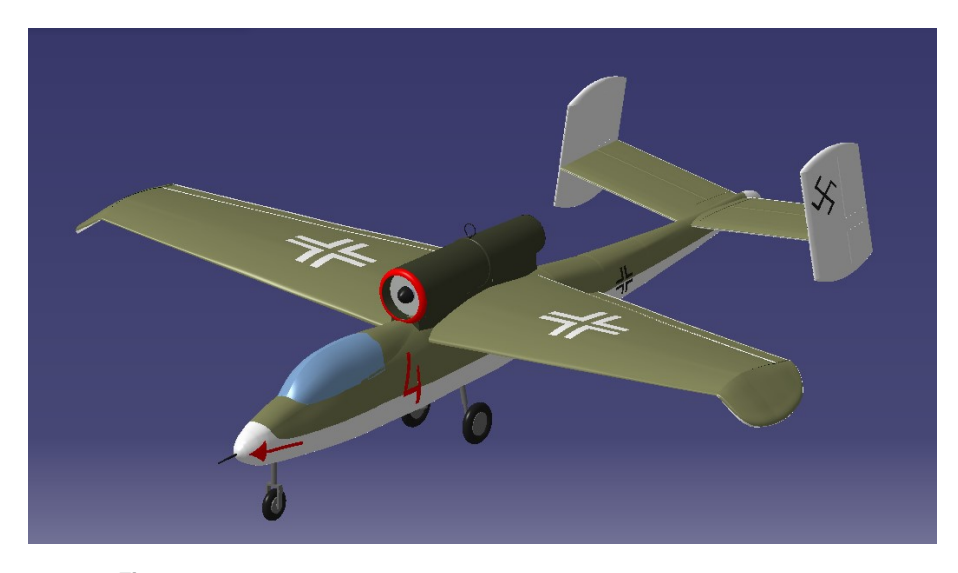

**Figura 5.2** Ensamblaje de las partes fijas y móviles de la simulación.

# **5.2 Simulación de las partes móviles**

Una vez se tiene hecho el ensamblaje, hay que recordar que se ha hecho en el módulo *Assembly Design*, se procede ahora a llevar a cabo la simulación de las partes móviles ya en el módulo *DMU Kinematics*.

La simulación se ha dividido en tres grandes partes. En primer lugar, se han tenido que crear dentro de

 $<sup>1</sup>$  Estos grados de libertad de movimiento se restringen durante la simulación de las partes móviles.</sup>

<span id="page-94-0"></span>cada uno de los archivos .*CATPart* añadidos correspondientes a las partes móviles y al fuselaje <sup>2</sup> los ejes y los planos de giro de las partes. Para el modelado de dichos ejes y planos de giro se han creado los comandos *Sketch* y *Plane* del módulo *Part Design*.

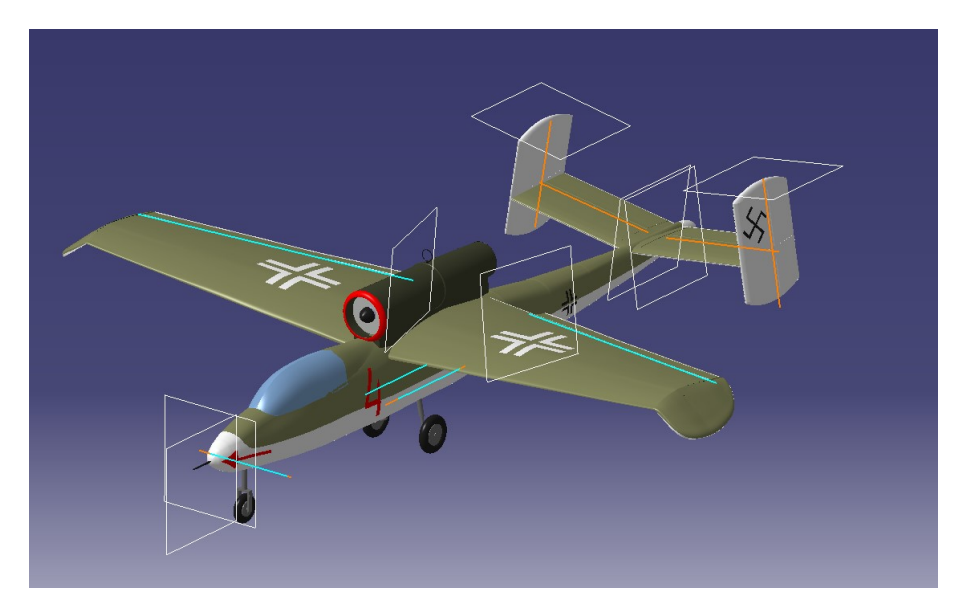

**Figura 5.3** Ejes y planos de rotación de las partes móviles y del fuselaje para la simulación.

En azul celeste se ven los ejes que se han creado en el archivo *.CATPart* de la superficie del fuselaje, mientras que en naranja los creados en los archivos *.CATPart* de las partes móviles. Por otro lado, los planos que se han creado son perpendiculares a los ejes de giro, ya que estos, representan los planos en los que se contiene el movimiento de la pieza. También ha sido necesario crear planos en los archivos *.CATPart* de las partes móviles y del fuselaje al igual que ha pasado con los ejes de giro.

En segundo lugar, tras crear los planos y ejes de giro de las partes en las que se ha dividido la simulación, se tiene la creación de los mecanismos uno por uno. Es decir, se han creado tantos mecanismos como partes móviles hay, para posteriormente y esa ha sido la tercera parte de la simulación, combinarlos entre ellos para poder simular operaciones típicas de la aeronave.

#### **5.2.1 Creación de los mecanismos individuales**

Como ya se ha mencionado, se tienen tantos mecanismos como partes móviles tiene la aeronave, por lo que se han creado los siguientes:

- Mecanismo de tren delantero
- Mecanismo de tren trasero derecho
- Mecanismo de tren trasero izquierdo
- Mecanismo de alerón derecho
- Mecanismo de alerón izquierdo
- Mecanismo de timón de profundidad derecho
- Mecanismo de timón de profundidad izquierdo

 $^2$  Se hace también en el fuselaje, ya que tal y como se ha dicho antes, se trata de la única parte que está anclada en el espacio.

- <span id="page-95-0"></span>• Mecanismo de timón de dirección derecho
- Mecanismo de timón de dirección izquierdo

Haciéndose para todos ellos la simulación de rango de movimiento completo. Dicho rango de movimiento se ha hecho en el caso del tren de aterrizaje para que se guarde por completo dentro de la superficie del fuselaje, mientras que para el caso de alerones y timones, se han empleado valores de deflexiones máximas y mínimas de estos, obteniéndose lo siguiente:

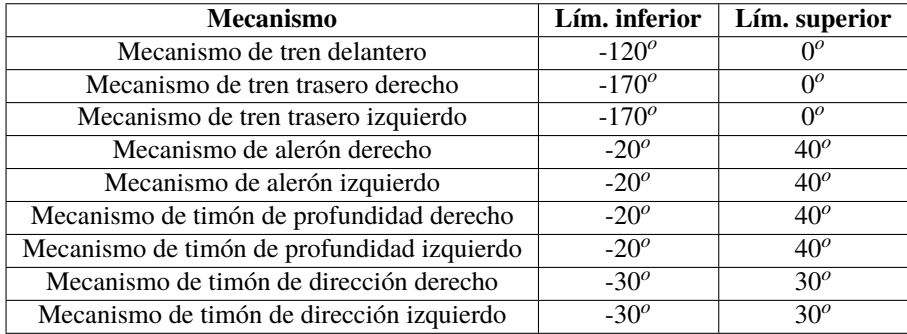

**Tabla 5.1** Rangos de movimiento de los mecanismos individuales.

En todos los casos, la posición correspondiente a 0<sup>o</sup> se corresponde con la posición teórica de cada componente, por ejemplo en el caso del tren de aterrizaje es extendido, mientras que para los alerones es sin deflectar. Por otro lado, en el caso de los alerones y los timones de profundidad, se considera deflexión positiva hacia arriba, y negativa hacia abajo, mientras que para los timones de dirección es positiva hacia la derecha y negativa hacia la izquierda.

Cabe denotar también que para el caso de los trenes de aterrizaje traseros se tiene un límite superior muy grande, esto se debe a que como se ha modelado de manera rígida, sin tener en cuenta el mecanismo de muelles para el plegado del tren, se ha tenido que aumentar el ángulo de giro hasta que el tren de aterrizaje principal quede completamente insertado en el fuselaje. Esto no tiene ningún sentido desde el punto de vista de diseño, ya que es técnicamente imposible que esto se pueda hacer así, porque el tren chocaría con los otros elementos que se encontrase a su paso, pero se ha decidido hacer así por simplicidad.

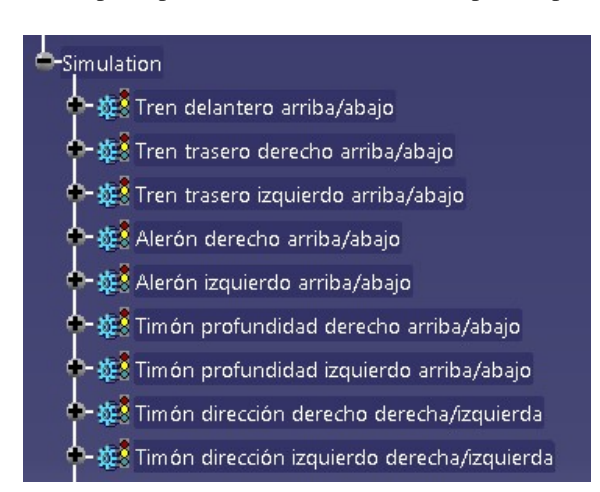

**Figura 5.4** Simulación de mecanismos individuales creados en CATIA.

En la Figura 5.4 aparecen todos los mecanismos mencionados anteriormente con su simulación correspondiente.

<span id="page-96-0"></span>Todos estos mecanismos han sido creados de la misma manera. Por un lado se selecciona el tipo de movimiento que va a haber entre la parte fija (el fuselaje) y la parte móvil (la que corresponda). En este caso son todos movimientos de rotación alrededor de los ejes y contenidos en los planos que aparecen en la Figura [5.3,](#page-94-0) para ello se debe seleccionar el comando *Revolute Joint* y tomar como líneas los ejes y como planos, los planos creados anteriormente.

A continuación, se debe de establecer la relación entre el resto de partes y el fuselaje. En este caso, se establecen como relación de rigidez. Para ello se selecciona el comando *Rigid Joint* y se seleccionan los archivos *.CATPart* en cuestión.

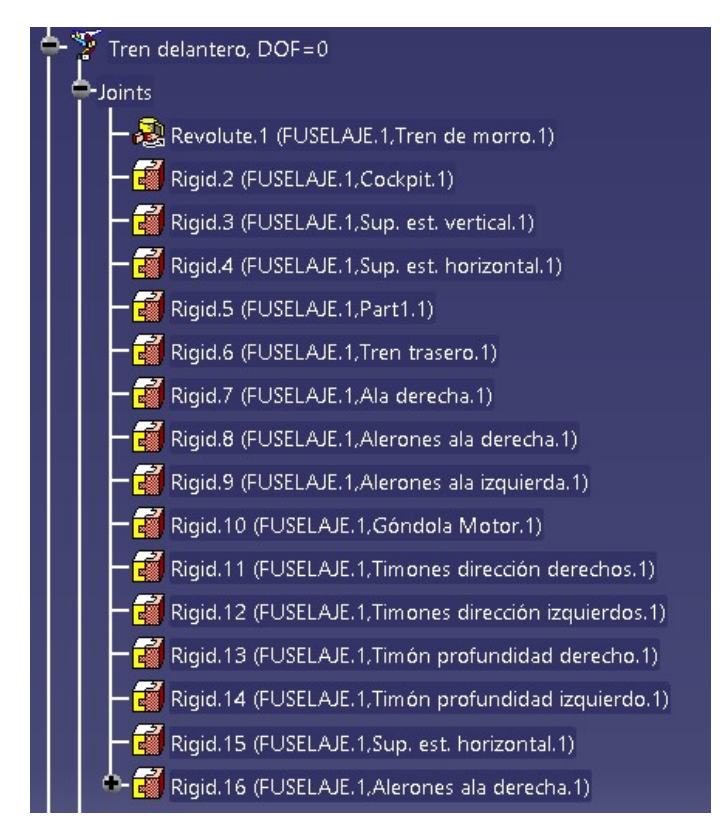

**Figura 5.5** Ejemplo de *Joints* de revolución y rigidez de los mecanismos de la Figura [5.4.](#page-95-0)

Finalmente, se debe escoger la opción de *Simulation* y escoger el mecanismo que se desee. En este caso y como en la Figura 5.5 se ha puesto el caso del tren de morro, se va a mostrar la simulación correspondiente a este mecanismo. El movimiento que hace el tren delantero es, partiendo de su límite inferior, girar para recogerse dentro del fuselaje hasta su límite superior.

<span id="page-97-0"></span>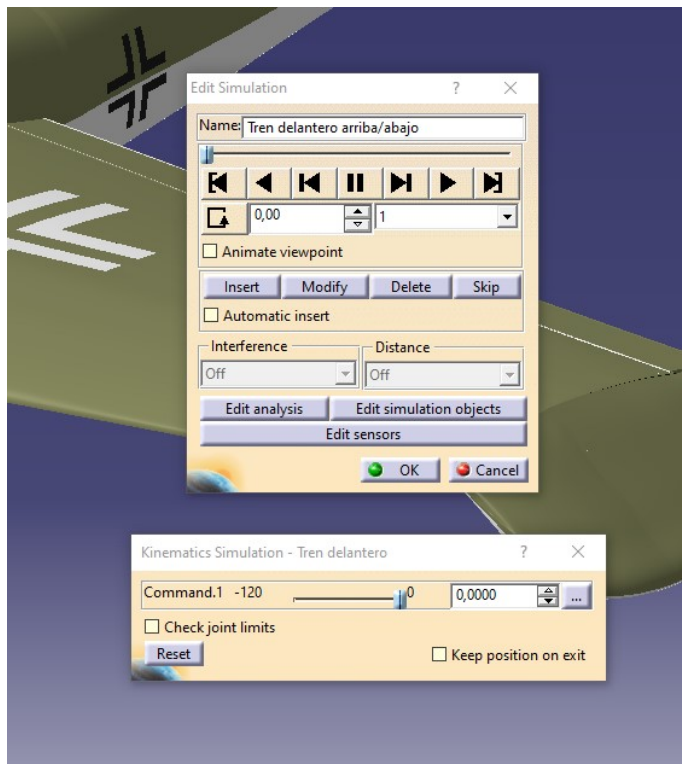

**Figura 5.6** Simulación del mecanismo de tren de morro.

### **5.2.2 Simulación de los mecanismos**

Para terminar con el apartado de la simulación, se ha decidido ir más allá y no quedarse en simular solo uno a uno los mecanismos, sino que se ha optado por combinarlos entre ellos para así poder simular acciones típicas que realiza la aeronave durante su vida. Estas combinaciones son las siguientes:

- Retracción del tren de aterrizaje en despegue
- Extensión del tren de aterrizaje en aterrizaje
- Viraje hacia la derecha
- Viraje hacia la izquierda
- Cabeceo de la aeronave

Cabe destacar que tal y como se ha estudiado en otras asignaturas durante el grado, el hecho de hacer un viraje, lo que equivale a deflectar los alerones, lleva asociado un aumento de la resistencia inducida en una de las semialas del avión, debido a ese aumento de sustentación que provoca el deflectar los alerones. Este aumento de resistencia inducida provoca lo que se conoce como guiñada adversa, lo que se compensa con una deflexión automática de los timones de dirección, tal y como se puede observar en la Figura [5.7.](#page-98-0)

<span id="page-98-0"></span>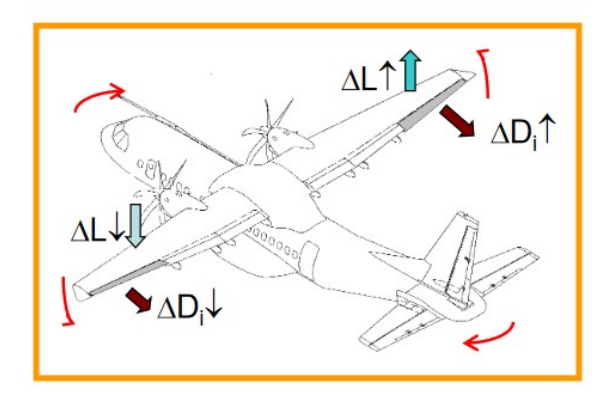

**Figura 5.7** Guiñada adversa y cómo se corrige [\[3\]](#page-110-0).

El procedimiento para la simulación de estos mecanismos compuestos ha sido el mismo que para los mecanismos individuales, pero en este caso se han tenido que incluir más *Revolute Joints*, ya que no es solo una parte la que debe girar, sino que lo hacen simultáneamente varias de ellas.

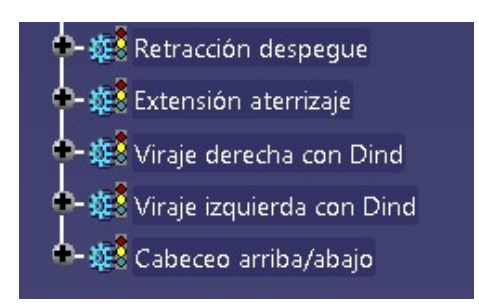

**Figura 5.8** Mecanismos compuestos simulados.

A continuación se muestran como quedaría la nueva estructura de *Joints* para el mecanismo de Viraje hacia la derecha.

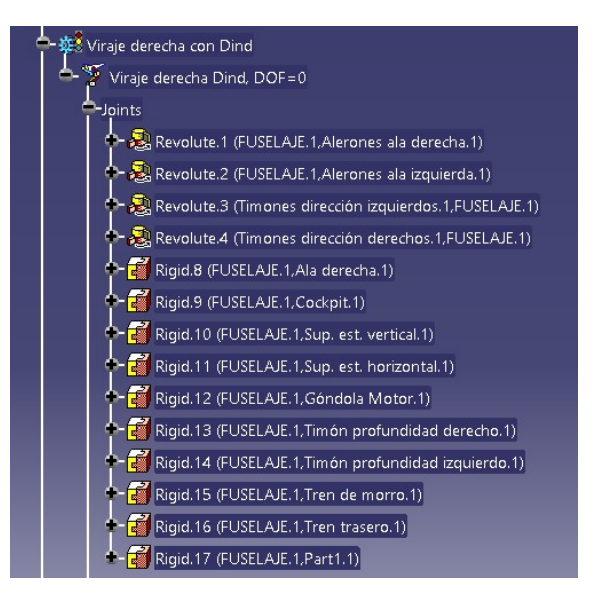

**Figura 5.9** *Joints* para el mecanismo de viraje hacia la derecha.

<span id="page-99-0"></span>En este caso, se produce la deflexión de los alerones de manera opuesta, es decir, los del ala derecha se deflectan hacia arriba hasta su límite superior, mientras que los del ala izquierda lo hacen hacia abajo pero hasta su límite inferior. Por otro lado, para contrarrestar la guiñada adversa, se deflectan los timones de dirección hacia la derecha en este caso hasta su límite superior, tal y como se puede observar en la Figura 5.10.

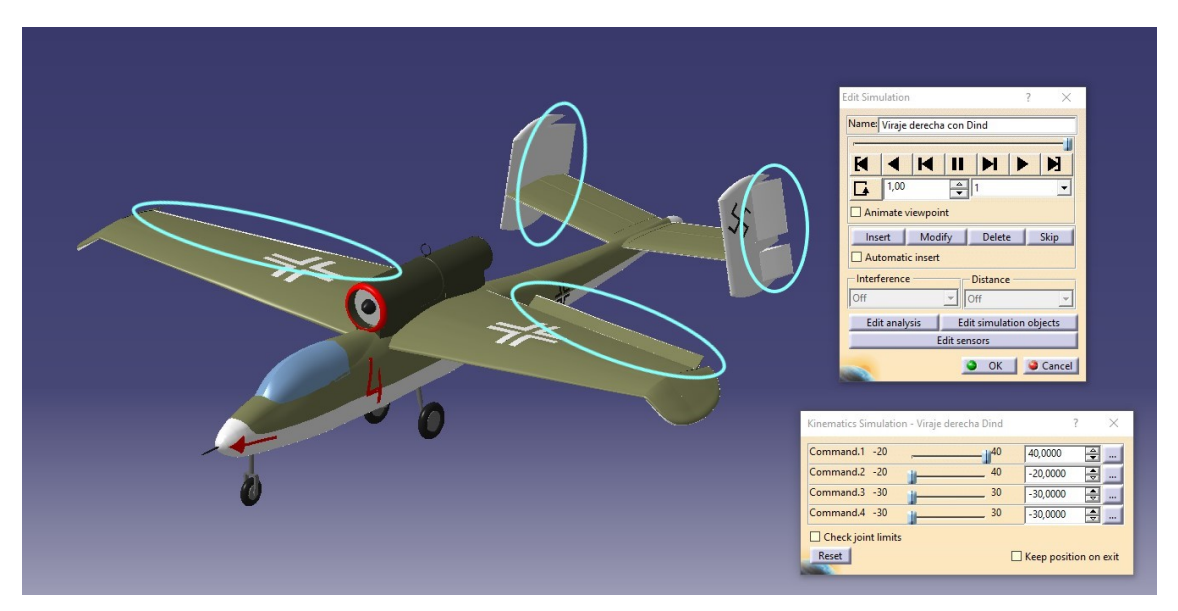

**Figura 5.10** Simulación del viraje hacia la derecha completo.

# **6 Conclusiones**

Con la realización de este proyecto, para mí ha quedado demostrado que el software de CATIA es sin duda alguna óptimo para realizar el modelado de piezas y estructuras complejas. Así mismo, también es óptimo para el ensamblado de dichas piezas que dan lugar a cuerpos mucho más complejos como puede ser un avión como en este caso, o el caso de un coche como se ha visto en Trabajos Fin de Grado de otros compañeros de otros años. Al haber empleado los módulos de CATIA que se han visto en el documento, he podido comprobar la multitud de medios que el software pone a nuestro alcance para poder diseñar o recrear piezas muy complejas con una precisión bastante buena. No es de extrañar que sea el software más empleado en la industria aeronáutica.

En cuanto a la realización del trabajo, el primer problema que hubo que solventar fue la poca información gráfica disponible. Toda la información que se ha encontrado ha sido de páginas web creadas y mantenidas por aficionados especializados en recopilación de planos de aviones, además de encontrar más información de interés en algunos foros o blogs.

Por otro lado, y ya en el modelado de la aeronave, sin duda alguna lo más complicado ha sido el modelado de las superficies. Ha habido que crear una enorme cantidad de *Sketches*, curvas 3D, superficies, etc. que llevan un trabajo asociado de muchas horas intentando que cuadren las medidas con la información de los planos y que a la hora de desarrollar las superficies no hubiese partes que sobresaliesen por estas, y que nada se moviera del lugar que le correspondía.

El haber conseguido aprender al final cómo empezar a usar el módulo de simulación DMU Kinematics ha sido muy satisfactorio, ya que dota al proyecto de realismo y lo acerca un poco más a la aeronave real tal y como se pretendía. Este módulo ha sido complicado de entender, sobretodo al empezar a usarlo ya que apenas se le dedicó media hora de una clase durante la asignatura de *Diseño y Fabricación asistidos por ordenador* por falta de tiempo.

Analizando el resultado final, las expectativas y objetivos que se fijaron antes de comenzar con el proyecto están más que cubiertas. El haber acabado el modelado habiendo tenido que recordar todo lo aprendido el año pasado, y el tener que conocer y aprender casi todos los módulos que se han empleado no ha sido fácil y ha requerido mucho tiempo invertido en ver tutoriales en YouTube, buscar documentos a modo de tutorial, leer Trabajos de Fin de Grado de otros años para intentar buscar la manera de estructurarlo todo, y ese tiempo no se avanza como tal en el modelado, lo que genera un poco de presión extra y miedo por si al final no se puede acabar o se acaba mal.

Finalmente se puede concluir con que el resultado del proyecto es bueno desde el punto de vista de modelado y simulación, y se han cumplido los objetivos marcados. Además, los conocimientos de CATIA adquiridos serán de gran utilidad de cara a una cercana vida laboral en la industria aeronáutica.

# **7 Futuras líneas de mejora**

En este capítulo final, se presentan las posibles líneas de mejora que se pueden realizar sobre el proyecto.

En primer lugar, no se ha llevado a cabo el modelado de los sistemas internos de la aeronave, así como el modelado del *Cockpit*, por lo que sería de gran interés llevar a cabo estos modelados para poder profundizar en el conocimiento sobre el interior de la aeronave.

Por otro lado, el tren de aterrizaje se ha modelado como un sólido completo, sin capacidad de combinar movimientos entre las barras que lo forman. Sería de gran interés, sobretodo de cara a una futura simulación, poder modelar la retracción y la extensión del tren de aterrizaje de manera más precisa.

En tercer lugar, y tal y como se ha dicho previamente en el documento, el modelado del motor completo, podría suponer un Trabajo Fin de Grado por sí solo. Pero sería muy interesante el poder integrar el motor real al avión, sobretodo de cara a posibles análisis numéricos en el futuro.

En cuanto a los detalles del fuselaje como las escotillas del tren de aterrizaje, sería muy interesante poder modelarlas. Además de esto, el poder llevar a cabo simulaciones con el módulo *DMU Kinematics* del sistema de apertura y cierra de estas escotillas y del *Cockpit*, para la entrada del piloto desde tierra.

Finalmente, y ya de cara a poder analizar con más detalle las actuaciones y otras propiedades de interés, como las cargas estructurales, la sustentación o la resistencia aerodinámica del avión, se pueden llevar a cabo análisis numéricos básicos en CATIA sobre el modelado generado.

# **Índice de Figuras**

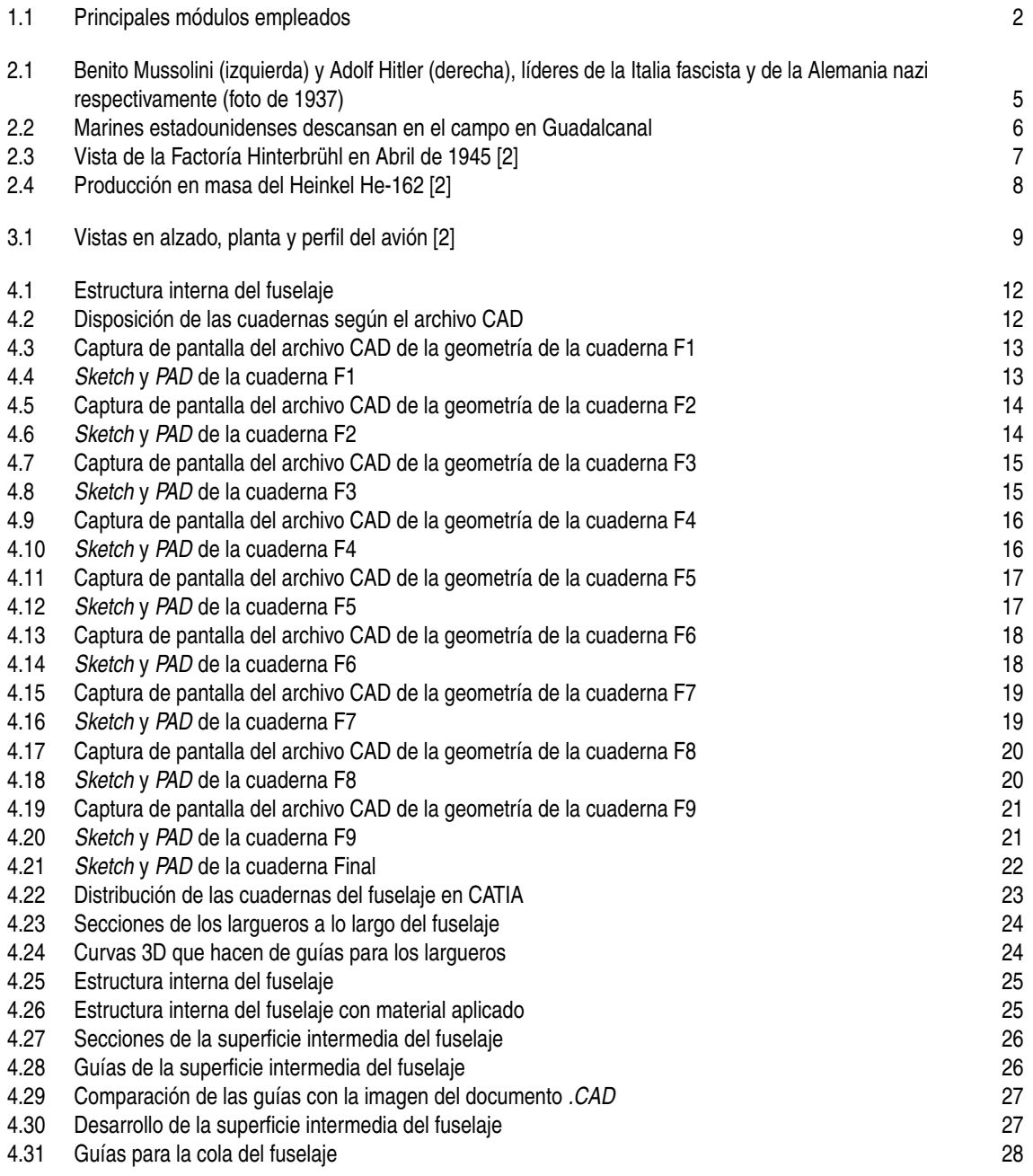

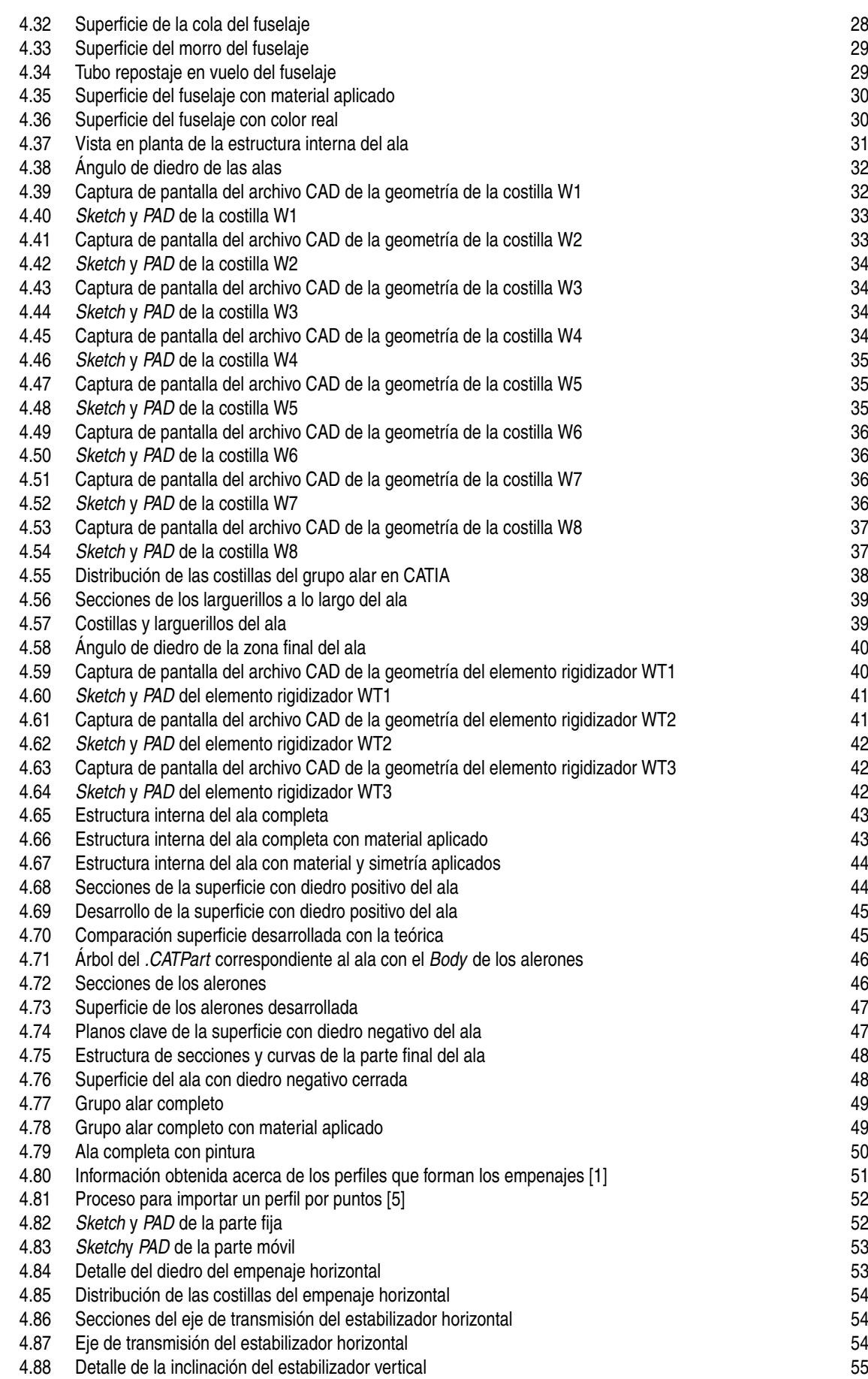

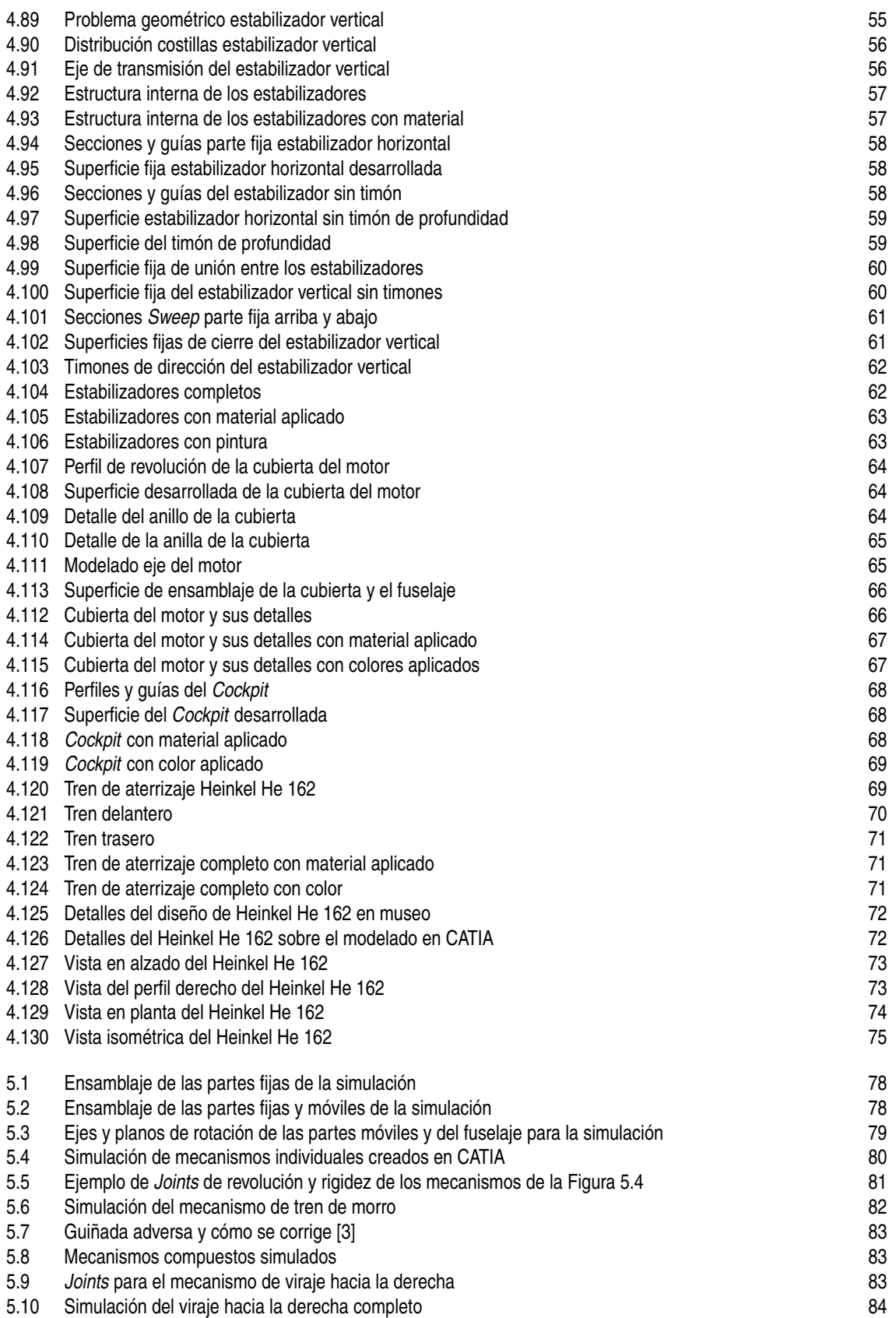
## **Índice de Tablas**

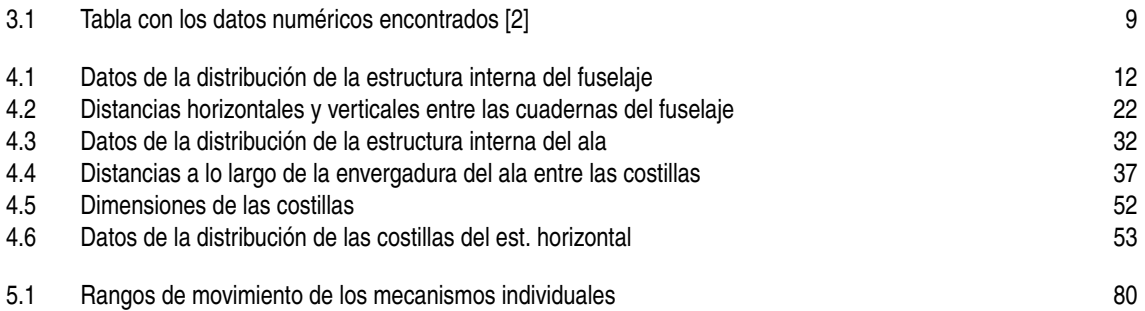

## **Bibliografía**

- <span id="page-110-0"></span>[1] Airpages Heinkel He 162, *Heinkel He 162 Blueprints*, Online, March 2006.
- [2] Anónimo, *Heinkel He 162 Volksjäger*, Online, June 2013.
- [3] Antonio Corrales, *Flight Controls System*, Sistemas de Aeronaves, Departamento de Ingeniería Aeroespacial y Mecánica de Fluidos, Universidad de Sevilla, 2020.
- [4] Eduardo Fernández González, *Recreación Virtual y Modelado del Avión Biplano Ansaldo SVA 5 en CATIA V R19*, Master's thesis, Escuela Técnica Superior de Ingeniería, Universidad de Sevilla, 2019.
- [5] Jorge Llácer Sancho, *Modelado, recreación y diseño mediante el software CATIA V5, de la aeronave de alas giratorias modelo Boeing V22-Osprey*, Master's thesis, Escuela Técnica Superior de Ingeniería, Universidad de Sevilla, 2020.
- [6] Kristie Plantenberg, *An introduction to CATIA V5*, Schroff Development, 2009.